## ΤΕI ΔΥΤΙΚΗΣ ΕΛΛΑΔΑΣ ΣΧΟΛΗ ΔΙΟΙΚΗΣΗΣ ΚΑΙ ΟΙΚΟΝΟΜΙΑΣ

## ΤΜΗΜΑ ΕΦΑΡΜΟΓΩΝ ΣΤΗΝ ΔΙΟΙΚΗΣΗ ΚΑΙ ΤΗΝ ΟΙΚΟΝΟΜΙΑ

## **Πτυχιακή εργασία**

# ΣΧΕΔΙΑΣΜΟΣ ΚΑΙ ΑΝΑΠΤΥΞΗ ΔΙΑΔΙΚΤΥΑΚΗΣ ΕΦΑΡΜΟΓΗΣ ΓΙΑ ΤΗΝ ΔΙΑΧΕΙΡΙΣΗ ΚΑΙ ΑΝΑΒΑΘΜΙΣΗ ΕΜΠΟΡΙΚΗΣ ΕΠΙΧΕΙΡΗΣΗΣ - ΦΑΝΟΠΟΙΕΙΟΥ

Μπαρμπούδης Παναγιώτης ΑΜ 13839

Εισηγητής: Δρ. Αριστογιάννης Γαρμπής, Αναπλ. Καθηγητής

ΜΕΣΟΛΟΓΓΙ 2015

## **HEPIEXOMENA**

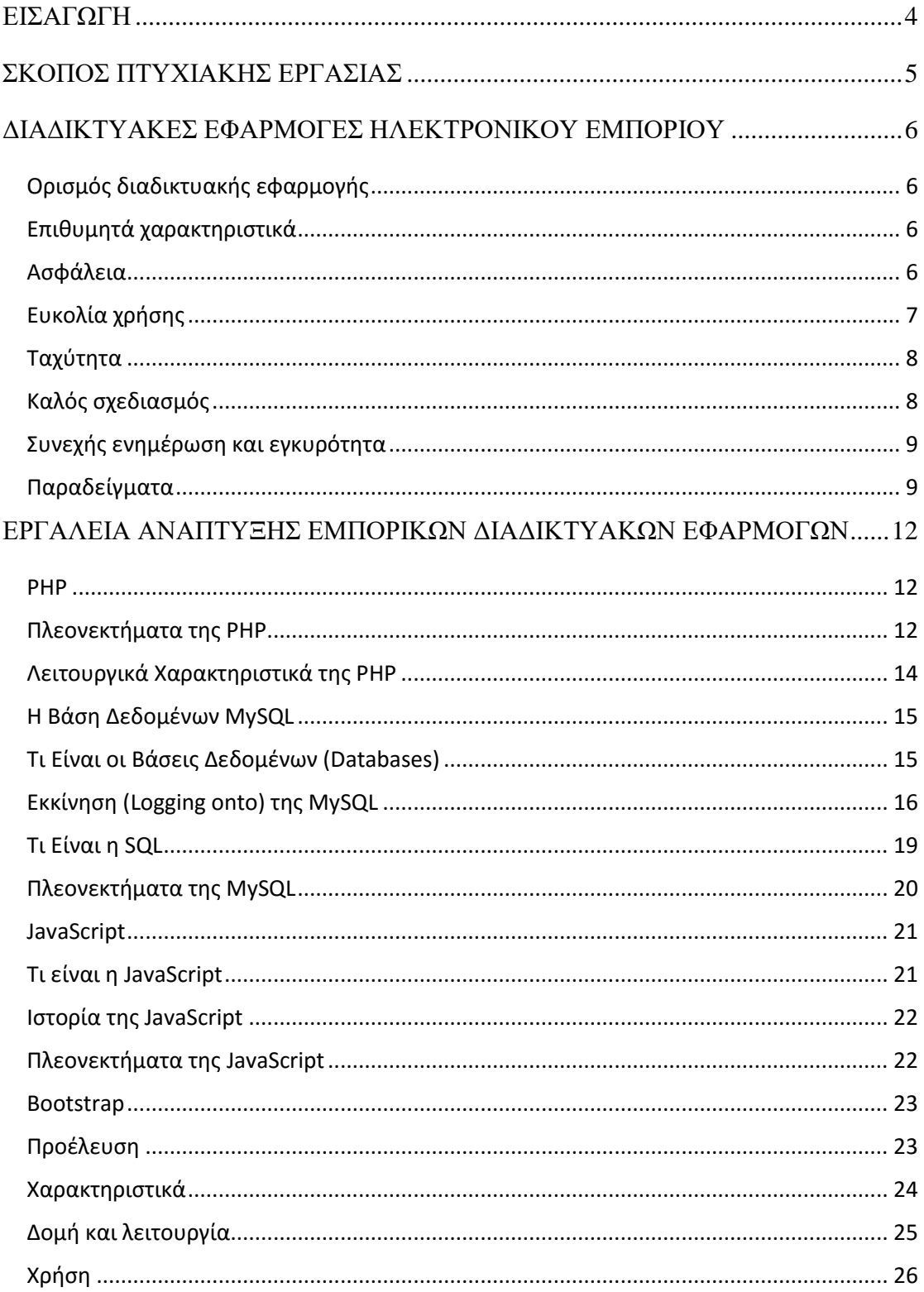

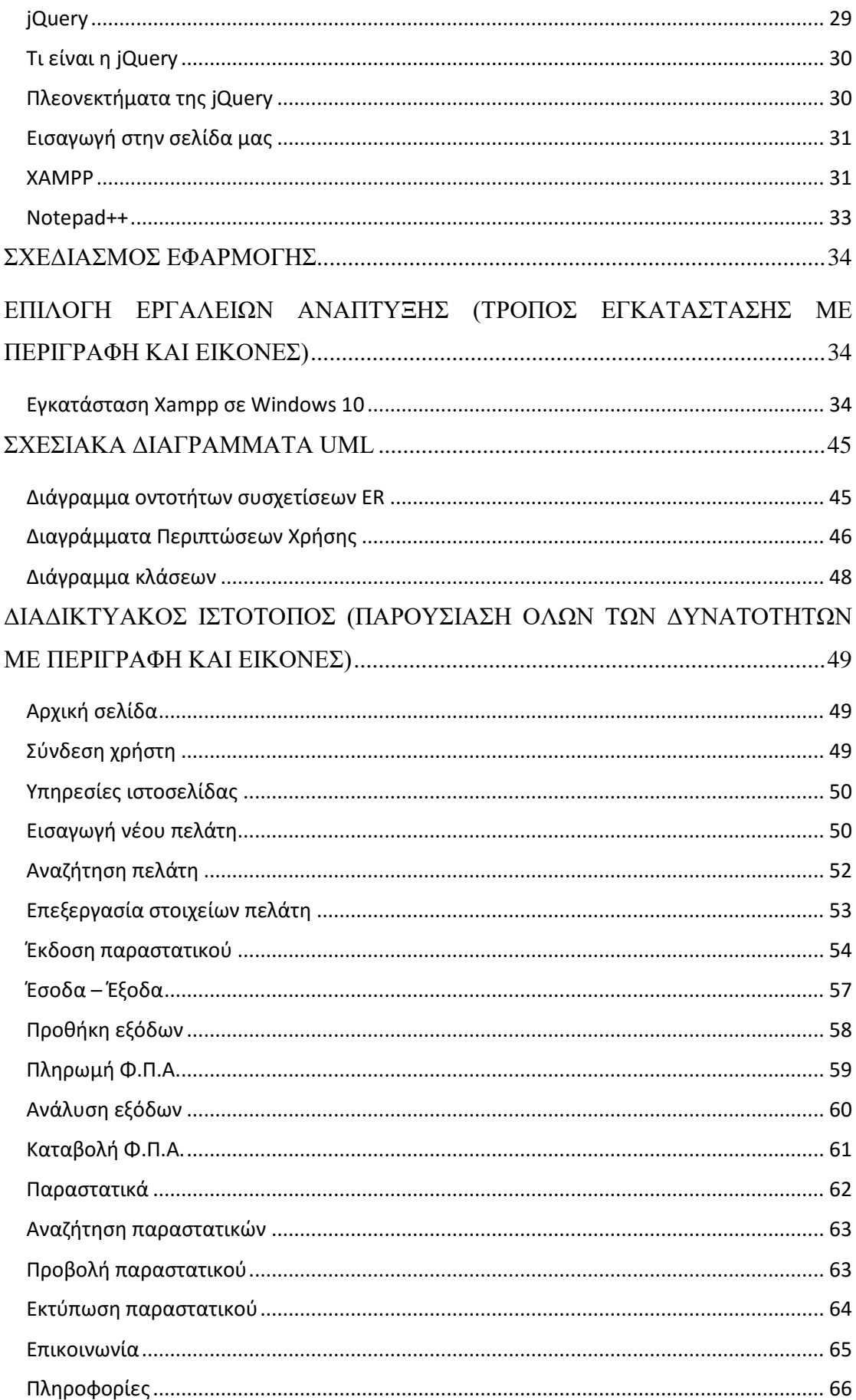

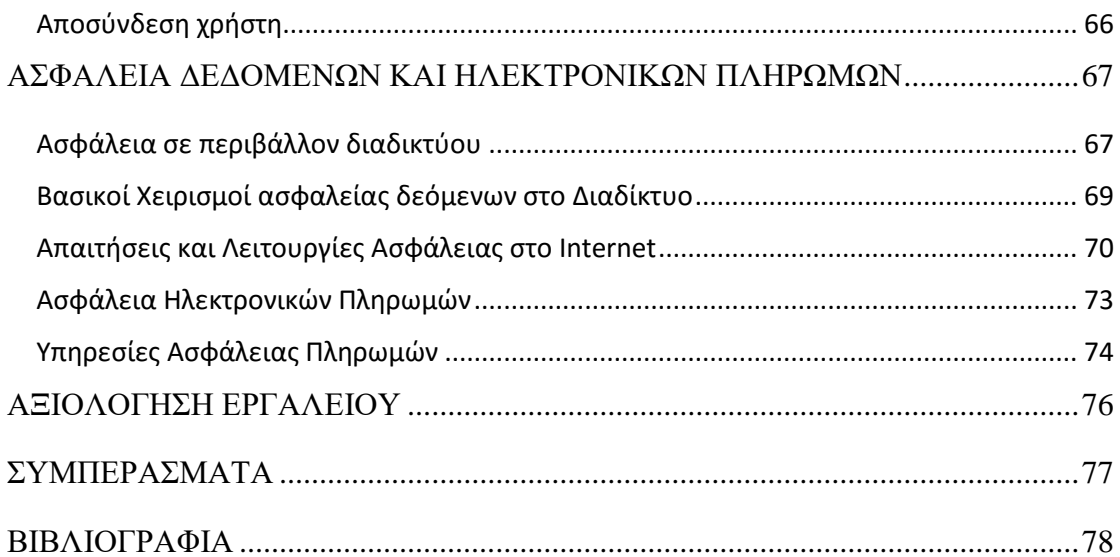

## **ΕΙΣΑΓΩΓΗ**

<span id="page-4-0"></span>Η ανάγκη πρόσβασης στην ψηφιακή πληροφορία στην εποχή μας είναι πολύ μεγάλη και για αυτόν τον λόγο όλο και περισσότερες επιχείρησης χρησιμοποιούν σύγχρονες μεθόδους μηχανοργάνωσης. Βασικό ζητούμενο είναι η ασφάλεια των δεδομένων του χρήστη καθώς και η ευχάριστη εμπειρία χρήσης.

Ένας από τους πολλούς τρόπους με τους οποίους επιτυγχάνεται αυτός ο σκοπός είναι η δημιουργία ενός ψηφιακού ηλεκτρονικού πελατολογίου.

Ακολουθεί αναφορά στις σύγχρονες τεχνολογίες που χρειάζονται για την δημιουργία μιας τέτοιας εφαρμογής καθώς και στον τρόπο λειτουργίας του ιστότοπου. Στην συνέχεια γίνετε αναλυτική περιγραφή της εγκατάστασης και παραμετροποίησης όλων των τεχνολογιών που χρησιμοποιήθηκαν με αναλυτικούς οδηγούς.

Στο τέλος της πτυχιακής εργασίας γίνετε αναφορά σε ακόμα περισσότερες δυνατότητες που θα μπορούσαν να υλοποιηθούν βοηθώντας στην βελτίωση του ιστότοπου.

## **ΣΚΟΠΟΣ ΠΤΥΧΙΑΚΗΣ ΕΡΓΑΣΙΑΣ**

<span id="page-5-0"></span>Σκοπός αυτής της πτυχιακής εργασίας είναι η ανάπτυξη ενός διαδικτυακού τόπου για τις ανάγκες ενός ελευθέρου επαγγελματία που δραστηριοποιείται στο επάγγελμα του φανοποιού. Ο ελεύθερος επαγγελματίας θα έχει την δυνατότητα να δημιουργεί το προσωπικό του πελατολόγιο, να καταγραφεί τα έσοδα και τα έξοδα της επιχείρησης καθώς και να εκδίδει παραστατικά. Πρόκειται για ένα σύγχρονο και απόλυτα φιλικό ηλεκτρονικό περιβάλλον προς όλους. Η υλοποίηση του ιστότοπου έχει γίνει με την χρήση της γλώσσας προγραμματισμού PHP και εκμεταλλεύεται πλήρως τις δυνατότητες του πολύ δημοφιλούς Bootstrap framework.

## <span id="page-6-0"></span>**ΔΙΑΔΙΚΤΥΑΚΕΣ ΕΦΑΡΜΟΓΕΣ ΗΛΕΚΤΡΟΝΙΚΟΥ ΕΜΠΟΡΙΟΥ**

## <span id="page-6-1"></span>**Ορισμός διαδικτυακής εφαρμογής**

Με τον όρο διαδικτυακή εφαρμογή (αγγλ. Web application ή webapp) περιγράφεται οποιοδήποτε λογισμικό είναι προσβάσιμο μέσω παγκοσμίου ιστού.

Το σημαντικότερο πλεονέκτημα των εφαρμογών του τύπου αυτού είναι ότι δεν απαιτούν την εγκατάσταση οποιοδήποτε λογισμικού πέρα από κάποιο φυλλομετρητή όπως ο Mozilla Firefox ή ο Google Chrome. Οι διαδικτυακές εφαρμογές δηλαδή μπορούν να ανανεώνονται και να ενημερώνονται κατά βούληση, χωρίς να είναι αναγκαίο για τον προγραμματιστή να αναδιανέμει και να επανεγκαταστήσει οποιοδήποτε λογισμικό στους υπολογιστές των πιθανώς χιλιάδων χρηστών της εφαρμογής.

Οι διαδικτυακές εφαρμογές που έχουν δημιουργηθεί με σκοπό την ηλεκτρονική διεκπεραίωση συναλλαγών ονομάζονται διαδικτυακές εφαρμογές ηλεκτρονικού εμπορίου.

## <span id="page-6-2"></span>**Επιθυμητά χαρακτηριστικά**

#### <span id="page-6-3"></span>**Ασφάλεια**

Εφόσον στις διαδικτυακές εφαρμογές ηλεκτρονικού εμπορίου γίνεται εισαγωγή προσωπικών στοιχείων από τους πελάτες όπως αριθμός ταυτότητας, αριθμός πιστωτικής κάρτας ή τραπεζικού λογαριασμού, τηλέφωνα, e-mail κτλ. είναι απαραίτητων να δοθεί τεράστια βάση στην διαφύλαξη αυτών των δεδομένων και στην ασφάλεια των συναλλαγών.

Για την επίτευξη αυτού του στόχου μπορούν να χρησιμοποιηθούν τεχνικές κρυπτογράφησης, τεχνικές ελέγχου εγκυρότητας των στοιχείων κατά την είσοδο στο σύστημα, εγγύηση ότι μετά την αποσύνδεση δεν θα μπορεί κανένας άλλος να έχει πρόσβαση στα στοιχεία του πελάτη ή δεν θα μπορεί να επαναλάβει τις ενέργειες που έκανε και να ανακαλύψει τα δεδομένα που εισήγαγε.

Επίσης κρίνεται απαραίτητο ο πελάτης να γνωρίζει για πιο λόγο εισάγει τα στοιχεία του, ποιοι είναι οι κίνδυνοι που ελλοχεύουν καθώς και τις εγγυήσεις ότι σε περίπτωση ατυχούς περιστατικού παραβίασης των στοιχείων δεν θα έχει ευθύνη ο ίδιος αλλά μόνο η υπηρεσία.

Χωρίς τις σωστές λειτουργίες ασφάλειας ο χρήστης χάνει την εμπιστοσύνη του στο σύστημα και είναι σχεδόν βέβαιο ότι δεν θα το ξανά χρησιμοποιήσει στο μέλλον. Για την διατήρηση και την αύξηση της εμπιστοσύνης του χρήστη εκτός των παραπάνω είναι κάλο να υπάρχουν πιστοποιήσεις ασφαλείας, σχολιασμοί από άλλος χρήστες και εκθέσεις από ειδικούς που να εγγυούνται την ασφαλή πλοήγηση και λειτουργία των χρηστών.

Φυσικά και τα συστήματα ασφαλείας πρέπει να συντηρούνται και να αναβαθμίζονται συνεχώς ώστε να συμβαδίζουν με τις συνεχώς αυξανόμενες και καινούργιες απειλές και επιπλέον πρόσβαση στα στοιχεία των πελατών πρέπει να έχουν όσο το δυνατόν λιγότερα άτομα, και αν γίνετε κανένα απολύτως άτομο παρά μόνο οι υπολογιστές και οι εφαρμογές που τα χρησιμοποιούν.

## <span id="page-7-0"></span>**Ευκολία χρήσης**

Η πλοήγηση στο σύστημα και η χρήση των υπηρεσιών του θα πρέπει να γίνονται ευκολά και απλά. Πολλοί χρήστες δεν είναι εξοικειωμένοι με το διαδίκτυο, οπότε πολύπλοκες διαδικασίες που μπερδεύουν, τους φοβίζουν και τελικά τους οδηγούν σε απόρριψη του συστήματος.

Γενικά οι φόρμες εισαγωγής στοιχείων, οι μηχανές αναζήτησης, οι σύνδεσμοι προς άλλες σελίδες θα πρέπει να είναι εμφανή και απλά στην χρήση ενώ πολύ χρήσιμη θα ήταν και μια σελίδα βοήθειας ή ένα εισαγωγικό επεξηγηματικό κείμενο για τους νέους πελάτες που θα δίνει οδηγίες λειτουργίας. Χρήσιμα επίσης θα ήταν φόρουμ στα οποία θα απαντώνται άμεσα οι απορίες.

7

## <span id="page-8-0"></span>**Ταχύτητα**

Η ταχύτητα είναι ένα από τα σημαντικότερα χαρακτηριστικά μια διαδικτυακής εφαρμογής ηλεκτρονικού εμπορίου. Κανένας χρήστης δεν πρόκειται να περιμένει πάνω από 10 δευτερόλεπτα για την διεκπαιρέωση μιας ενέργειας του.

Ιδιαίτερα στις λειτουργείες αναζήτησης η ταχύτητα είναι πρωταρχικής σημασίας. Συχνά οι χρήστες διατυπώνουν σύνθετα ερωτήματα τα οποία αναφέρονται σε τεράστιες βάσεις δεδομένων άρα η εφαρμογές αναζήτησης πρέπει να είναι έξυπνα σχεδιασμένες ώστε να είναι όσο αποδοτικότερες γίνεται.

Ταχύτητα πρέπει να υπάρχει φυσικά και στην πλοήγηση. Οι σελίδες και οι ανανεώσεις δεν θα πρέπει να αργούν να εμφανιστούν οπότε καλό είναι να περιοριστούν οι πολυμεσικές εφαρμογές όπως video, animation και εικόνες.

Τέλος σε εκείνες τις εφαρμογές που λαμβάνουν χώρα ηλεκτρονικές συναλλαγές, ο χρόνος διεκπεραίωσης τους θα πρέπει να είναι ελάχιστος για να αποφεύγονται ακυρώσεις των χρηστών, φαινόμενα ιδιαίτερα συχνά αν κάποια συναλλαγή αργήσει να ολοκληρωθεί.

## <span id="page-8-1"></span>**Καλός σχεδιασμός**

Η αισθητική και ο άρτιος σχεδιασμός του συστήματος παίζουν μεγάλη σημασία. Η πρώτη εντύπωση πάντα είναι αυτή που μετράει περισσότερο οπότε ιδιαίτερα η κεντρική σελίδα πρέπει να είναι εντυπωσιακή. Εικόνες και γραφικά βοηθάνε σημαντικά, ενώ μεγάλο ρόλο παίζει και ο χρωματισμός. Ανοικτά και ήπια χρώματα, ή διακριτικό background εντυπωσιάζουν το χρήστη χωρίς να είναι πολύ έντονα. Γενικά πρέπει να αποφεύγονται υπερβολές και τα κουραστικά χρώματα. Επιπλέον καλό είναι να χρησιμοποιείται μεσαίου μεγέθους γραμματοσειρά και συνδυασμός μικρών και κεφαλαίων γραμμάτων, καθώς μόνο τα κεφαλαία κουράζουν και είναι δυσδιάκριτα.

Επίσης η στοίχιση πρέπει να είναι σωστή, τα όρια μεταξύ των πινάκων ευδιάκριτα και η ομοιομορφία της σελίδας απαραίτητη.

Με τα παραπάνω μεγαλώνει η πιθανότητα επιστροφής κάποιου χρήστη στο σύστημα και εγγραφής του σε αυτό.

## <span id="page-9-0"></span>**Συνεχής ενημέρωση και εγκυρότητα**

Η εγκυρότητα των πληροφοριών που παρέχονται από το σύστημα είναι απαραίτητη αλλιώς η εφαρμογή θα χάσει την αξιοπιστία και οι χρήστες την εμπιστοσύνη τους.

Για τον σκοπό αυτό οι πληροφορίες θα πρέπει να ανανεώνονται συνεχώς και το σύστημα να παραμένει ενημερωμένο. Καλό είναι να υπάρχει ειδική ομάδα για αυτόν τον σκοπό που θα έχει την ευθύνη ανανέωσης των πληροφοριών αν γίνεται 24 ώρες το 24ωρο.

Πηγή: Τεχνολογίες διαδικτύου και ηλεκτρονικό εμπόριο, Νικήτας Ν. Καρανικόλας, Εκδόσεις Νέων Τεχνολογιών 2006, Σελ. 32

## <span id="page-9-1"></span>**Παραδείγματα**

Παρουσιάζονται μερικά παραδείγματα ενδεικτικών διαδικτυακών εφαρμογών ηλεκτρονικού εμπορίου.

Μια από τις άρτιες εφαρμογές ηλεκτρονικού εμπορίου είναι το site της [www.amazon.com](http://www.amazon.com/) .

Ακολουθεί όλες τις προδιαγραφές που παρουσιάστηκαν στην προηγούμενη ενότητα με ιδιαίτερη προσοχή στο σχεδιασμό και στην ευχρηστία:

9

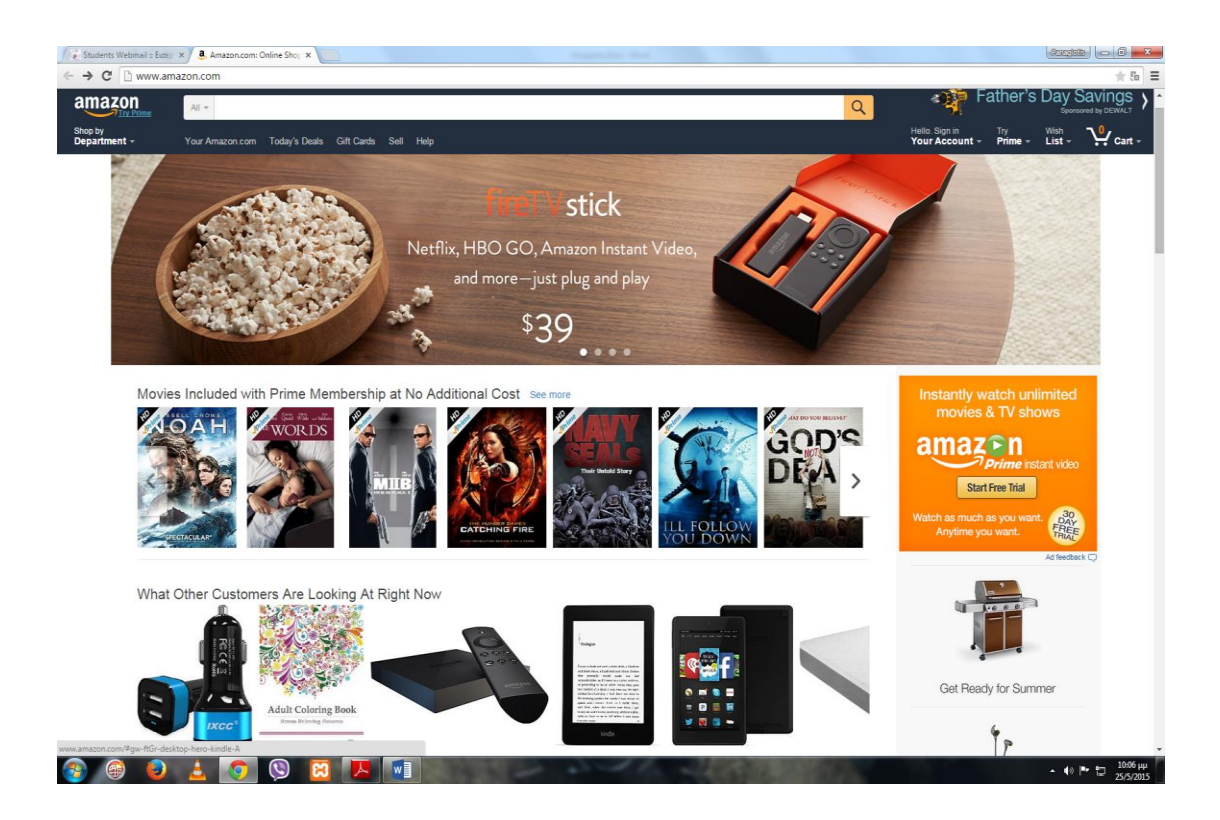

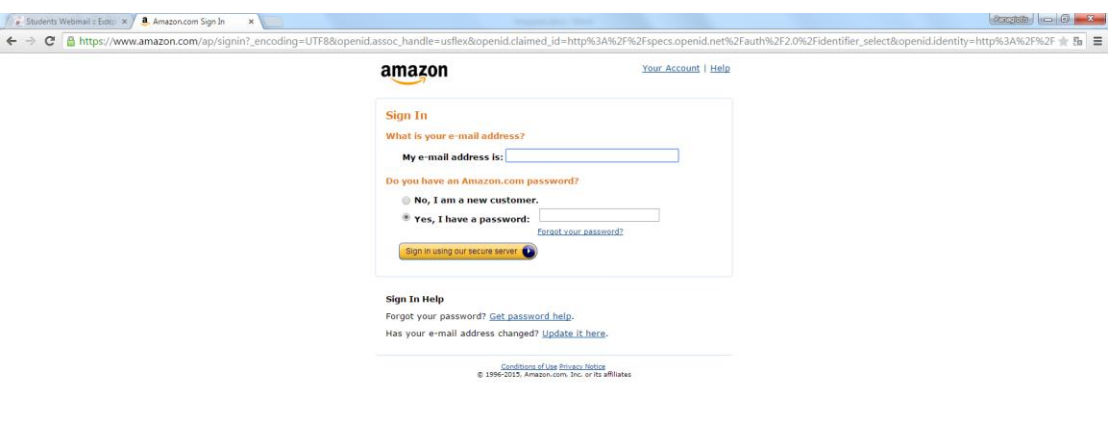

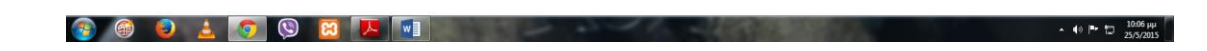

Άλλο χαρακτηριστικό παράδειγμα σωστού σχεδιασμού είναι το site [www.eBay.com](http://www.ebay.com/)

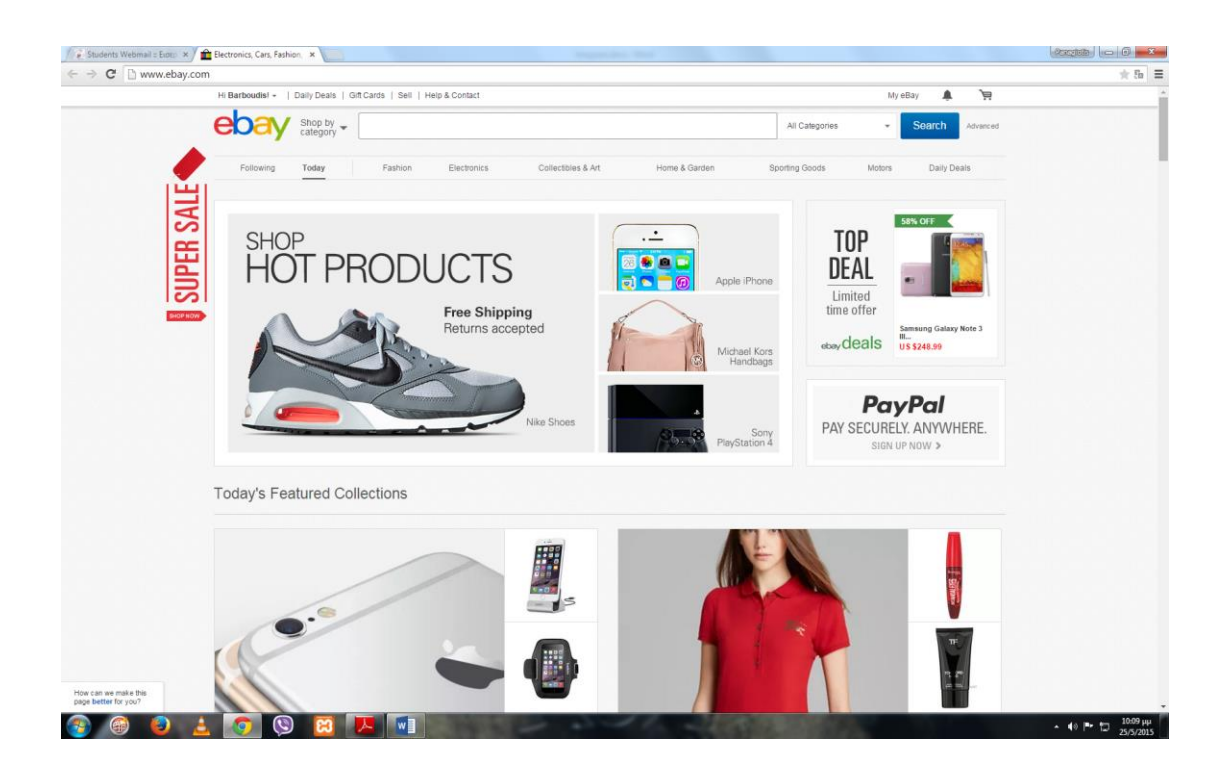

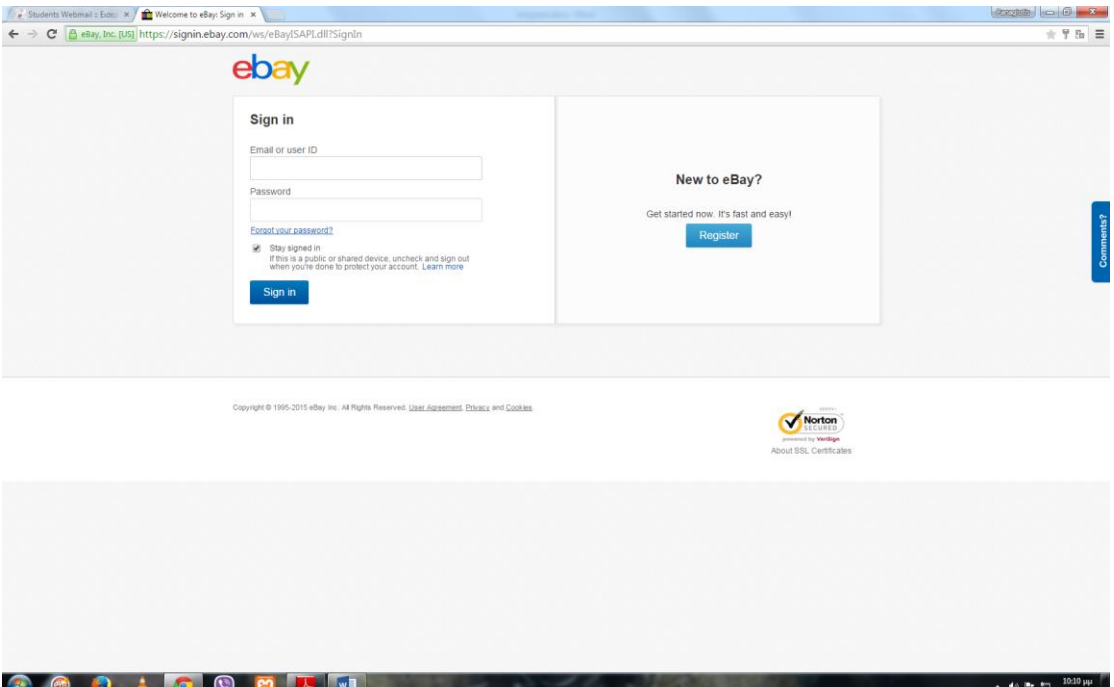

## <span id="page-12-0"></span>**ΕΡΓΑΛΕΙΑ ΑΝΑΠΤΥΞΗΣ ΕΜΠΟΡΙΚΩΝ ΔΙΑΔΙΚΤΥΑΚΩΝ ΕΦΑΡΜΟΓΩΝ**

## <span id="page-12-1"></span>**PHP**

Η PHP είναι γενικού σκοπού γλώσσα συμβάντων, σχεδιασμένη ειδικά για το Web και λειτουργεί στην πλευρά του διακοσμητή. Είναι μια γλώσσα που ο κώδικάς της μπορεί να ενσωματωθεί εύκολα σε κώδικα Html.

Η κύρια χρήση της συνίσταται στη δημιουργία scripts για ιστοσελίδες αλλά μπορεί να χρησιμοποιηθεί και για Command Line scripting με τη βοήθεια του κατάλληλου μεταγλωττιστή όπως και για εγγραφή client-side GUI εφαρμογών.

## <span id="page-12-2"></span>**Πλεονεκτήματα της PHP**

#### **Κόστος**

Η PHP είναι γλώσσα ανοικτού κώδικα, που σημαίνει ότι ο πηγαίος κώδικας είναι διαθέσιμος σε όλους για χρήση, για τροποποίηση και αναδιανομή χωρίς κάποιο κόστος.

#### **Διαθεσιμότητα Πηγαίου Κώδικα**

Αντίθετα με τα εμπορικά κλειστού κώδικα προϊόντα, ο ανοικτός διαθέσιμος κώδικας της PHP προσφέρει τη δυνατότητα των τροποποιήσεων του. Έτσι η οποιαδήποτε διόρθωση ή αναβάθμιση μπορεί να γίνει από το χρήστη ή από κάποια ομάδα ανεξάρτητων χρηστών, χωρίς εξάρτηση από κάποια εταιρία.

#### **Υποστήριξη**

Η Zend, η εταιρία που υποστηρίζει την PHP, χρηματοδοτεί την ανάπτυξη της, προσφέροντας υποστήριξη και σχετικό λογισμικό σε εμπορική βάση.

#### **Διεγερσιμότητας**

H PHP είναι διαθέσιμη σε πολλά λειτουργικά συστήματα και συνήθως ο κώδικας δουλεύει χωρίς αλλαγές σε διαφορετικά λειτουργικά συστήματα που τρέχουν την PHP. Παραδείγματα λειτουργικών συστημάτων στα οποία λειτουργεί η Php είναι τα Windows, το Linux, FreeBSD, Solaris, IRIX.

#### **Απόδοση**

Η PHP είναι πιο αποδοτική. Με ένα φθηνό διακοσμητή μπορούμε να εξυπηρετήσουμε εκατομμύρια επισκέψεων σε ημερήσια βάση.

#### **Διασύνδεση με πολλά διαφορετικά συστήματα βάσεων Δεδομένων**

Η PHP έχει δικές τις συνδέσεις με πολλά συστήματα βάσεων δεδομένων όπως: MySQL, PostgreSQL, mSQL, Oracle, dbm, filepro, Hyperwave, Informix, InterBase, Sybase και άλλες. Έχει επίσης ενσωματωμένη SQL διασύνδεση στο επίπεδο αρχείο SQLite. Με τη χρήση του standard ODBC μπορεί να συνδεθεί σε οποιαδήποτε βάση έχει πρόγραμμα οδήγησης ODBC (όπως π.χ. Τα προϊόντα της Microsoft).

#### **Ενσωματωμένες Βιβλιοθήκες**

Η PHP έχει πολλές ενσωματωμένες βιβλιοθήκες που εκτελούν πολλές χρήσιμες λειτουργίες. Δυναμική δημιουργία εικόνων GIF, σύνδεση με άλλες υπηρεσίες δικτύων, ανάλυση XML, αποστολή email, δημιουργία εγγράφων PDF.

## **Ευκολία Εκμάθησης**

Η σύνταξη της PHP βασίζεται σε άλλες γλώσσες προγραμματισμού, κυρίως στην C και στην Perl. Οι γνώστες μιας γλώσσας προγραμματισμού της οικογένειας της C επιτρέπουν σε κάποιον να ξεκινήσει αμέσως τον προγραμματισμό στην PHP.

## **Αντικειμενοστραφής υποστήριξη**

Στην PHP υπάρχουν οι γνωστές από τη C++ και Java αντικειμενοστραφείς λειτουργίες όπως η κληρονομικότητα, οι ιδιωτικές και προστατευμένες ιδιότητες και μέθοδοι, οι αφηρημένες κλάσεις και μέθοδοι, οι διασυνδέσεις, οι συναρτήσεις δημιουργίας, αποδιάρθρωση. Επίσης υπάρχου και άλλες λιγότερο δημοφιλείς λειτουργίες.

#### **Ευκολία εκμάθησης**

Η Php είναι πολύ ευέλικτη και εύκολη στην εκμάθηση της. Αντίθετα με άλλες γλώσσες που επιτελούν τον ίδιο σκοπό, έχει εύκολη σύνταξη και δεν απαιτεί ιδιαίτερες γνώσεις προγραμματισμού για να ξεκινήσει κάποιος να τη χρησιμοποιεί.

#### <span id="page-14-0"></span>**Λειτουργικά Χαρακτηριστικά της PHP**

H Php όπως αναφέρθηκε και πιο πάνω είναι μια γλώσσα script (συμβάντων) κι όχι γλώσσα προγραμματισμού. Αυτό σημαίνει ότι είναι σχεδιασμένη ώστε να εκτελεί μια ενέργεια μετά από κάποιο συμβάν, όπως για παράδειγμα αν ο χρήστης πατήσει κάποιο link στην ιστοσελίδα. Επιπλέον η Php λειτουργεί στην πλευρά του Server, δηλαδή εγκαθίσταται στον Server και τα script που είναι γραμμένα σε αυτή χρησιμοποιούν πόρους από τον υπολογιστή- Server για την εκτέλεσή τους και τα αποτελέσματα της εκτέλεσης στέλνονται στον client σε μορφή html. Αυτός είναι και ο λόγος που η Php δε μπορεί να χρησιμοποιηθεί για αναδυόμενα μενού, άνοιγμα νέων παράθυρων, προσθήκη εφέ και ενεργειών με τη μετακίνηση του ποντικιού. Αντίθετα αυτά μπορούν να γίνουν με άλλες γλώσσες script που χρησιμοποιούν τεχνολογία πελάτη (όπως η Javascript). Επιπλέον ο κώδικας της Php παρεμβάλλεται σε κώδικα Html (με κατάλληλη σήμανση στην αρχή και το τέλος του κώδικα Php). Ο κώδικας της Php δεν εκτελείται αυτόνομα αλλά ταυτόχρονα (γραμμή προς γραμμή) με τον κώδικα της html.

Η συγγραφή του κώδικα Php είναι σχετικά εύκολη υπόθεση. Γράφεται ταυτόχρονα με τον html κώδικα και ενσωματώνεται σε αυτόν. Ο κώδικας της Php ξεχωρίζει από την html με τα κατάλληλα tags έναρξης-τερματισμού τα οποία εξαρτώνται από τις ρυθμίσεις που έχουν γίνει στην εγκατάσταση της Php (συνήθως το tag έναρξης είναι ). Τα αρχεία που περιέχουν php scripts πρέπει να αποθηκευτούν με κατάλληλη κατάληξη (π.χ. \*.php).

Όταν ενσωματωθεί κώδικας Php σε μια ιστοσελίδα, εκτελούνται οι παρακάτω διαδικασίες:

- Ο επισκέπτης ζητάει μια ιστοσελίδα με τη διεύθυνσή της, με τη βοήθεια του browser.
- Ο browser μεταβιβάζει την αίτηση στον server που στην περίπτωση μας είναι ο apache.
- Τότε η Php επεξεργάζεται το αρχείο που άφορα την αίτηση στον Apache και εκτελεί το μέρος του κώδικα που την αφορά (βρίσκεται μέσα σε tags).
- Η Php επιστρέφει τα αποτελέσματα σε μορφή HTML.
- Ο κώδικας Html επιστρέφεται στον browser στον πελάτη.

Η διαδικασία της συγγραφής του κώδικα Php μπορεί να γίνει με έναν απλό text editor (όπως και της HTML). Αυτή η μέθοδος προσφέρει τη μεγίστη εποπτεία του κώδικα στον προγραμματιστή αλλά είναι χρονοβόρα διαδικασία και επίπονη. Για την αντιμετώπιση των προβλημάτων αυτών μπορεί να γίνει χρήση κάποιων από τα πολλά εργαλεία που υπάρχουν, πολλά από τα οποία είναι ανοικτού κώδικα προϊόντα. Τα εργαλεία αυτά συνήθως προσφέρουν έτοιμες κάποιες στάνταρ δομές ή προσθέτουν κάποια χαρακτηριστικά στις σελίδες μας με ένα απλό κλικ. Οι δομές αυτές μπορεί να είναι αρκετές γραμμές κώδικά που θα απαιτούσε χρόνο για να γραφτεί με το χέρι. Όμως σε καμιά περίπτωση δεν μπορούν να αντικαταστήσουν τη δύναμη που προσφέρει η συγγραφή κώδικα με το χέρι. Δε μπορεί ο προγραμματιστής να επαναπαυθεί ότι μια δομή θα την εισάγει στον κώδικα του με απλά κλικ. Έτσι είναι σύνηθες μετά την προσθήκη μιας δομής με τον τρόπο αυτό να απαιτείται "χειροκίνητη" παρέμβαση στον κώδικα. Η παρούσα διπλωματική εργασία κατασκευάστηκε εξ ολοκλήρου στον text editor των Windows και ο λόγος ήταν η απαίτηση για πλήρη έλεγχο του κώδικα και των παραμέτρων του.

Πηγή: Μάθετε PHP, MySQL και Apache, Melonie Julie C., Εκδόσεις Γκιούρδας Μ. 2008, Σελ.75

#### <span id="page-15-0"></span>**Η Βάση Δεδομένων MySQL**

#### <span id="page-15-1"></span>**Τι Είναι οι Βάσεις Δεδομένων (Databases)**

Μια βάση δεδομένων (database) αποτελείται από έναν ή περισσότερους πίνακες (tables), ο καθένας από τους οποίους περιέχει μια λίστα από κάποια πράγματα. Για μια βάση δεδομένων πελατών (clients), είναι φυσικό να ξεκινήσουμε μ' έναν πίνακα με όνομα clients που θα περιέχει μια λίστα από στοιχεία πελατών. Ο κάθε πίνακας σε μια βάση δεδομένων περιέχει μια ή περισσότερες στήλες (columns) ή πεδία (fields), όπου η κάθε στήλη περιέχει μια συγκεκριμένη πληροφορία για τον κάθε πελάτη που υπάρχει στην βάση δεδομένων (database). Ο πίνακας clients μπορεί να περιέχει στήλες για τον κωδικό ενός πελάτη (ID), για το όνομά του (Name) καθώς και για την ημερομηνία γέννησής του (Date). Το κάθε ανέκδοτο που αποθηκεύουμε σ' αυτόν τον πίνακα λέμε ότι αποτελεί μια γραμμή (row) ή μια εγγραφή (record) του πίνακα. Για παράδειγμα, ας δούμε τον παρακάτω πίνακα :

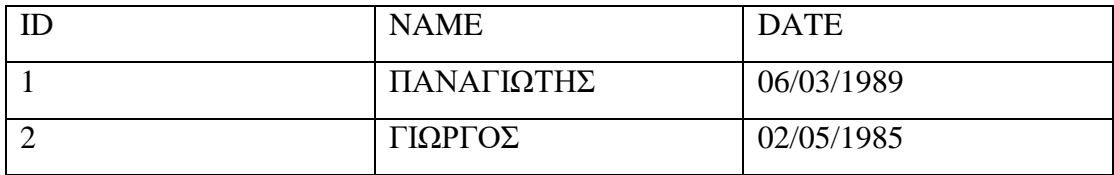

Εκτός από τις στήλες για το όνομα του πελάτη (Name) και την ημερομηνία γέννησής του (Date), υπάρχει και μια στήλη με όνομα ID, ο σκοπός της οποίας είναι να εκχωρήσει έναν μοναδικό αριθμό στον κάθε πελάτη έτσι ώστε να έχουμε έναν εύκολο τρόπο αναφοράς σ' αυτόν και να μπορούμε να τον ξεχωρίσουμε από τους άλλους πελάτες.

Σαν επισκόπηση, το παραπάνω είναι ένας πίνακας τριών στηλών που περιέχει δύο γραμμές ή καταχωρήσεις. Η κάθε γραμμή του πίνακα περιέχει έναν κωδικό (ID) αναγνώρισης του πελάτη, το όνομά του (text) καθώς και την ημερομηνία γέννησής του (date). Με βάση αυτήν την βασική ορολογία, είμαστε έτοιμοι να αρχίσουμε να χρησιμοποιούμε την MySQL.

## <span id="page-16-0"></span>**Εκκίνηση (Logging onto) της MySQL**

Το standard interface για να δουλέψουμε με τις βάσεις δεδομένων της MySQL είναι να συνδεθούμε με το λογισμικό του MySQL Server και να δίνουμε μία εντολή την φορά. Για να κάνουμε αυτήν την σύνδεση με τον Server, θα χρειασθούμε το πρόγραμμα πελάτη (client program) της MySQL.

Στο Linux, το πρόγραμμα αποκαλείται mysql και βρίσκεται εξ ορισμού στον κατάλογο /usr/local/mysql/bin, ενώ στα Windows, το πρόγραμμα αποκαλείται mysql.exe και βρίσκεται εξ ορισμού στον κατάλογο C:\mysql\bin.

Υπάρχουν δύο τρόποι για να μπορέσουμε να συνδεθούμε με τον MySQL Server. Ο πρώτος είναι να χρησιμοποιήσουμε το telnet για να συνδεθούμε (log into) στον server του Web host που μας φιλοξενεί και να δώσουμε την εντολή mysql από εκεί. Ο δεύτερος είναι να φορτώσουμε (download) και να εγκαταστήσουμε το λογισμικό πελάτη (client software) της MySQL από το site http://www.mysql.com/ στον δικό μας υπολογιστή και να το χρησιμοποιήσουμε για να συνδεθούμε με τον MySQL server.

Όποια μέθοδο κι αν επιλέξουμε και όποιο λειτουργικό σύστημα χρησιμοποιούμε, θα καταλήξουμε σε μια γραμμή εντολών (command line), έτοιμοι να εκτελέσουμε το πρόγραμμα πελάτη της MySQL για να συνδεθούμε στον MySQL server. Πρέπει να γράψουμε τα εξής :

mysql -h <hostname> -u <username> -p

Θα πρέπει να αντικαταστήσουμε το με το <hostname> όνομα του host ή την IP διεύθυνση του υπολογιστή στον οποίο εκτελείται ο MySQL server. Αν εκτελούμε το πρόγραμμα πελάτη στον ίδιο υπολογιστή με τον server, μπορούμε να παραλείψουμε το τμήμα –h <hostname> της εντολής αντί να γράψουμε -h localhost, για παράδειγμα. Το <username> πρέπει να είναι το δικό μας όνομα χρήστη στην MySQL. Αν εγκαταστήσαμε εμείς οι ίδιοι τον MySQL server, αυτό θα είναι το root, ενώ αν χρησιμοποιούμε τον MySQL server του Web host που μας φιλοξενεί, αυτό θα πρέπει να είναι το όνομα χρήστη της MySQL που μας έχει δοθεί.

Το όρισμα -p λέει στο πρόγραμμα να ζητήσει από μας τον κωδικό εισόδου (password), το οποίο θα συμβεί μόλις δώσουμε την παραπάνω εντολή. Αν έχουμε εγκαταστήσει εμείς οι ίδιοι τον MySQL, αυτό το password θα είναι το root password που επιλέξαμε εμείς, ενώ αν χρησιμοποιούμε τον MySQL Server του Web host που μας φιλοξενεί, αυτό θα πρέπει να είναι το password της MySQL που μας έχει δοθεί. Αν τα γράψαμε όλα σωστά, το πρόγραμμα πελάτη της MySQL θα παρουσιάσει τον εαυτό του και θα εμφανίσει την γραμμή εντολών της MySQL, ως εξής :

#### MySQL>

Τώρα, ο MySQL Server είναι σε θέση να παρακολουθεί περισσότερες από μία βάσεις δεδομένων, που αυτό σημαίνει ότι Web host μπορεί να στήσει έναν μόνο MySQL Server για να χρησιμοποιηθεί από πολλούς από τους συνδρομητές του. Έτσι, το επόμενο βήμα μας θα πρέπει να είναι να επιλέξουμε την βάση δεδομένων με την οποία θα δουλέψουμε. Πρώτα απ' όλα, θα δούμε μια λίστα των βάσεων δεδομένων που υπάρχουν στον τρέχοντα Server. Δίνουμε την επόμενη εντολή και μετά ENTER.

mysql> SHOW DATABASES;

Η MySQL θα εμφανίσει μια λίστα με τις βάσεις δεδομένων που υπάρχουν στον Server, ως εξής :

Database

MySQL

Test

2 rows in set (0.11 sec)

Ο MySQL server χρησιμοποιεί την πρώτη βάση δεδομένων, με όνομα mysql, για να μπορεί να παρακολουθεί τους χρήστες, τα συνθηματικά τους (passwords) καθώς και το τι επιτρέπεται να κάνουν. Θα αφήσουμε για λίγο αυτή την βάση δεδομένων.

Η δεύτερη βάση δεδομένων, με όνομα test αποτελεί ένα δείγμα βάσης δεδομένων. Η διαδικασία της διαγραφής στην MySQL αποκαλείται dropping (απόρριψη) και η εντολή για να διαγράψουμε μια βάση δεδομένων είναι η εξής :

mysql> DROP DATABASE test;

Αν δώσουμε αυτήν την εντολή και πατήσουμε Enter, η MySQL θα διαγράψει την βάση δεδομένων και θα εμφανίσει το μήνυμα Query OK σαν επιβεβαίωση. Επειδή αυτή η εντολή δεν εμφανίζει κάποιο μήνυμα προειδοποίησης, πρέπει να είμαστε πολύ προσεκτικοί όταν την δίνουμε.

Θα δούμε τώρα λίγα πράγματα για την γραμμή εντολών (command line) της MySQL. Όλες οι εντολές στην MySQL τελειώνουν με τον χαρακτήρα ; (semicolon). Έτσι, αν έχουμε ξεχάσει να κλείσουμε μια εντολή με τον χαρακτήρα ;, η MySQL θα νομίζει ότι δεν έχουμε τελειώσει με την εντολή αυτή και θα περιμένει να συνεχίσουμε να γράφουμε και στην επόμενη γραμμή :

mysql> SHOW -> DATABASES;

Η MySQL δείχνει ότι περιμένει από μας να ολοκληρώσουμε την εντολή, αλλάζοντας την προτροπή (prompt) από mysql> σε ->. Αυτό είναι βολικό όταν έχουμε να γράψουμε μακροσκελείς εντολές, καθώς μπορούμε να επεκτείνουμε τις εντολές μας σε πολλές γραμμές.

Για να ακυρώσουμε την τρέχουσα εντολή και να αρχίσουμε να την γράφουμε από την αρχή, γράφουμε τους χαρακτήρες \c και πατάμε ENTER, ως εξής :

#### mysql> DROP DATABASE\c

Η MySQL θα αγνοήσει την εντολή που είχαμε ξεκινήσει και θα περιμένει να δώσουμε μια άλλη εντολή. Τέλος, αν θέλουμε να εξέλθουμε από το πρόγραμμα πελάτη της MySQL, μπορούμε απλά να γράψουμε quit ή exit. Είναι οι μόνες εντολές που δεν χρειάζονται τον χαρακτήρα ; (semicolon).

mysql>quit

## <span id="page-19-0"></span>**Τι Είναι η SQL**

Το σύνολο των εντολών που θα χρησιμοποιούμε από δω και πέρα για να λέμε στην MySQL τι να κάνει, αποτελεί μέρος ενός standard που αποκαλείται Δομημένη Γλώσσα Ερωτημάτων (Structured Query Language) ή SQL. Οι εντολές της SQL αποκαλούνται επίσης και ερωτήματα (queries).

Η SQL αποτελεί την standard γλώσσα για αλληλεπίδραση με τις περισσότερες βάσεις δεδομένων, έτσι ακόμα κι αν αλλάξουμε στο μέλλον από την MySQL σε μια βάση δεδομένων όπως την Microsoft SQL Server, θα διαπιστώσουμε ότι οι περισσότερες από τις εντολές είναι ολόιδιες.

Δεν πρέπει να συγχέουμε την SQL με την MySQL. Η MySQL είναι το λογισμικό του διακομιστή βάσεων δεδομένων (database server software) που χρησιμοποιούμε, ενώ η SQL είναι η γλώσσα που χρησιμοποιούμε για να αλληλοεπιδράσουμε με την βάση δεδομένων.

## <span id="page-20-0"></span>**Πλεονεκτήματα της MySQL**

Παρακάτω παρατίθενται μερικά από τα πλεονεκτήματα της MySQL που την καθιστούν ανταγωνιστική έναντι άλλων πακέτων διαχείρισης βάσεων δεδομένων.

Τα βασικά πλεονεκτήματα της είναι:

#### **Απόδοση**

Η MySQL είναι αρκετά γρήγορη. Πολλές δοκιμές που έχουν γίνει δείχνουν ότι υπερέχει σε ταχύτητα έναντι των ανταγωνιστών της.

#### **Κόστος**

Η MySQL είναι προϊόν ανοικτού κώδικα και διατίθεται δωρεάν για προσωπική χρήση. Η εμπορική άδεια της διατίθεται σε χαμηλό κόστος. Αυτό σημαίνει ότι αν κάποιος θέλει να τη χρησιμοποιήσει για εφαρμογές προσωπικής χρήσης ή για εφαρμογές που θα είναι ανοικτού κώδικα δεν χρειάζεται να αγοράσει κάποια άδεια. Άδεια απαιτείται αν κάποιος τη χρησιμοποιήσει για εμπορικές εφαρμογές που δεν θα είναι ανοικτού κώδικα.

## **Ευκολία Χρήσης**

Η MySQL είναι αρκετά εύκολη στην εκμάθηση της, ακόμα και όταν κάποιος που δεν έχει ξαναχρησιμοποιήσει παρόμοια προϊόντα κατασκευής βάσεων δεδομένων.

## **Μεταφερσιμότητα**

Η MySQL μπορεί να χρησιμοποιηθεί σε πολλά σύγχρονα λειτουργικά συστήματα. είναι συμβατή με πολλές εκδόσεις των Microsoft Windows και με λειτουργικά Unix, όπως οι διάφορες εκδόσεις του δημοφιλούς λειτουργικού ανοικτού κώδικα Linux.

## **Πηγαίος Κώδικας**

Η MySQL ανήκει στην οικογένεια του λογισμικού ανοικτού κώδικα όπως αναφέρθηκε προηγούμενα. Συνεπώς ο καθένας μπορεί να αποκτήσει και να τροποποιήσει τον πηγαίο κώδικά της, προσαρμόζοντας τον στις ανάγκες του ή διορθώνοντας τυχόν bugs. Επιπλέον το γεγονός ότι είναι διαθέσιμος ο πηγαίος κώδικας βοηθάει στη συνεχή ανανέωση και διόρθωση της MySQL αφού εκατομμύρια άνθρωποι σε όλο τον κόσμο εργάζονται πάνω σε αυτή. Έτσι δεν χρειάζεται κάποιος να περιμένει μια νέα επίσημη έκδοσή κάποιας εταιρίας για τη διόρθωση ενός bug, αφοί αυτό γίνεται πολύ γρήγορα από τους χρήστες της. Επιπλέον δε χρειάζεται να ανησυχεί κάποιος για τη μελλοντική υποστήριξη της και τη συνέχιση λειτουργίας της σε μελλοντικές συνθήκες.

#### **Υποστήριξη**

Στην σελίδα www.mysql.com υπάρχει μια τεράστια υποστήριξη πάνω στη MySQL με manual, tutorial, βοήθεια σε πιθανά προβλήματα.

Πηγή: Ανάπτυξη Web εφαρμογών με PHP και ΜySQL, Luke Welling & Laura Thomson, Εκδόσεις Γκιούρδας Μ. 2002, Σελ. 207

## <span id="page-21-0"></span>**JavaScript**

## <span id="page-21-1"></span>**Τι είναι η JavaScript**

Η JavaScript είναι μια γλώσσα προγραμματισμού που σκοπό έχει τη δημιουργία δυναμικών ιστοσελίδων. Ο κώδικας της JavaScript συνήθως εμφωλεύεται στην html και τα script της εκτελούνται χωρίς να έχει προηγηθεί μεταγλωττιστή. Σε αντίθεση με την Php η εκτέλεση γίνεται στο μέρος του client και όχι του server. Παρέχει σε μια σελίδα λειτουργίες που δεν μπορεί να εκτελέσει η html όπως η αντίδραση σε events, όταν πχ ο χρήστης επιλέγει ένα κουμπί ή εστιάζει σε κάποιο μέρος της σελίδας.

Τα σενάρια μπορούν να κάνουν από απλές ενέργειες όπως το άνοιγμα μιας σελίδας ή η εμφάνιση html εγγράφων, μέχρι πολύ πολύπλοκες όπως το ψάξιμο σε βάσεις δεδομένων ή ο έλεγχος πρόσβασης. Επίσης μπορούν να επιτευχθούν ενέργειες όπως ρολόγια, εμφάνιση ημερομηνίας, επαναφόρτιση μέρους του παραθύρου, κείμενο που ολισθαίνει κ.α.

Υποστηρίζεται από σχεδόν όλους τους γνωστούς browsers, όπως ο Google Chrome και ο Mozilla Firefox και για να μπορεί ένας browser να εκτελέσει σενάρια JavaScript πρέπει να διαθέτει ένα JavaScript διερμηνευτή.

Τέλος η JavaScript δεν πρέπει να συγχέεται καθώς είναι δυο διαφορετικές γλώσσες προγραμματισμού.

## <span id="page-22-0"></span>**Ιστορία της JavaScript**

Στην αρχή της δημιουργίας του web όλες οι ιστοσελίδες ήταν στατικές, δηλαδή όλοι οι χρήστες έβλεπαν ακριβώς την ιδιά σελίδα χωρίς να μπορούν να αλληλοεπιδρούν με αυτήν.

Για να μπορούν οι χρήστες να αλληλοεπιδρούν με την ιστοσελίδα χρειαζόταν ένα είδος γλώσσας προγραμματισμού που θα μπορούσε να εκτελεστεί στο ίδιο υπολογιστικό σύστημα με το browser έτσι ώστε να μην χρειάζεται να ξαναφορτώνει η σελίδα.

Η Netscape εμφάνισε πρώτα μια τέτοια γλώσσα που ονομαζόταν live script αλλά καθώς η java γινόταν ευρέως γνώστη αποφάσισε να μετονομάσει την live script σε JavaScript υιοθετώντας κάποια στοιχεία της java. Ωστόσο αν και οι κώδικες των δυο γλωσσών μοιάζουν δεν πρέπει να τις συγχέουμε καθώς εξυπηρετούν τελείως διαφορετικές λειτουργίες.

Στη συνέχεια ο internet explorer αναβαθμίστηκε ώστε να υποστηρίζει την jscript, γλώσσα πολύ κοντινή της JavaScript, αλλά όσο ο internet explorer γινόταν όλο και πιο δημοφιλής αναγκάστηκε να υποστηρίξει πλήρως την JavaScript.

Το 1996 η σημαντικότητα της JavaScript οδήγησε στη θέσπιση ενός σώματος διεθνών standards που ονομάστηκε ECMA και ήταν υπεύθυνο για την εξέλιξη της γλώσσας, έτσι αυτή πήρε την ονομασία ECMASCRIPT αν και ακόμα προτιμάται το JavaScript.

## <span id="page-22-1"></span>**Πλεονεκτήματα της JavaScript**

#### **Ευκολία στη μάθηση**

Το γεγονός ότι πρέπει πολλά στοιχεία της C και της java σε συνδυασμό με την απλότητα της την κάνουν εύκολη στην εκμάθηση ιδιαίτερα για χρήστες εξοικειωμένους με τις δυο αυτές γλώσσες.

#### **Μηδενικό κόστος**

Η JavaScript διατίθεται δωρεάν στο web, είναι μικρή σε μέγεθος, και δεν χρειάζεται την απόκτηση συγκεκριμένου λογισμικού για την χρησιμοποίηση της.

## **Συμβατότητα**

Είναι συμβατή με όλα τα γνωστά λειτουργικά συστήματα όπως Windows, Linux, Unix.

**Διάδοση**

Είναι ευρέως διαδεδομένη. Όλες οι καινούργιες scripting γλώσσες βασίζονται σε αυτήν και μεγάλος αριθμός ιστοσελίδων την χρησιμοποιούν.

## **Υποστήριξη από browsers**

Υποστηρίζεται από όλους τους browsers όπως Google Chrome και Mozilla Firefox.

**Ταχύτητα**

Είναι γρήγορη στην εκτέλεση και δεν καταναλώνει σημαντικό αριθμό πόρων του συστήματος.

## <span id="page-23-0"></span>**Bootstrap**

Το Bootstrap είναι μια συλλογή εργαλείων ανοιχτού κώδικα (Ελεύθερο λογισμικό) για τη δημιουργία ιστοσελίδων και διαδικτυακών εφαρμογών. Περιέχει HTML και CSS για τις μορφές τυπογραφίας, κουμπιά πλοήγησης και άλλων στοιχείων του περιβάλλοντος, καθώς και προαιρετικές επεκτάσεις JavaScript. Έχει το πιο δημοφιλές πρόγραμμα στο GitHub και έχει χρησιμοποιηθεί από τη NASA και το MSNBC, μεταξύ άλλων.

## <span id="page-23-1"></span>**Προέλευση**

Το Bootstrap αναπτύχθηκε από τον Mark Otto και τον Jacob Thornton στο Twitter ως ένα πλαίσιο για την ενθάρρυνση της συνέπειας στα εσωτερικά εργαλεία. Πριν το Bootstrap, διάφορες βιβλιοθήκες χρησιμοποιήθηκαν για την ανάπτυξη της διεπαφής, η οποία οδήγησε σε αντιφάσεις και υψηλή φορολογική επιβάρυνση συντήρησης.

Σύμφωνα με τον Twitter developer Mark Otto, για την αντιμετώπιση αυτών των προκλήσεων : "... πήρα μαζί μία σούπερ μικρή ομάδα προγραμματιστών για να σχεδιάσει και να κατασκευάσει ένα νέο εργαλείο εσωτερικής και είδα μια ευκαιρία να κάνουμε κάτι περισσότερο. Μέσω αυτής της διαδικασίας, είδαμε τους εαυτούς μας να χτίζουν κάτι πολύ πιο σημαντικό από οποιοδήποτε άλλο εσωτερικό εργαλείο. Μήνες αργότερα, καταλήξαμε σε μια πρώιμη έκδοση του Bootstrap ως έναν τρόπο για να καταγράψουμε και να μοιραστούμε κοινά πρότυπα σχεδιασμού και περιουσιακών στοιχείων εντός της εταιρείας ».

Η πρώτη εγκατάσταση υπό πραγματικές συνθήκες συνέβη κατά τη διάρκεια της πρώτης Hackweek του Twitter ». Ο Mark Otto έδειξε σε κάποιους συναδέλφους πώς να επιταχύνουν την ανάπτυξη του έργου τους με τη βοήθεια της εργαλειοθήκης. Ως αποτέλεσμα, δεκάδες ομάδες έχουν μετακινηθεί στο πλαίσιο.

Τον Αύγουστο του 2011 κυκλοφόρησε Twitter Bootstrap ως λογισμικό ανοιχτού κώδικα. Τον Φεβρουάριο του 2012, ήταν το πιο δημοφιλές έργο ανάπτυξης στο GitHub.

#### <span id="page-24-0"></span>**Χαρακτηριστικά**

Το Bootstrap έχει σχετικά ελλιπή υποστήριξη για HTML5 και CSS, αλλά είναι συμβατό με όλους τους φυλλομετρητές (browsers). Βασικές πληροφορίες συμβατότητας των ιστοσελίδων ή εφαρμογές είναι διαθέσιμες για όλες τις συσκευές και τα προγράμματα περιήγησης. Υπάρχει μια έννοια της μερικής συμβατότητας που κάνει τα βασικά στοιχεία μιας ιστοσελίδας που διατίθενται για όλες τις συσκευές και τα προγράμματα περιήγησης. Για παράδειγμα, οι ιδιότητες πάνω στις οποίες θεσπίστηκε το CSS3 για στρογγυλεμένες γωνίες, κλίσεις και σκιές, χρησιμοποιούνται από το Bootstrap παρά την έλλειψη υποστήριξης από μεγάλα προγράμματα περιήγησης στο Web. Αυτά επεκτείνουν τη λειτουργικότητα του πακέτου εργαλείων, αλλά δεν απαιτούνται για τη χρήση του.

Από την έκδοση 2.0 υποστηρίζει επίσης ανταποκρίσιμο σχεδιασμό (responsive design). Αυτό σημαίνει ότι η διάταξη των ιστοσελίδων προσαρμόζεται δυναμικά, λαμβάνοντας υπόψη τα χαρακτηριστικά της συσκευής που χρησιμοποιείται (PC, tablet, κινητό τηλέφωνο).

Το Bootstrap είναι ανοικτού κώδικα και είναι διαθέσιμο στο GitHub. Οι προγραμματιστές ενθαρρύνονται να συμμετέχουν στο έργο και να κάνουν τη δική τους συνεισφορά στην πλατφόρμα.

## <span id="page-25-0"></span>**Δομή και λειτουργία**

Το Bootstrap είναι σπονδυλωτό και αποτελείται ουσιαστικά από μια σειρά στυλ(stylsheets) που εφαρμόζουν τα διάφορα συστατικά του πακέτου εργαλείων. Ένα στυλ που ονομάζεται bootstrap.less περιλαμβάνει τα συστατικά stylesheets. Οι προγραμματιστές μπορούν να προσαρμόσουν το αρχείο Bootstrap, επιλέγοντας τα στοιχεία που θέλουν να χρησιμοποιήσουν στο έργο τους.

Προσαρμογές είναι δυνατές σε περιορισμένη έκταση μέσω ενός κεντρικού στυλ διαμόρφωσης. Η χρήση γλώσσας στυλ επιτρέπει τη χρήση για μεταβλητές, λειτουργίες και φορείς (operators), ένθετους επιλογής, γνωστά και ως μείγματα mixin.

Από την έκδοση 2.0, η διαμόρφωση του Bootstrap έχει επίσης μία ειδική επιλογή "Προσαρμογή " στην τεκμηρίωση (documentation). Επιπλέον, ο σχεδιαστής του έργου επιλέγει σε μια φόρμα τα επιθυμητά συστατικά και τα προσαρμόζει, εάν είναι αναγκαίο, σε τιμές διαφόρων εναλλακτικών λύσεων για τις ανάγκες του. Στη συνέχεια δημιουργείται ένα πακέτο που περιλαμβάνει ήδη το προ-χτισμένο CSS στυλ.

## **Σύστημα πλέγματος(Grid System) και ανταποκρίσιμος σχεδιασμός(responsive design)**

Το Bootstrap έρχεται σταθερό με 940 pixel πλάτος. Εναλλακτικά, ο προγραμματιστής μπορεί να χρησιμοποιήσει μία μεταβλητού πλάτους διάταξη. Και για τις δύο περιπτώσεις, η εργαλειοθήκη έχει τέσσερις παραλλαγές για χρήση των διαφόρων ψηφισμάτων και τύπους συσκευών κινητά τηλέφωνα, πορτρέτα και το τοπία, ταμπλέτες και υπολογιστές με χαμηλή και υψηλή ανάλυση. Κάθε παραλλαγή ρυθμίζει το πλάτος των στηλών.

#### **Η κατανόηση του CSS στυλ**

Το Bootstrap παρέχει ένα σύνολο στυλ που παρέχουν βασικούς ορισμούς στυλ για όλα τα βασικά στοιχεία HTML. Αυτά παρέχουν ενιαία, σύγχρονη εμφάνιση για πίνακες, μορφοποίηση κειμένου, καθώς και στοιχεία μιας φόρμας.

#### **Επαναχρησιμοποιήσιμα συστατικά**

Εκτός από τα βασικά HTML στοιχεία, το Bootstrap περιέχει και άλλα στοιχεία περιβάλλοντος που χρησιμοποιούνται συχνά. Αυτά περιλαμβάνουν κουμπιά με προηγμένα χαρακτηριστικά ( π.χ. ομαδοποίηση κουμπιών ή drop -down επιλογή, οριζόντιες και κάθετες καρτέλες, πλοήγηση, σελιδοποίηση, κ.λπ. ), ετικέτες, προηγμένες τυπογραφικές δυνατότητες, εικονίδια, προειδοποιητικά μηνύματα και μια γραμμή προόδου.

#### **JavaScript στοιχεία**

Το Bootstrap έρχεται με πολλά συστατικά JavaScript σε μια μορφή jQuery plugin. Παρέχουν πρόσθετη διεπαφή χρήστη με στοιχεία όπως παράθυρα διαλόγου, επεξηγήσεις, και καρουσέλ. Μπορούν επίσης να επεκτείνουν τη λειτουργικότητα ορισμένων υφιστάμενων στοιχείων της διασύνδεσης, όπως για παράδειγμα μια αυτόματη πλήρη λειτουργία για πεδία εισαγωγής. Στην έκδοση 2.0, υποστηρίζονται τα ακόλουθα JavaScript plugins: Modal, Αναπτυσσόμενο, Scrollspy, Tab, Tooltip, Popover, Alert, Button, Collapse, Carousel και Typeahead.

Διατίθεται επίσης μια υλοποίηση του Bootstrap Twitter που χρησιμοποιεί το Dojo Toolkit. Λέγεται Dojo Bootstrap και είναι στα plugins του Bootstrap Twitter. Χρησιμοποιεί 100% κώδικα Dojo και έχει υποστήριξη για AMD (Asynchronous Module Definition).

## <span id="page-26-0"></span>**Χρήση**

Για να χρησιμοποιηθεί το Bootstrap σε μια σελίδα HTML, ο σχεδιαστής του έργου κάνει λήψη του στυλ CSS Bootstrap και περιλαμβάνει μια σύνδεση στο αρχείο HTML.

Αν ο προγραμματιστής θέλει να χρησιμοποιήσει τα στοιχεία JavaScript, θα πρέπει να αναφέρονται μαζί με τη βιβλιοθήκη jQuery στο HTML έγγραφο.

Το ακόλουθο παράδειγμα δείχνει πώς λειτουργεί αυτό. Ο κώδικας HTML ορίζει μια απλή μορφή αναζήτησης και μια λίστα των αποτελεσμάτων σε μορφή πίνακα. Η σελίδα αποτελείται από στοιχεία πληροφοριών HTML 5 και CSS σύμφωνα με την τεκμηρίωση του Bootstrap. Το σχήμα δείχνει την αναπαράσταση του εγγράφου στον Mozilla Firefox 10.

<!DOCTYPE html>

<**html**>

<**head**>

<**title**>Example of Twitter Bootstrap</**title**>

*<!-- Include the bootstrap stylesheets -->*

 <**link** href="http://netdna.bootstrapcdn.com/twitter-bootstrap/2.3.2/css/bootstrapcombined.no-icons.min.css" rel="stylesheet">

</**head**>

#### <**body**>

<**div** class="container">

<**h1**>Search</**h1**>

<**label**>Example for a simple search form.</**label**>

*<!-- Search form with input field and button -->*

<**form** class="well form-search">

<**input** type="text" class="input-medium search-query">

<**button** type="submit" class="btn btn-primary">Search</**button**>

</**form**>

<**h2**>Results</**h2**>

*<!-- Table with alternating cell background color and outer frame -->*

<**table** class="table table-striped table-bordered">

<**thead**>

 $<$ tr $>$ 

<**th**>#</**th**>

<**th**>Title</**th**>

 $\langle t$ **r** $>$ 

</**thead**>

<**tbody**>

<**tr**>

<**td**>1</**td**>

<**td**>Lorem ipsum dolor...</**td**>

 $\langle t$ **r** $>$ 

<**tr**>

<**td**>2</**td**>

<**td**>Ut enim ad minim veniam,...</**td**>

 $\langle t$ **r** $>$ 

<**tr**>

<**td**>3</**td**>

<**td**>Duis aute irure dolor...</**td**>

 $\langle t$ **r** $>$ 

</**tbody**>

</**table**>

</**div**>

*<!-- JavaScript placed at the end of the document so the pages load faster -->*

*<!-- Optional: Include the jQuery library -->*

#### <**script**

src="http://ajax.googleapis.com/ajax/libs/jquery/1.7.2/jquery.min.js"></**script**>

*<!-- Optional: Incorporate the Bootstrap Javascript plugins -->*

 <**script** src="http://netdna.bootstrapcdn.com/twitterbootstrap/2.3.1/js/bootstrap.min.js"></**script**>

</**body**>

</**html**>

## <span id="page-29-0"></span>**jQuery**

H jQuery είναι μια βιβλιοθήκη με συναρτήσεις γραμμένες σε JavaScript**.** Το πλεονέκτημα της jQuery είναι ο συμπαγής κώδικας και η ευκολία στην εκμάθηση αλλά και στην συγγραφή.

Απαραίτητες γνώσεις που πρέπει να κατέχει κάποιος πριν αρχίσει να ασχολείται με την jQuery είναι:

- HTML
- **CSS**
- JavaScript

## <span id="page-30-0"></span>**Τι είναι η jQuery**

H jQuery είναι μια βιβλιοθήκη **(**framework**)** JavaScript που χρησιμοποιείται από προγραμματιστές για τη ταχεία ανάπτυξη ιστοσελίδων και διαδικτυακών εφαρμογών που χρειάζονται μεγάλη ευχρηστία και δια δραστικότητα (interactivity). Η jQuery πρωτοεμφανίστηκε τον Ιανουάριο του 2006 στο BarCamp από τον John Resig. Πρόκειται για μια βιβλιοθήκη Javascript ανοιχτού κώδικα, υπό τις άδειες MIT License και την GNU General Public License.

## <span id="page-30-1"></span>**Πλεονεκτήματα της jQuery**

#### **Ακολουθεί την αρχή KISS (Keep It Simple Stupid):**

Η βιβλιοθήκη JQuery προσπαθεί να υπεραπλουστεύσει τον προγραμματισμό σε Javascript προσφέροντας πραγματικά απλούς μηχανισμούς και εντολές μέσω του framework της.

#### **Παρέχει πλήρη και αναλυτικότατη τεκμηρίωση**

*που* συμπληρώνεται *από την εκτεταμένη παρουσία ηλεκτρονικών βοηθημάτων.* Εκτός από την πολύ καλοδουλεμένη τεκμηρίωσή του JQuery, οι ενδιαφερόμενοι μπορούν να ανατρέξουν και στην σελίδα του Visual JQuery όπου μπορούν να βρουν μία εναλλακτική αλλά πολύ βολική, από άποψη δομής, τεκμηρίωση.

#### **Υποστηρίζεται από μία πάρα πολύ ενεργή κοινότητα:**

Όπως για τα περισσότερα open source έργα λογισμικού, έτσι και για το JQuery η ύπαρξη μιας κατά το μέγιστο δυνατό ενεργής κοινότητας αποτελεί τον ακρογωνιαίο λίθο για την ανάπτυξη και ευημερία του.

#### **Μικρό μέγεθος:**

Το γεγονός ότι το βασικό πακέτο της JQuery είναι μόλις 20Kb αφενός επιβεβαιώνει την πρώτη παρατήρηση, ότι δηλαδή η φιλοσοφία της έγκειται στην απλότητα και αφετέρου κάνει πολύ εύκολη την κατανόηση της αρχιτεκτονικής της.

#### **Ποικιλία χαρακτηριστικών:**

Η JQuery δίνει τη δυνατότητα στον χρήστη να χρησιμοποιήσει σχεδόν το σύνολο των δυνατοτήτων που προσφέρει η γλώσσα JavaScript. Από απλά χαρακτηριστικά που σχετίζονται με βασικές λειτουργίες εμφάνισης / απόκρυψης, ως Ajax κλήσεις και σύνθετα εφέ.

#### **Επεκτασιμότητα:**

Η λογική με την οποία είναι φτιαγμένη η JQuery είναι απλή πράγμα που αντικατοπτρίζεται και στον ίδιο της τον κώδικα. Αυτό κάνει πολύ εύκολη την επέκτασή / τροποποίησή της.

## <span id="page-31-0"></span>**Εισαγωγή στην σελίδα μας**

Την jQuery μπορούμε να την ενσωματώσουμε στην ιστοσελίδα μας, εισάγοντας τον παρακάτω κώδικα στο head τμήμα μιας ιστοσελίδας HTML:

<script type="text/JavaScript" src="jquery.js"></script>

## <span id="page-31-1"></span>**XAMPP**

Το XAMPP είναι ένα ελεύθερο λογισμικό το οποίο περιέχει ένα εξυπηρετητή ιστοσελίδων το οποίο μπορεί να εξυπηρετεί και δυναμικές ιστοσελίδες τεχνολογίας PHP/MySQL. Είναι ανεξάρτητο πλατφόρμας και τρέχει σε Microsoft Windows, Linux, Solaris, and Mac OS X και χρησιμοποιείται ως πλατφόρμα για την σχεδίαση και ανάπτυξη ιστοσελίδων με την τεχνολογίες όπως PHP, JSP και Servlets.

Το XAMPP προϋποθέτει μόνο τα λογισμικά συμπίεσης αρχείων zip, tar, 7z ή exe κατά την διάρκεια της εγκατάστασης. Το XAMPP έχει δυνατότητα αναβάθμισης σε νέες εκδόσεις του εξυπηρετητή ιστοσελίδων http Apache, της βάσης δεδομένων MySQL, της γλώσσας PHP και Perl. Το ΧΑΜΠΠ συμπεριλαμβάνει επίσης τα πακέτα OpenSSL και το phpMyAdmin.

Επίσημα οι σχεδιαστές του XAMPP προόριζαν το λογισμικό ως εργαλείο ανάπτυξης και δοκιμής ιστοσελίδων τοπικά στον υπολογιστή χωρίς να είναι απαραίτητη η σύνδεση στο διαδίκτυο. Για να είναι δυνατή η χρήση του, πολλές σημαντικές λειτουργίες ασφάλειας έχουν απενεργοποιηθεί. Στην πράξη το XAMPP ορισμένες φορές χρησιμοποιείται και για την φιλοξενία ιστοσελίδων. Υπάρχει ειδικό εργαλείο το οποίο περιέχεται στο XAMPP για την προστασία με κωδικό των σημαντικών μερών. Το XAMPP υποστηρίζει την δημιουργία και διαχείριση βάσεων δεδομένων τύπου MySQL και SQLite.

Όταν το XAMPP εγκατασταθεί στον τοπικό υπολογιστή διαχειρίζεται τον localhost ως ένα απομακρυσμένο κόμβο, ο οποίος συνδέεται με το πρωτόκολλο μεταφοράς αρχείων FTP. Η σύνδεση στον localhost μέσω του FTP.

Το XAMPP με άλλα λόγια ένα χρήσιμο βοήθημα που μας δίνει την δυνατότητα να κάνουμε τον υπολογιστή μας ένα web server και όχι μόνο.

Το XAMPP για Windows περιέχει:

- Apache 2.2.2
- MySQL 5.0.21
- PHP  $5.1.4 + PHP$   $4.4.2-pl1 + PERR$
- PHP-Switch win32 1.0 (von Apachefriends, man nehme die "php-switch.bat")
- XAMPP Control Version 2.3
- XAMPP Security 1.0
- SOLite 2.8.15
- OpenSSL 0.9.8b
- $\bullet$  phpMyAdmin 2.8.1
- $\bullet$  ADOdb 4.80
- Mercury Mail Transport System v4.01b
- FileZilla FTP Server 0.9.16c
- Webalizer 2.01-10
- Zend Optimizer 3.0.0

Το XAMPP είναι ακρωνύμιο και αναφέρεται στα παρακάτω αρχικά:

- X (αναφέρεται στο "cross-platform" που σημαίνει λογισμικό ανεξάρτητο πλατφόρμας)
- Apache HTTP εξυπηρετητής
- MySQL
- PHP
- Perl

## <span id="page-33-0"></span>**Notepad++**

Για όλους εκείνους τους χρήστες Windows οι οποίοι αναζητούν ένα εύχρηστο text editor ο οποίος θα αντικαταστήσει το Notepad που έρχεται μαζί με τα Windows, το Notepad**++** είναι μια εξαιρετική εναλλακτική λύση και μάλιστα δωρεάν.

Το Notepad**++** μπορείτε να το χρησιμοποιήσετε ακόμα και ως source code editor μιας και θα σας βοηθήσει να γράψετε ή να επεξεργαστείτε κώδικα σε PHP,HTML και δεκάδες ακόμα γλώσσες, όπως μπορείτε να δείτε και στο σχετικό screenshot.

Μας άρεσε που μπορείτε να ανοίξετε πολλά αρχεία ταυτόχρονα και το καθένα να μένει ανοικτό στην δική του καρτέλα. Επιπλέον για τους πιο ψαγμένους η εφαρμογή διαθέτει και plugins στα οποία θα βρείτε μέχρι και … FTP client. Εκτός από τα plugins υποστηρίζει το Notepad**++** και macros τα οποία μπορεί να δημιουργήσει ο χρήστης από το αντίστοιχο μενού Macro της εφαρμογής.

Σας δίνει τη δυνατότητα αλλαγής του encoding των αρχείων σε ANSI, UTF-8 που αφορούν κυρίως εμάς εδώ στην Ελλάδα, αλλά και σε όλα τα γνωστά character sets. Τέλος στο μενού Edit θα βρείτε πολλές λειτουργίες έτοιμες οι οποίες θα σας λύσουν τα χέρια με τον ένα ή τον άλλο τρόπο. Πληρότητα σε όλο της το μεγαλείο. Σίγουρα υπάρχουν λύσεις με ακόμα περισσότερα χαρακτηριστικά, αλλά μόνο σε εκδόσεις επί πληρωμή. Όσον αφορά τις δωρεάν εφαρμογές εμείς θεωρούμε το Notepad**++** το βασιλιά των text editors και την προτείνουμε ανεπιφύλακτα.

Στα θετικά της εφαρμογής είναι πως είναι πολύ **«**ελαφριά**»** για τα Windows, αντίστοιχη με το notepad που έρχεται ενσωματωμένο σε αυτά. Αυτό επιτυγχάνεται επειδή η <span id="page-34-0"></span>εφαρμογή είναι γραμμένη σε γλώσσα C+**+** και χρησιμοποιεί το Win32 API, κάτι που της εξασφαλίζει μεγαλύτερες ταχύτητες εκτέλεσης, αλλά και μικρότερο μέγεθος.

## **ΣΧΕΔΙΑΣΜΟΣ ΕΦΑΡΜΟΓΗΣ**

## <span id="page-34-1"></span>**ΕΠΙΛΟΓΗ ΕΡΓΑΛΕΙΩΝ ΑΝΑΠΤΥΞΗΣ (ΤΡΟΠΟΣ ΕΓΚΑΤΑΣΤΑΣΗΣ ΜΕ ΠΕΡΙΓΡΑΦΗ ΚΑΙ ΕΙΚΟΝΕΣ)**

## <span id="page-34-2"></span>**Εγκατάσταση Xampp σε Windows 10**

Ανοίγουμε τον browser μας, πληκτρολογούμε

<https://www.apachefriends.org/index.html> και κατεβάσουμε το αρχείο.

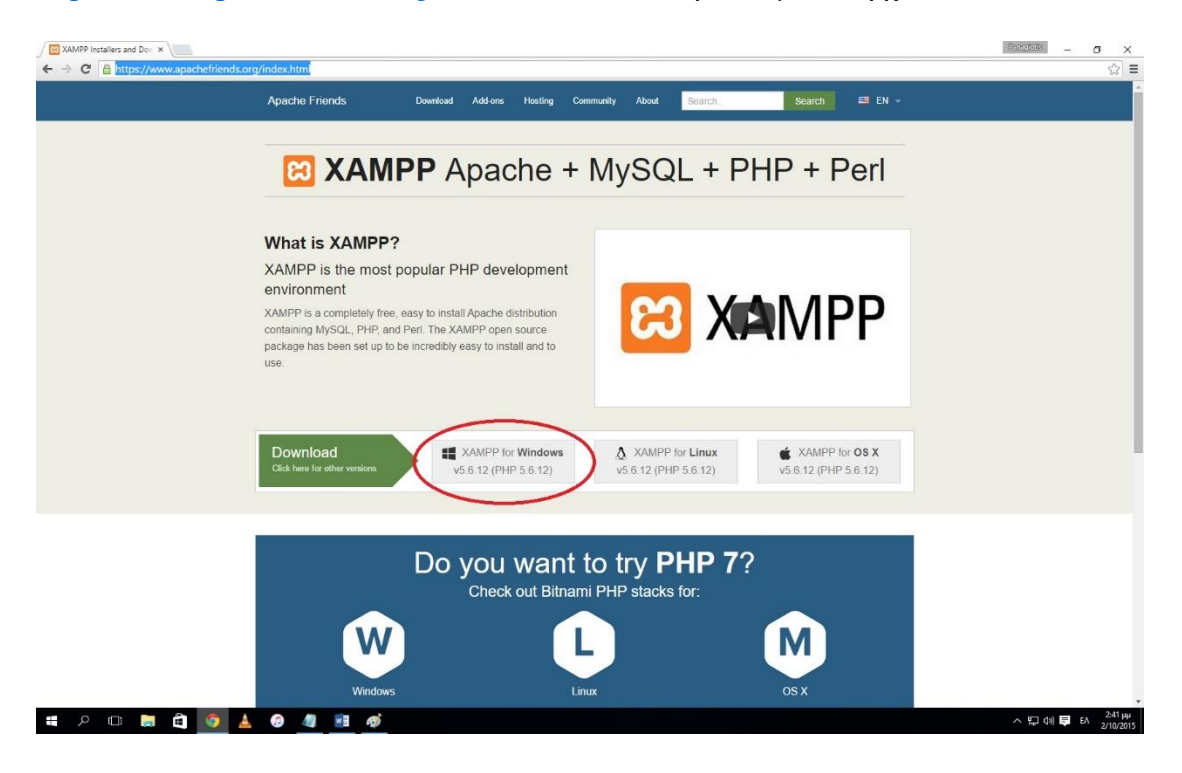

## Ανοίγουμε το αρχείο εγκατάστασης.

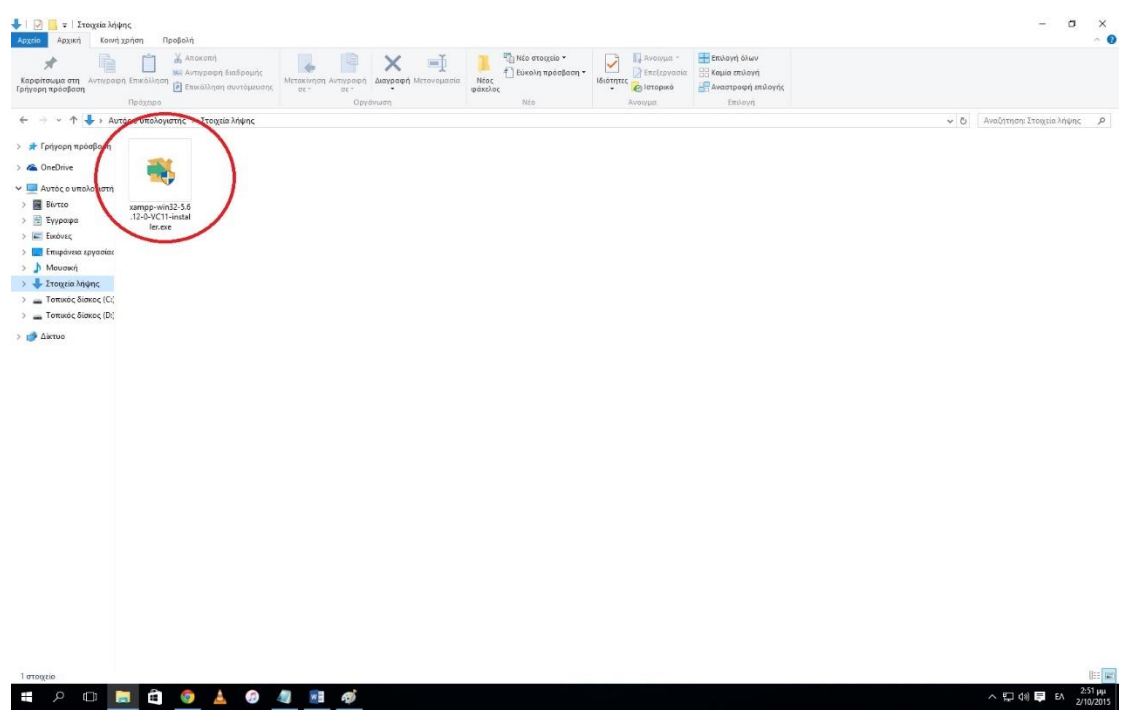

Επιλέγουμε next.

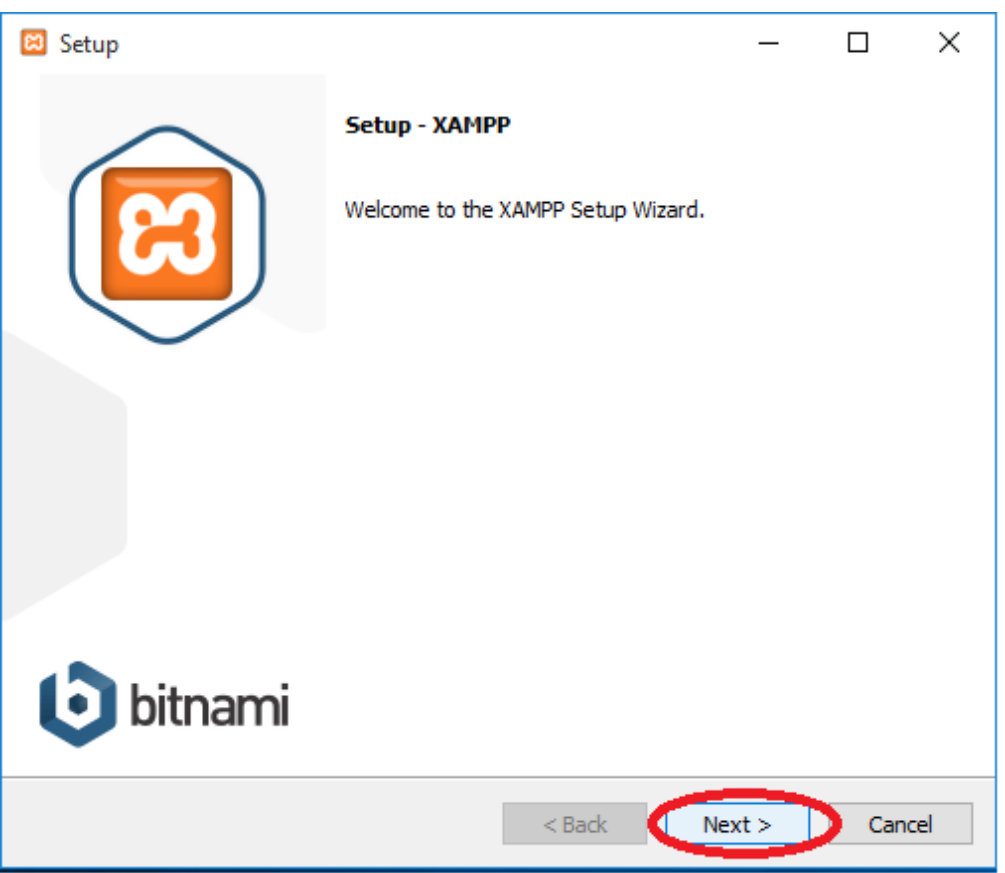
Επιλέγουμε next.

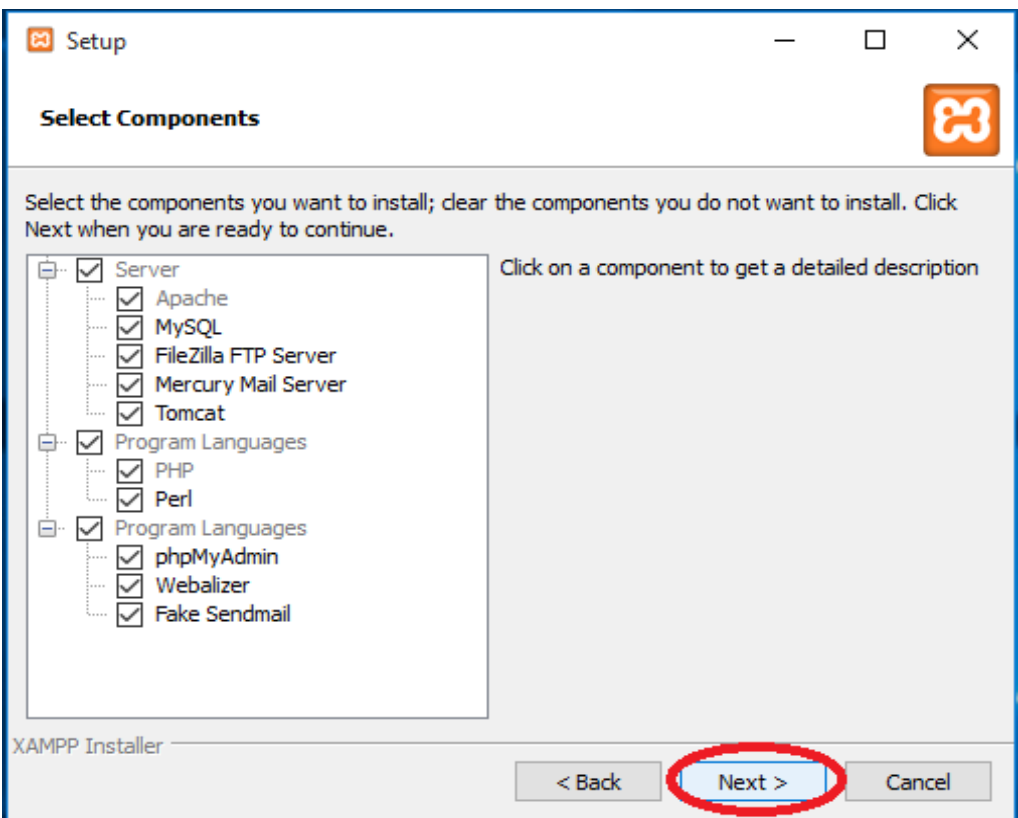

Επιλέγουμε next.

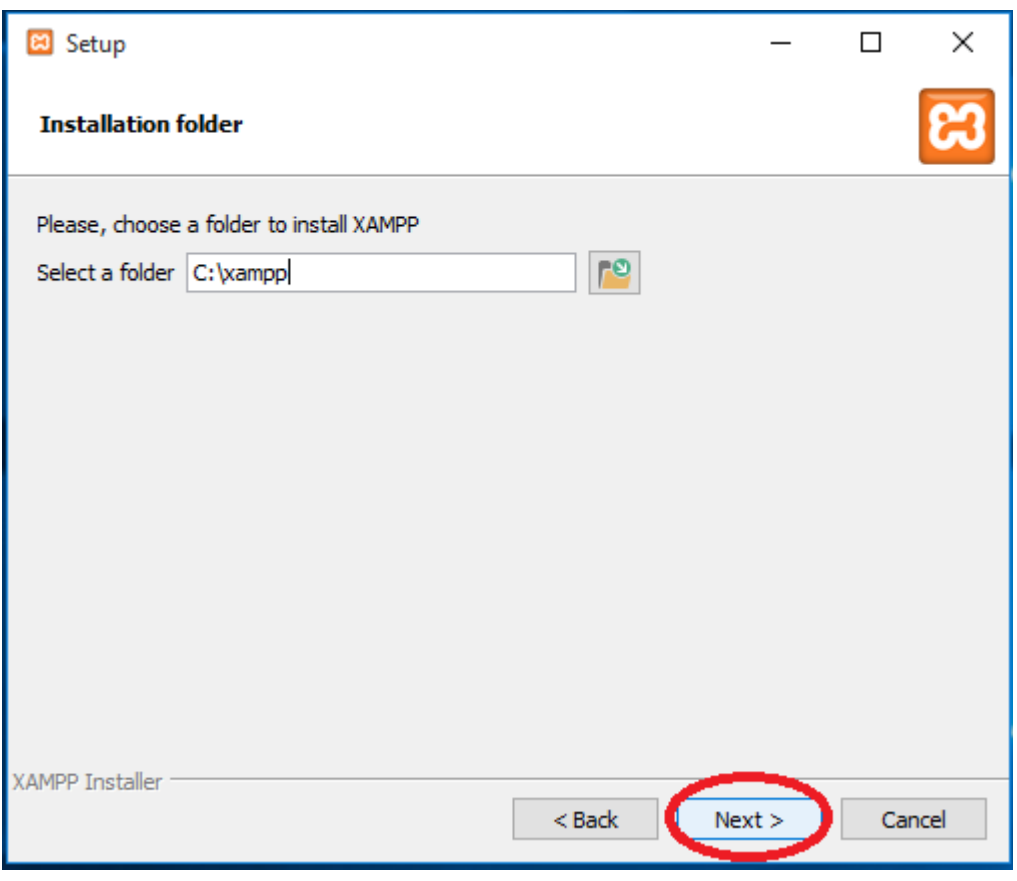

Ξεκλικάρουμε την επιλογή learn more about Bitnami for XAMPP και πατάμε next.

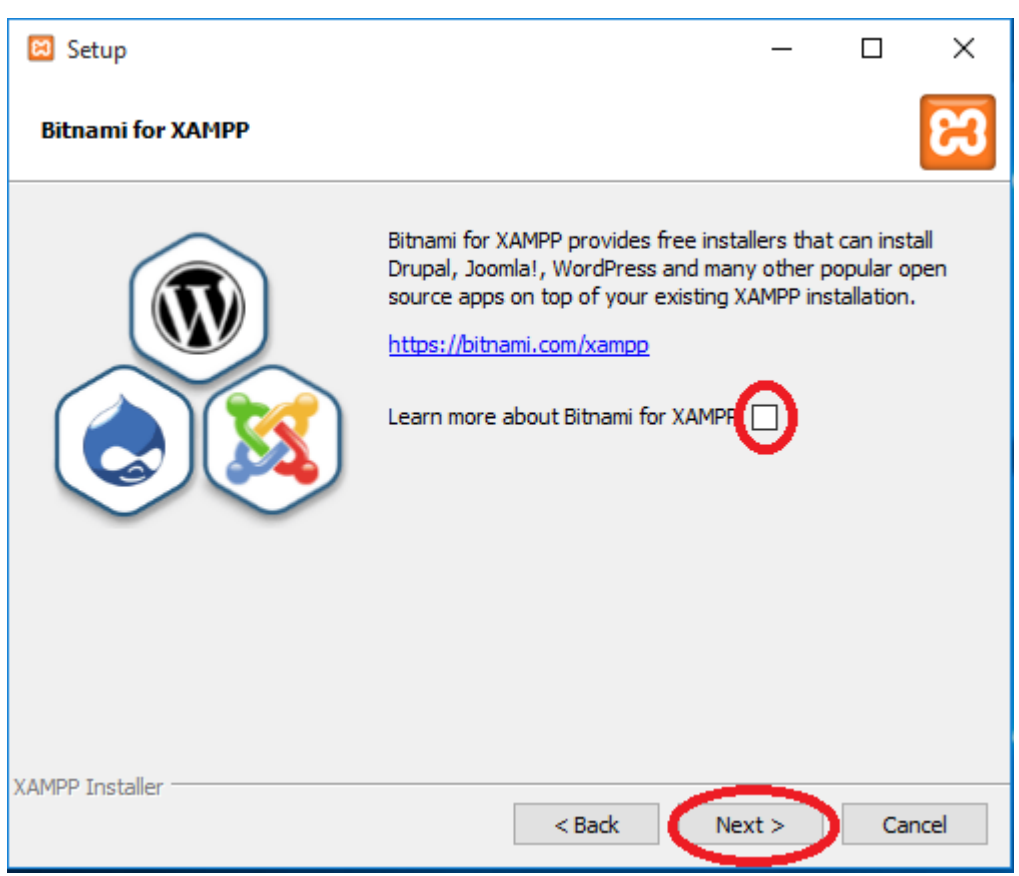

Επιλέγουμε next.

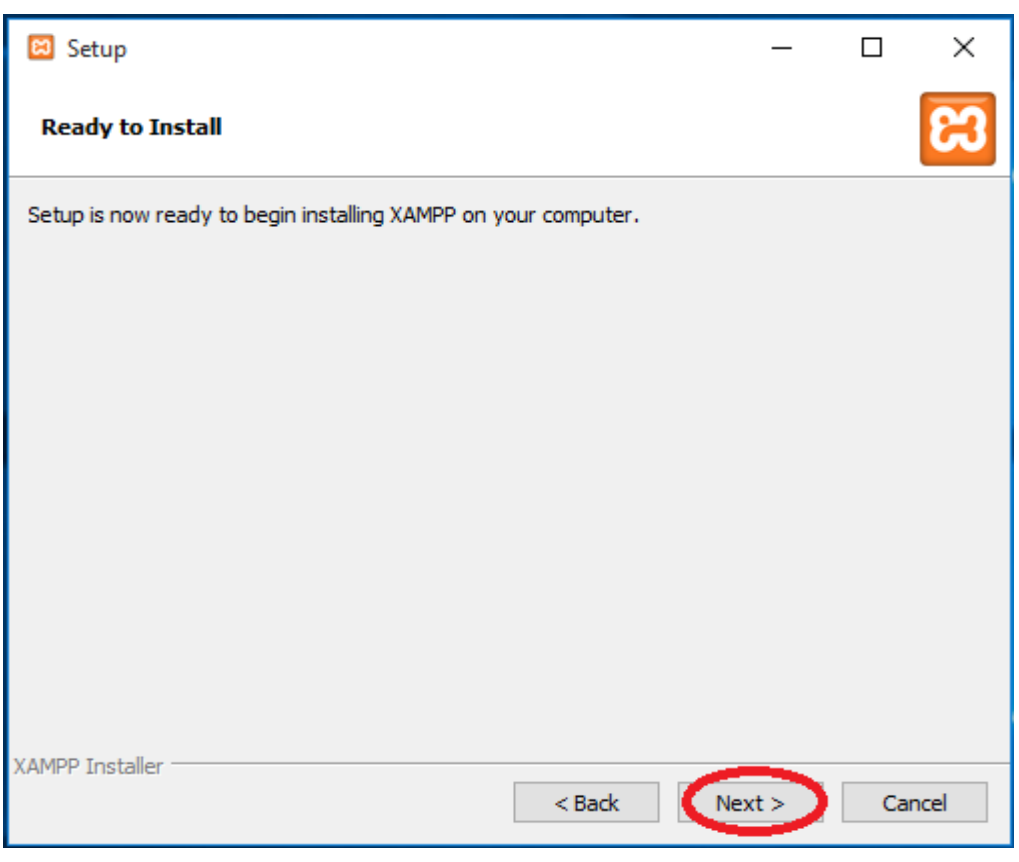

Περιμένουμε να ολοκληρωθεί η εγκατάσταση.

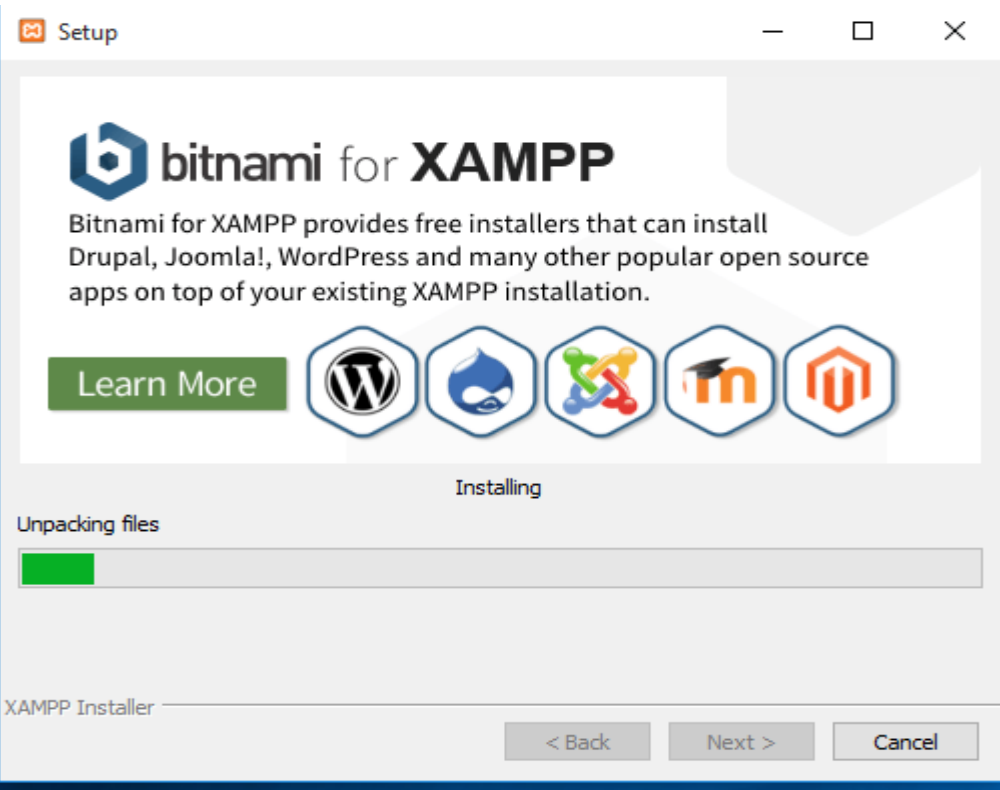

Τσεκάρουμε την επιλογή και πατάμε finish.

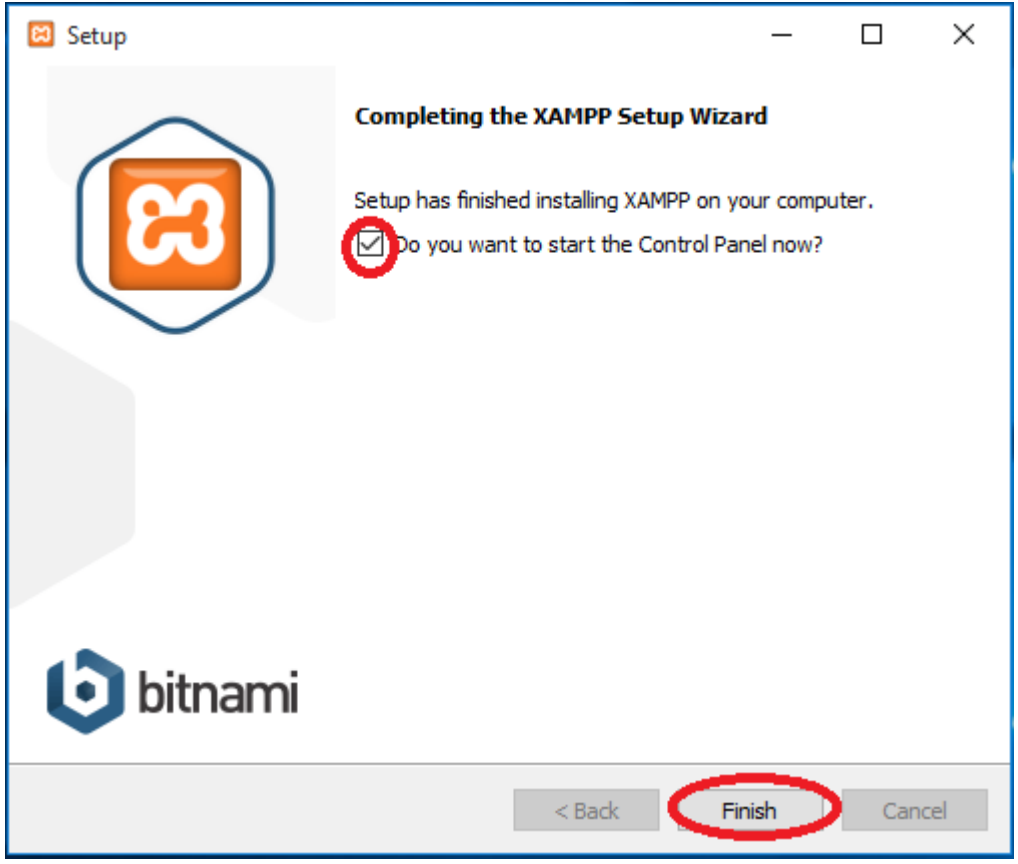

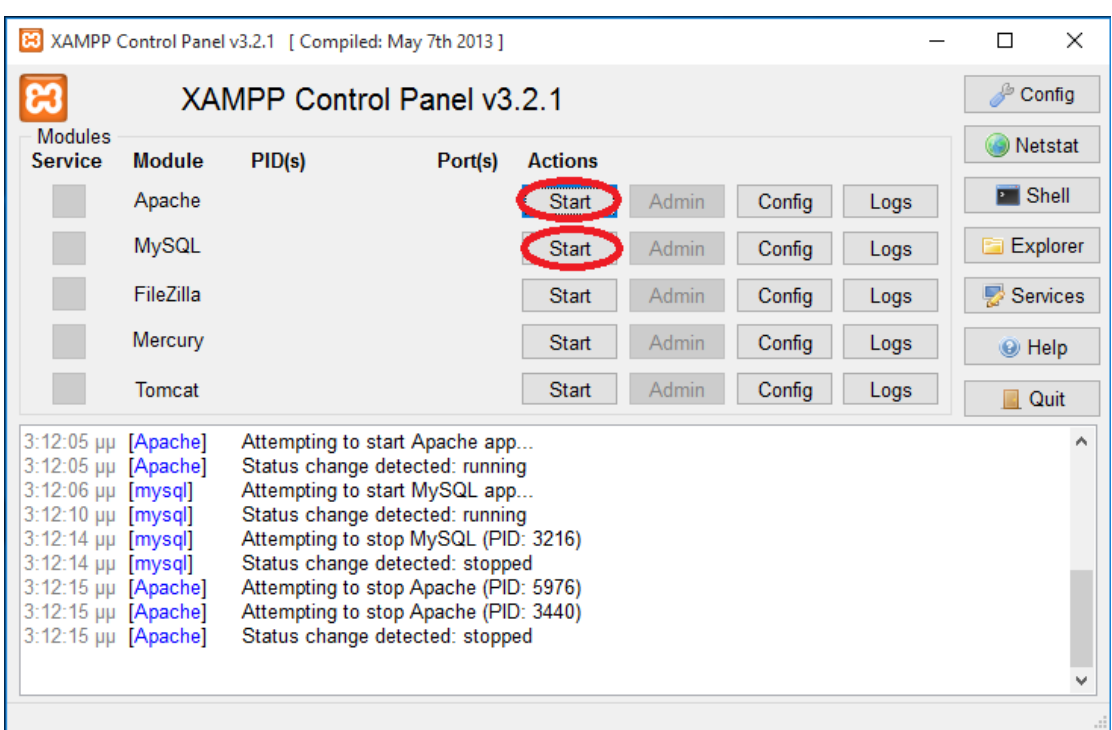

# Επιλέγουμε να ξεκινήσουν ο Apache και η MySQL.

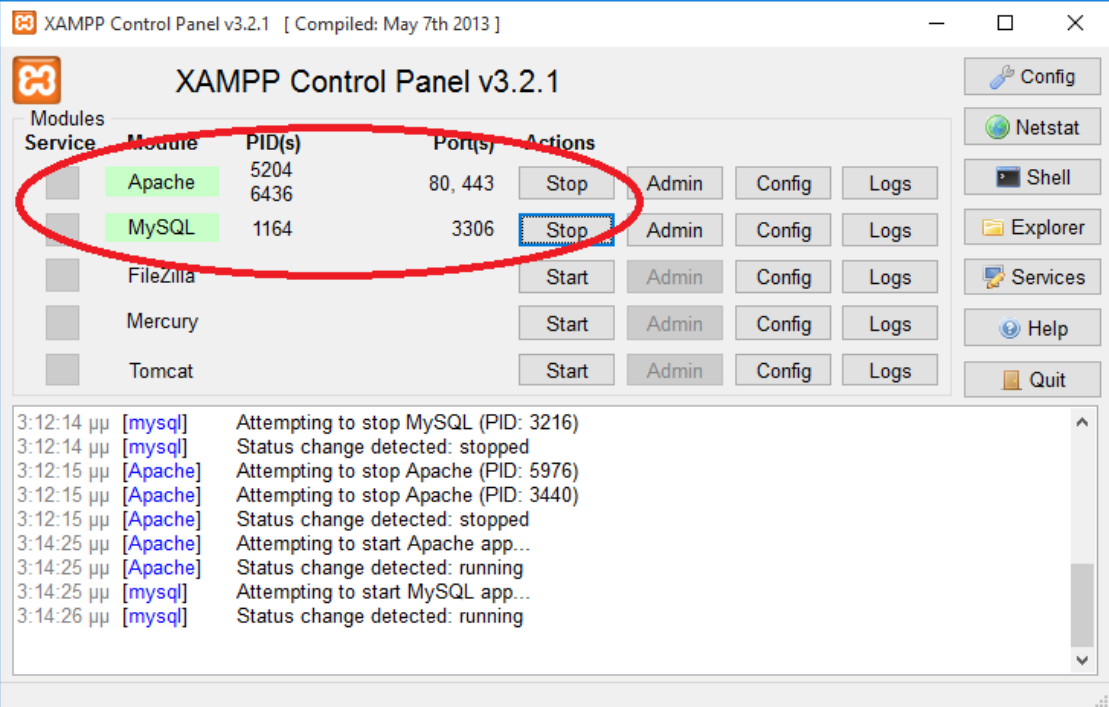

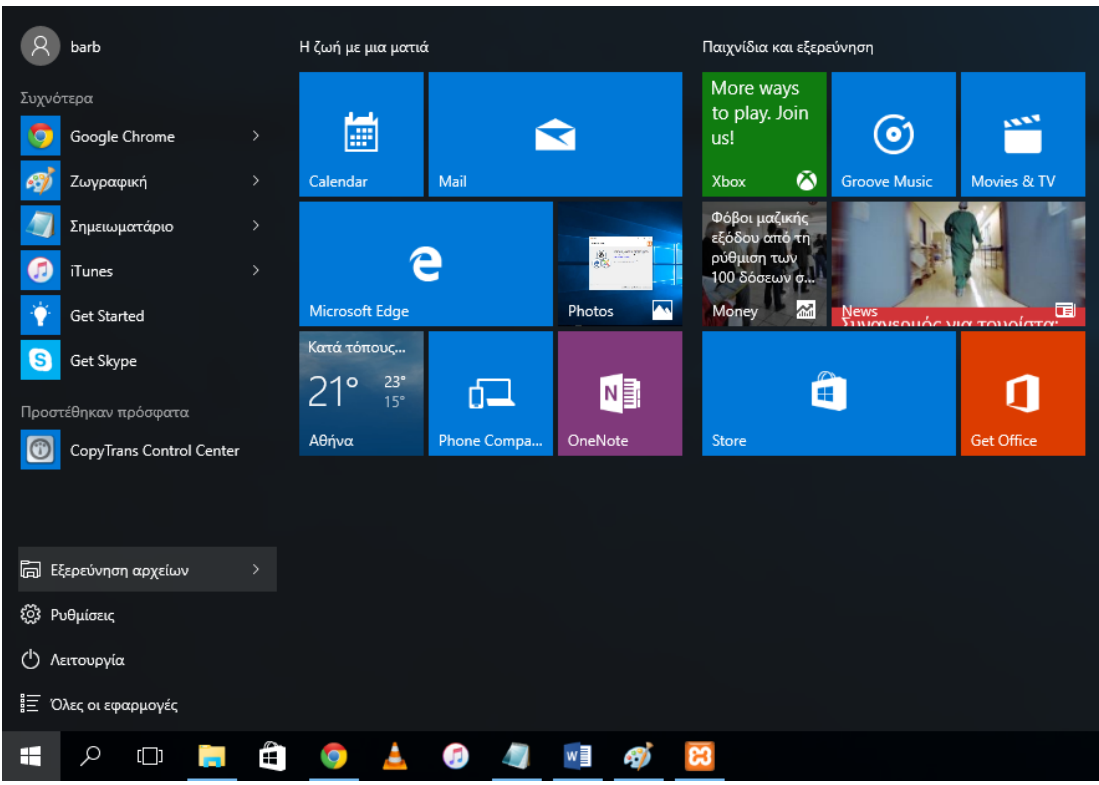

Ελαχιστοποιώ το παραπάνω παράθυρο και πηγαίνω στην εξερεύνηση αρχείων.

Στο παράθυρο που μας ανοίγει επιλέγουμε τον τοπικό δίσκο C: και μπαίνουμε στον φάκελο xampp και μετα στο htdocs.

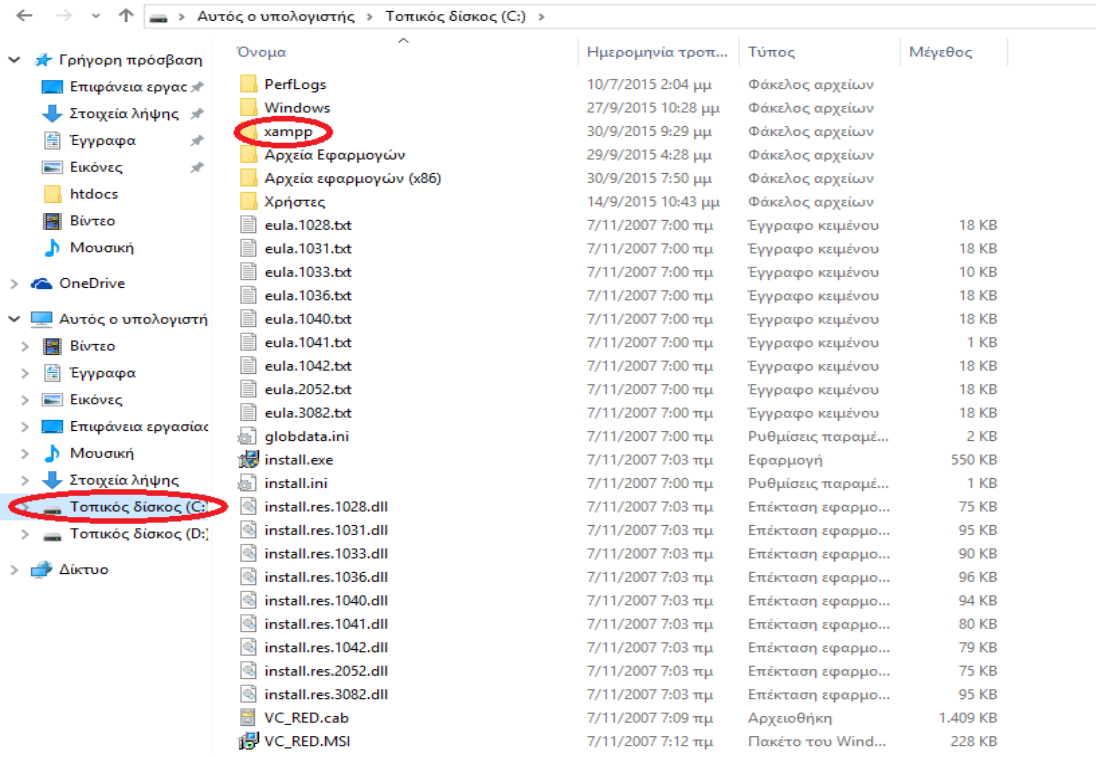

Μέσα στον φάκελο htdocs όπως θα δείτε έχουμε κάνει επικόλληση τα αρχεία της ιστοσελίδας.

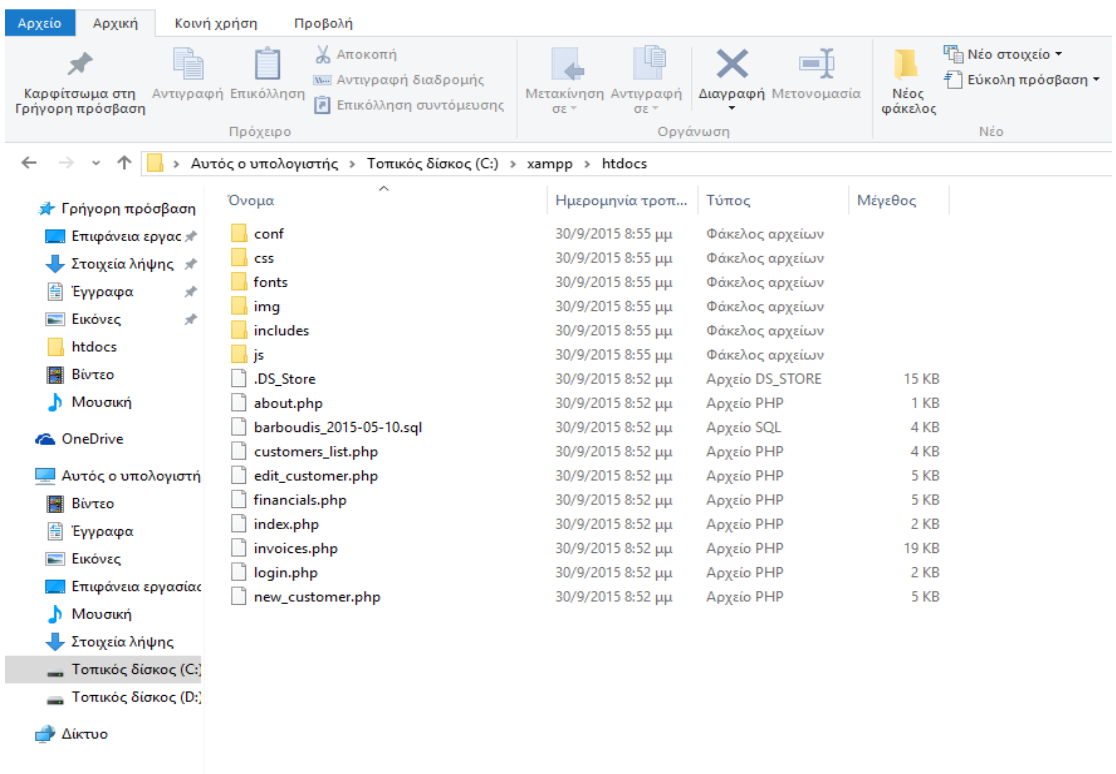

Ανοίγουμε τον browser μας και πληκτρολογούμε<http://127.0.0.1/phpmyadmin/> για να μπούμε στην σελίδα του διαχειριστή.

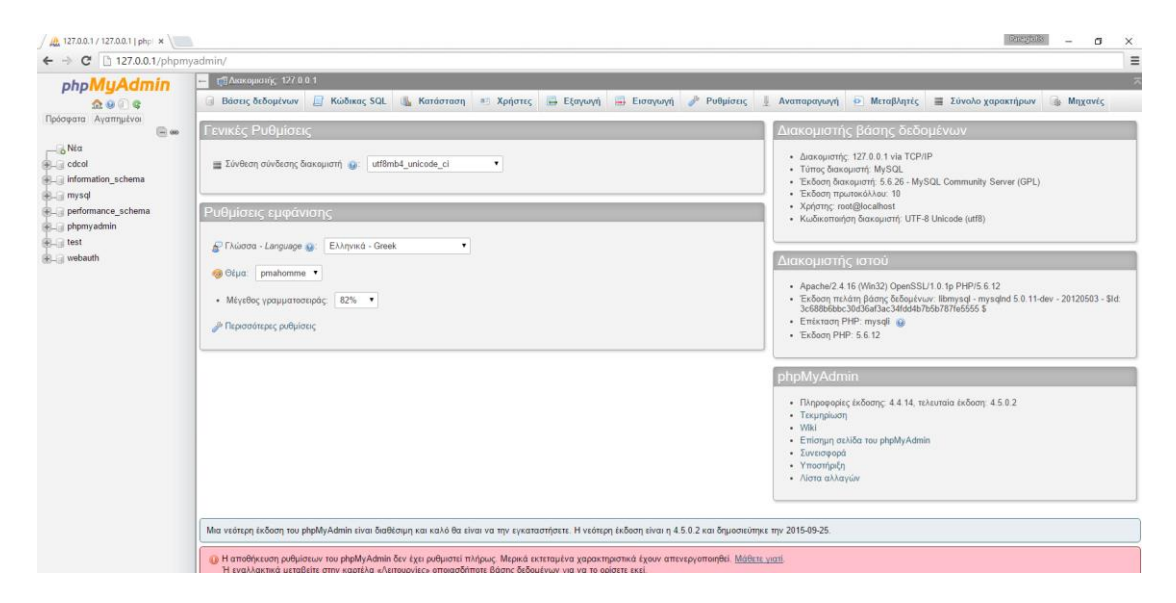

Από εδώ θα δημιουργήσουμε μια βάση δεόμενων πατώντας Βάσεις Δεόμενων και δημιουργία δίνοντας ένα όνομα στην βάση μας.

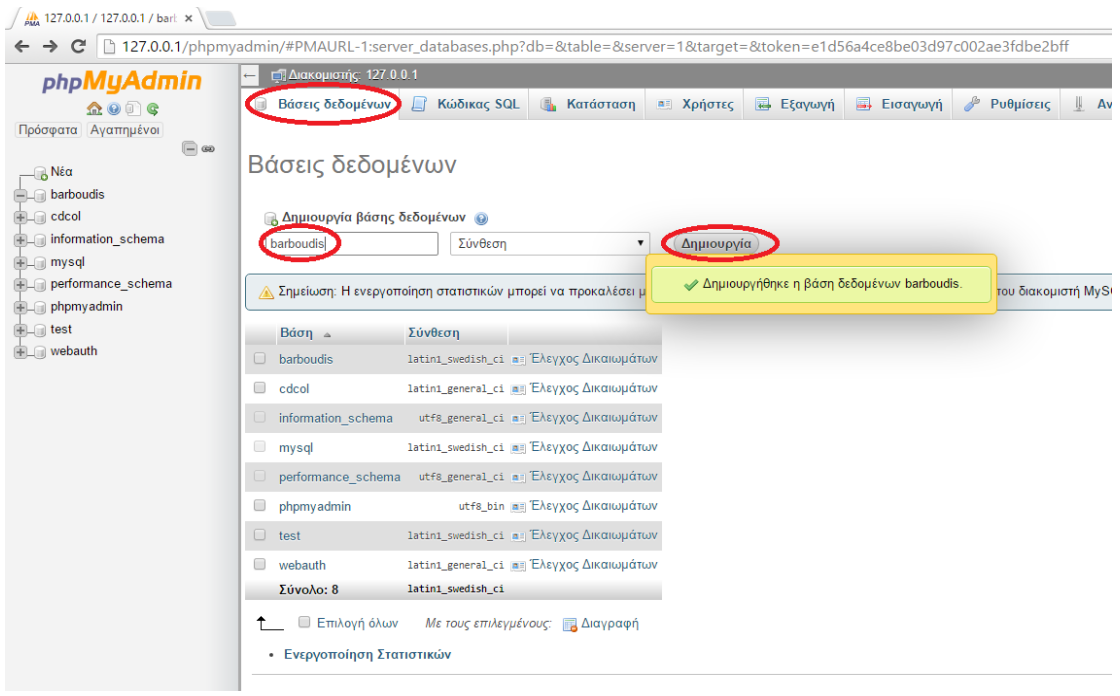

Αφού δημιουργήσαμε την βάση δεόμενων μας θα πάμε να εισάγουμε και το αρχείο της βάσης δεδομένων από την καρτέλα εισαγωγή και επιλογή αρχείου.

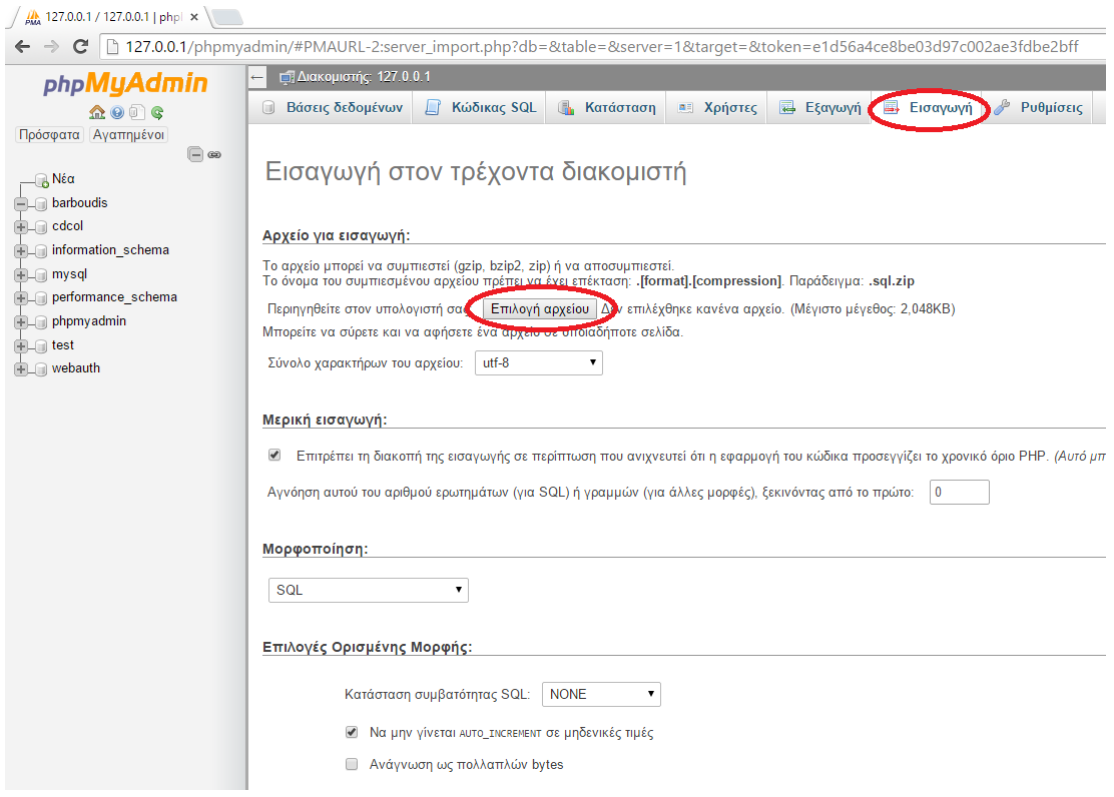

Στο παράθυρο που μας ανοίγει επιλέγουμε το αρχείο της βάσης δεδομένων μας και άνοιγμα.

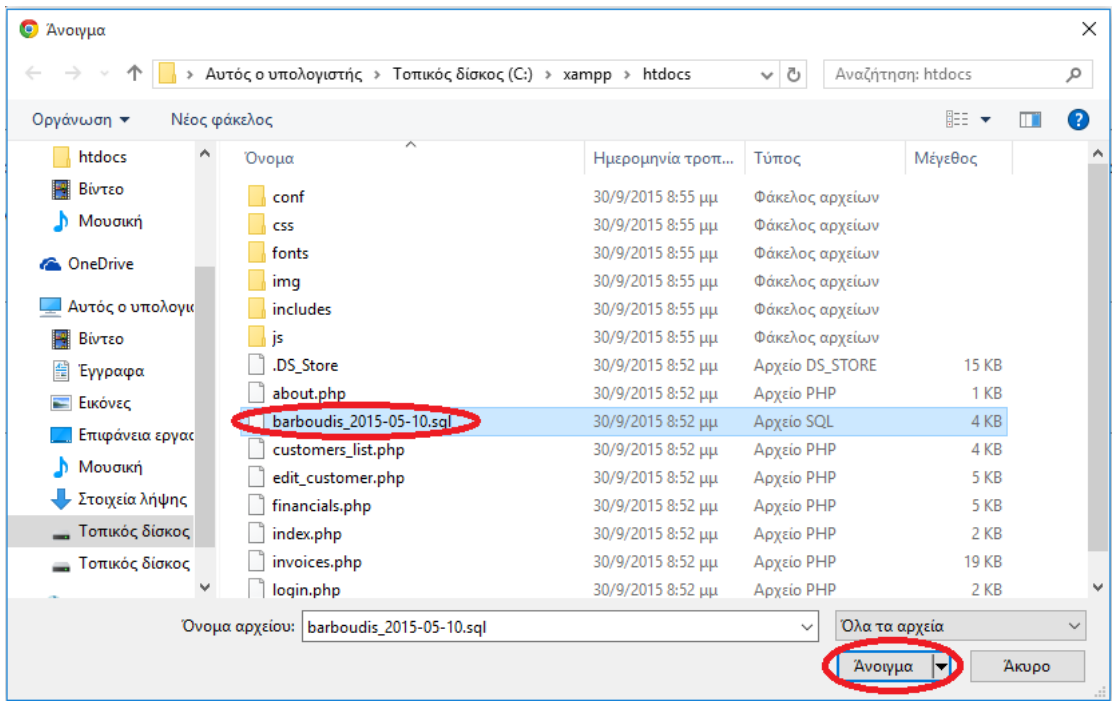

#### Αφού το ανοίξουμε πατάμε εκτέλεση.

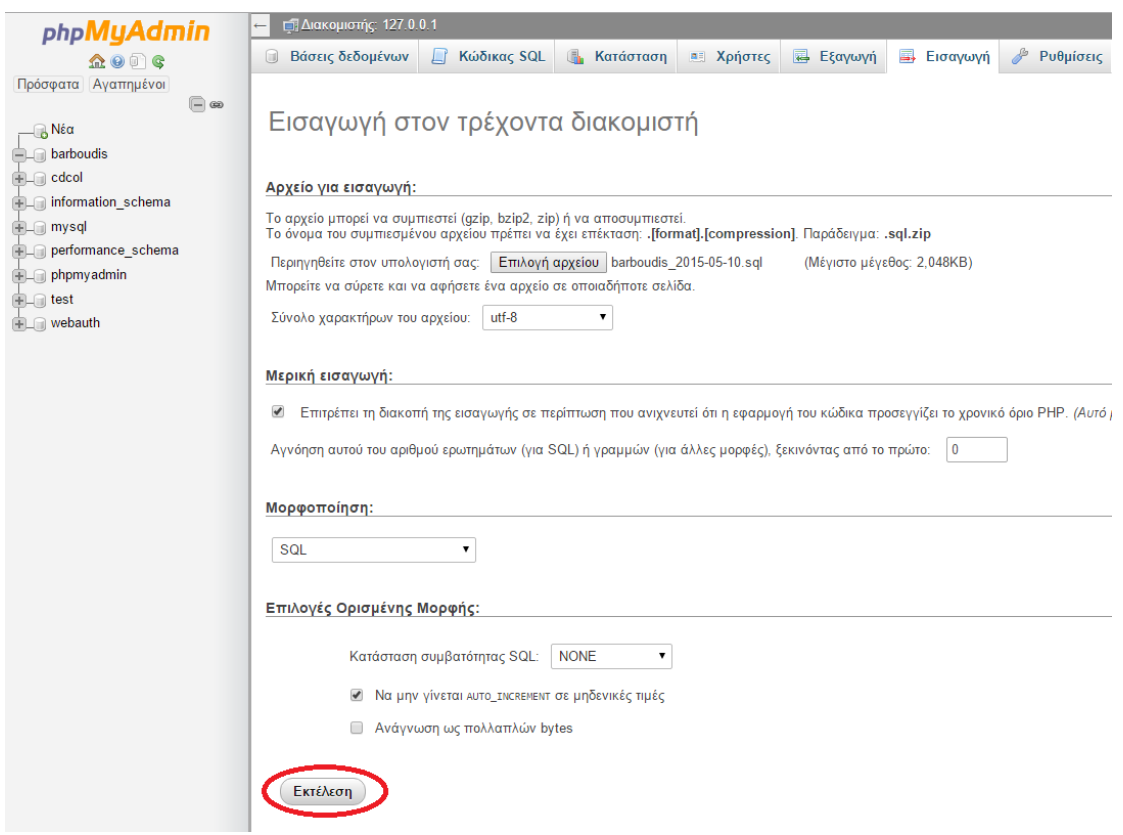

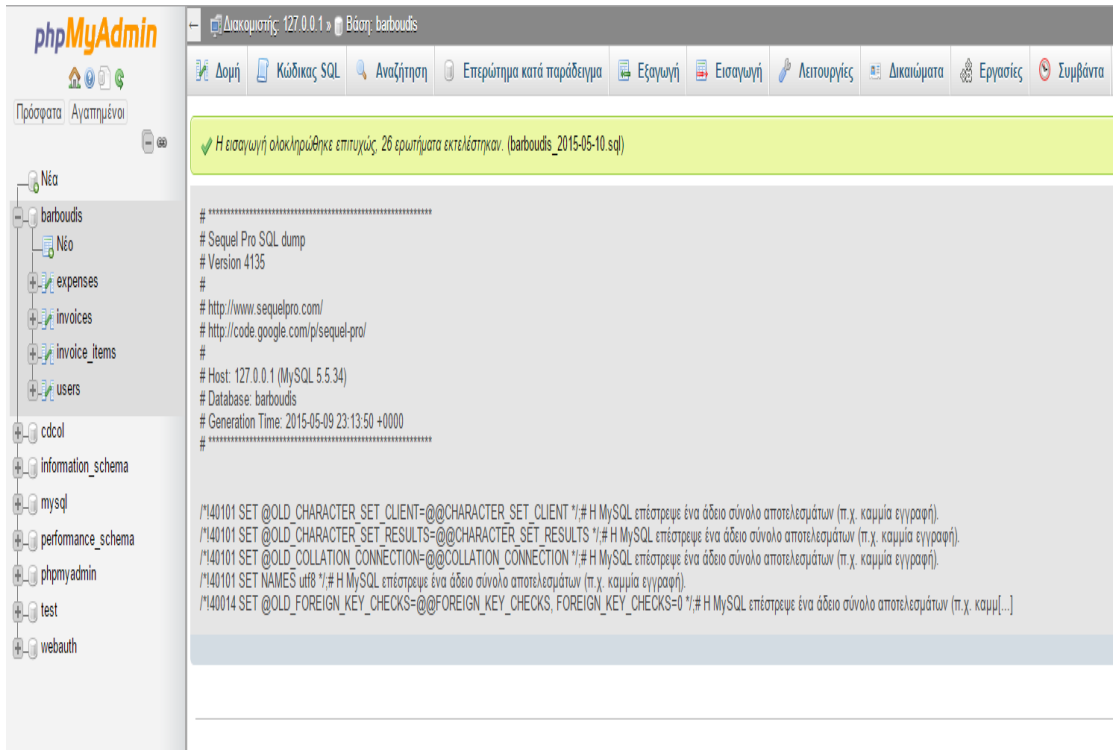

Εφόσον ολοκληρώθηκε η εισαγωγή ανοίγουμε νέα καρτέλα στον browser και πληκτρολογούμε 127.0.0.1 για να μπούμε στην ιστοσελίδα μας.

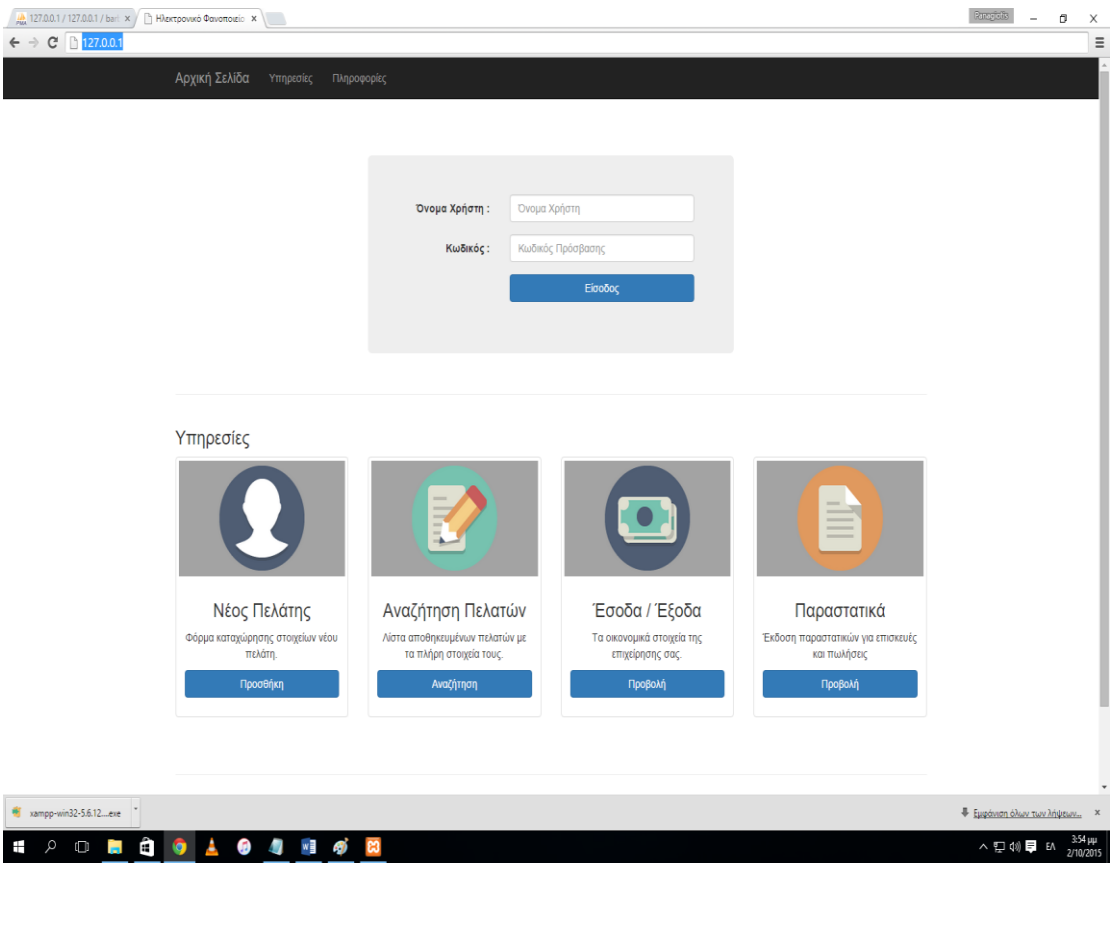

 $\begin{bmatrix} 44 \end{bmatrix}$ 

## **ΣΧΕΣΙΑΚΑ ΔΙΑΓΡΑΜΜΑΤΑ UML**

# **Διάγραμμα οντοτήτων συσχετίσεων ER**

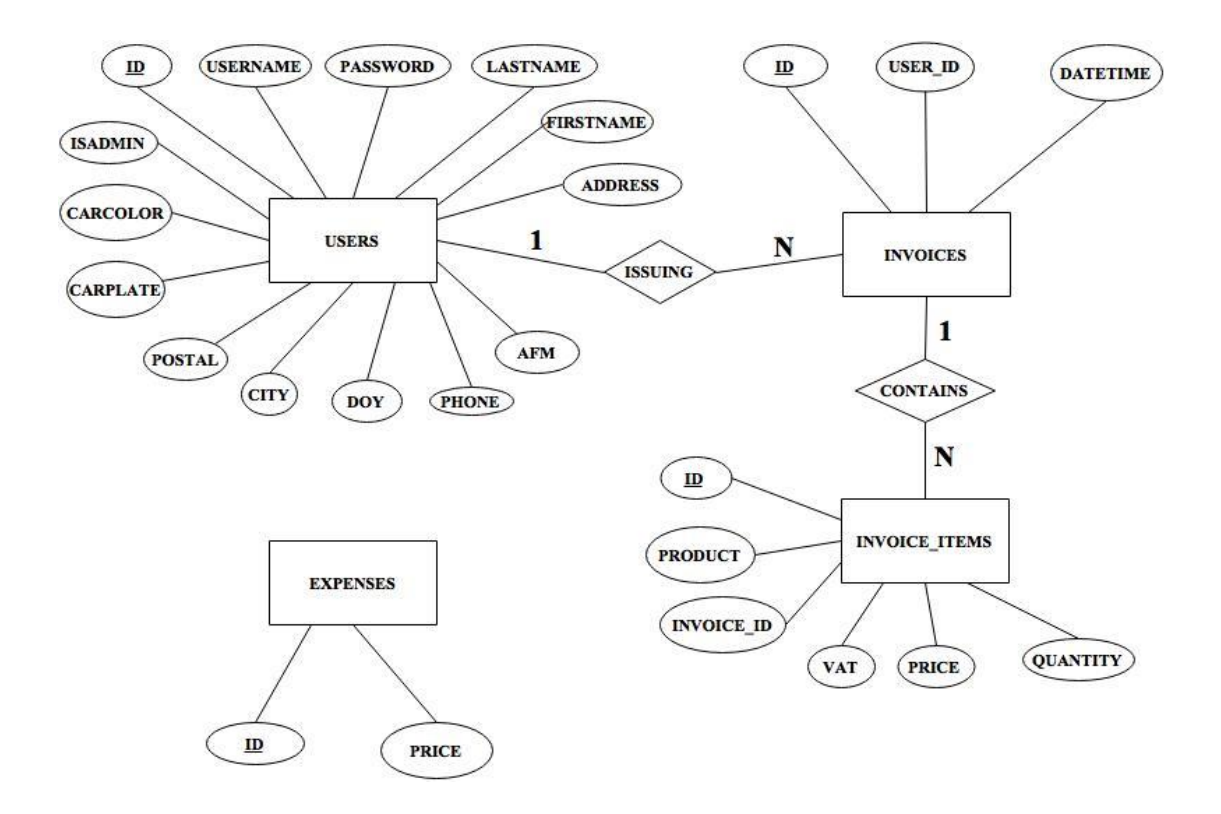

# **Διαγράμματα Περιπτώσεων Χρήσης**

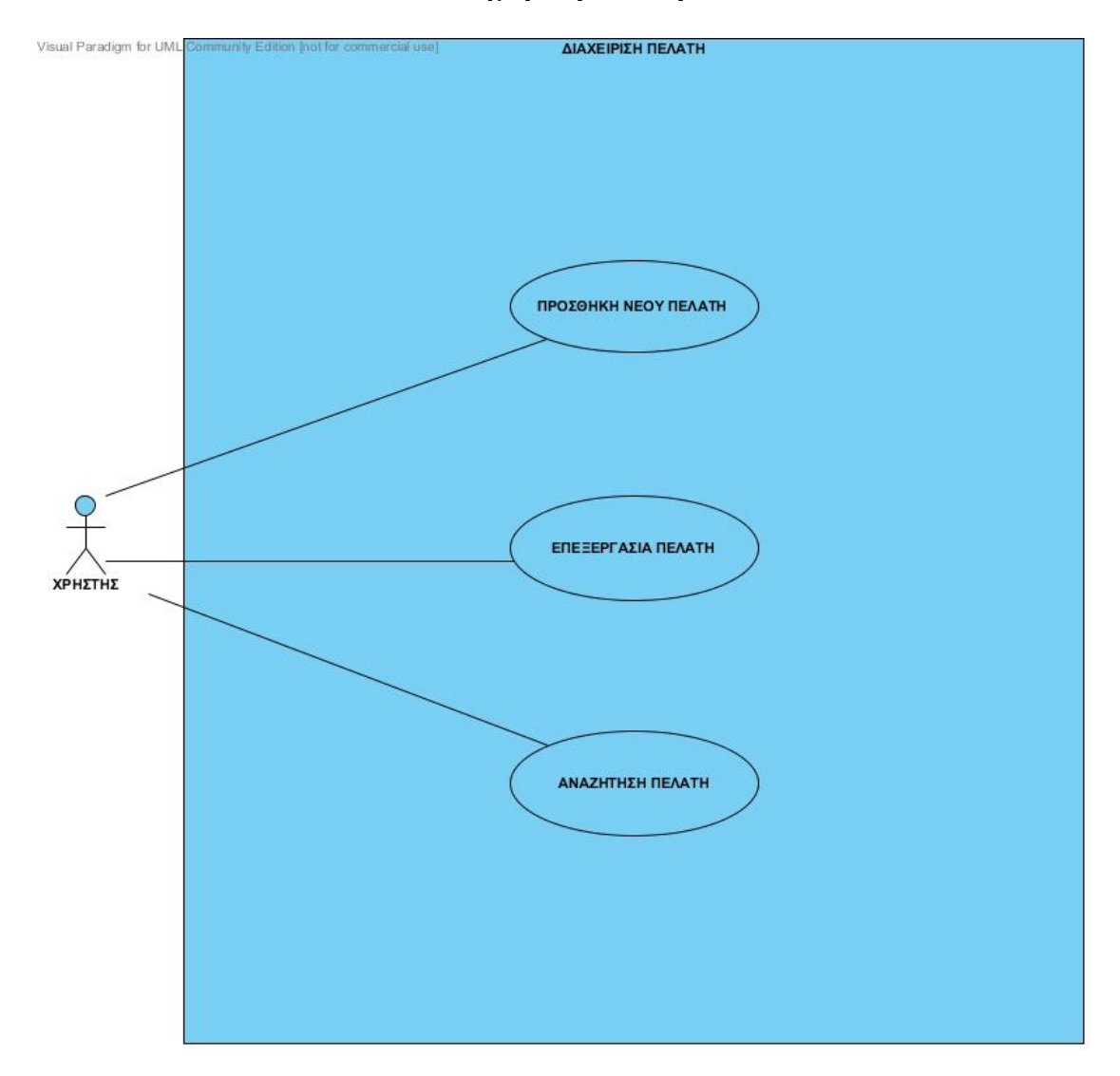

## **Διαχείριση πελάτη**

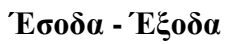

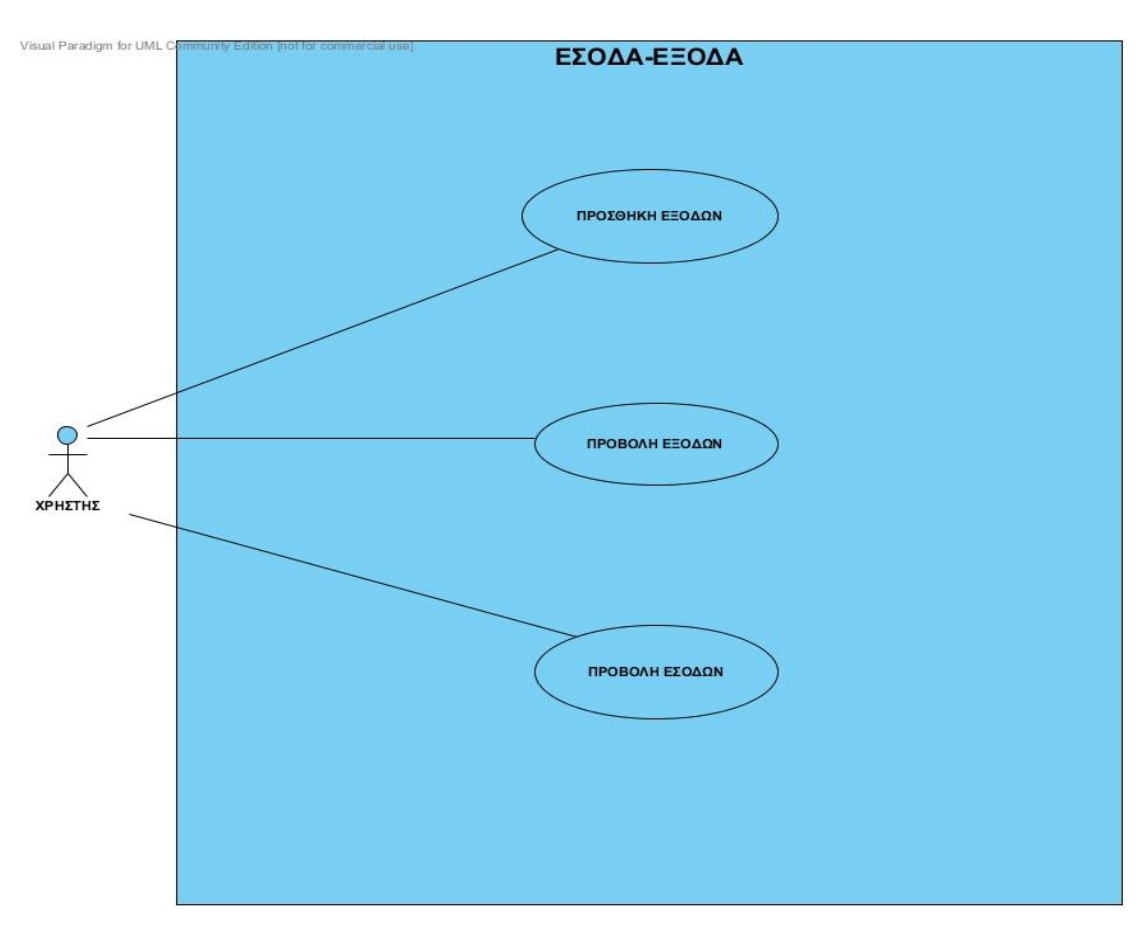

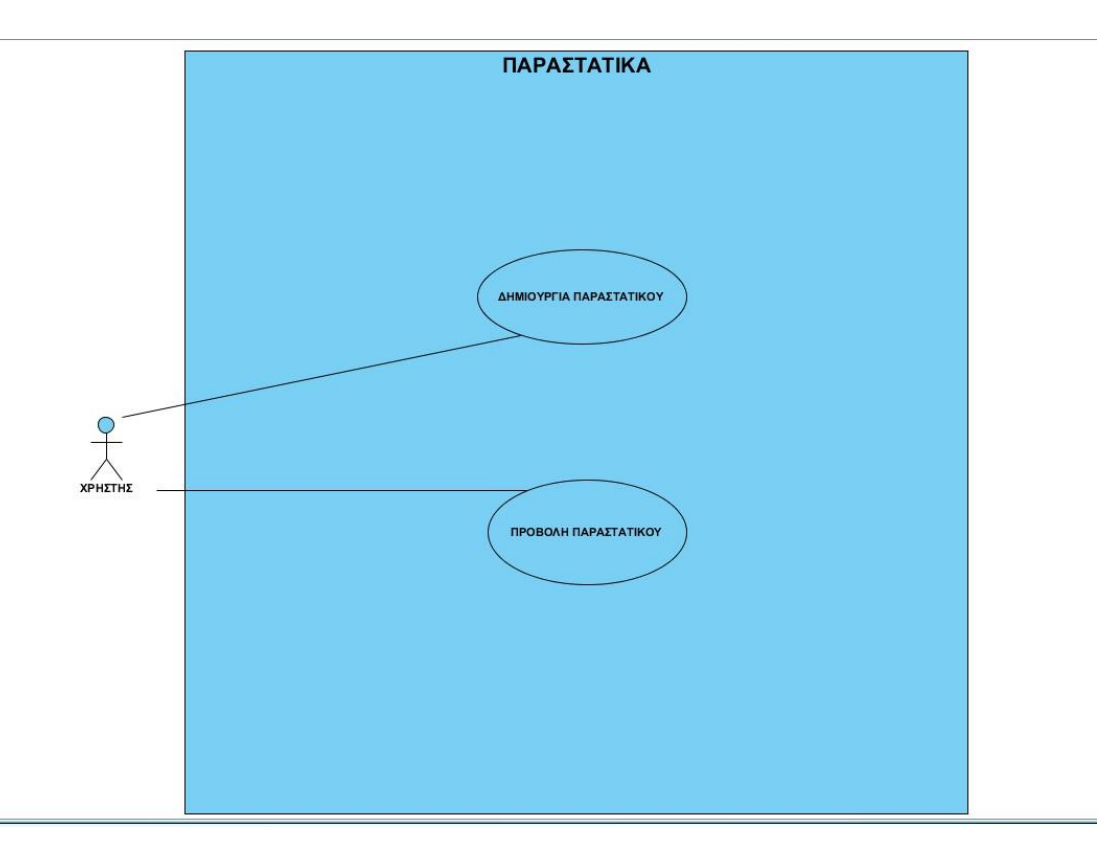

## **Διάγραμμα κλάσεων**

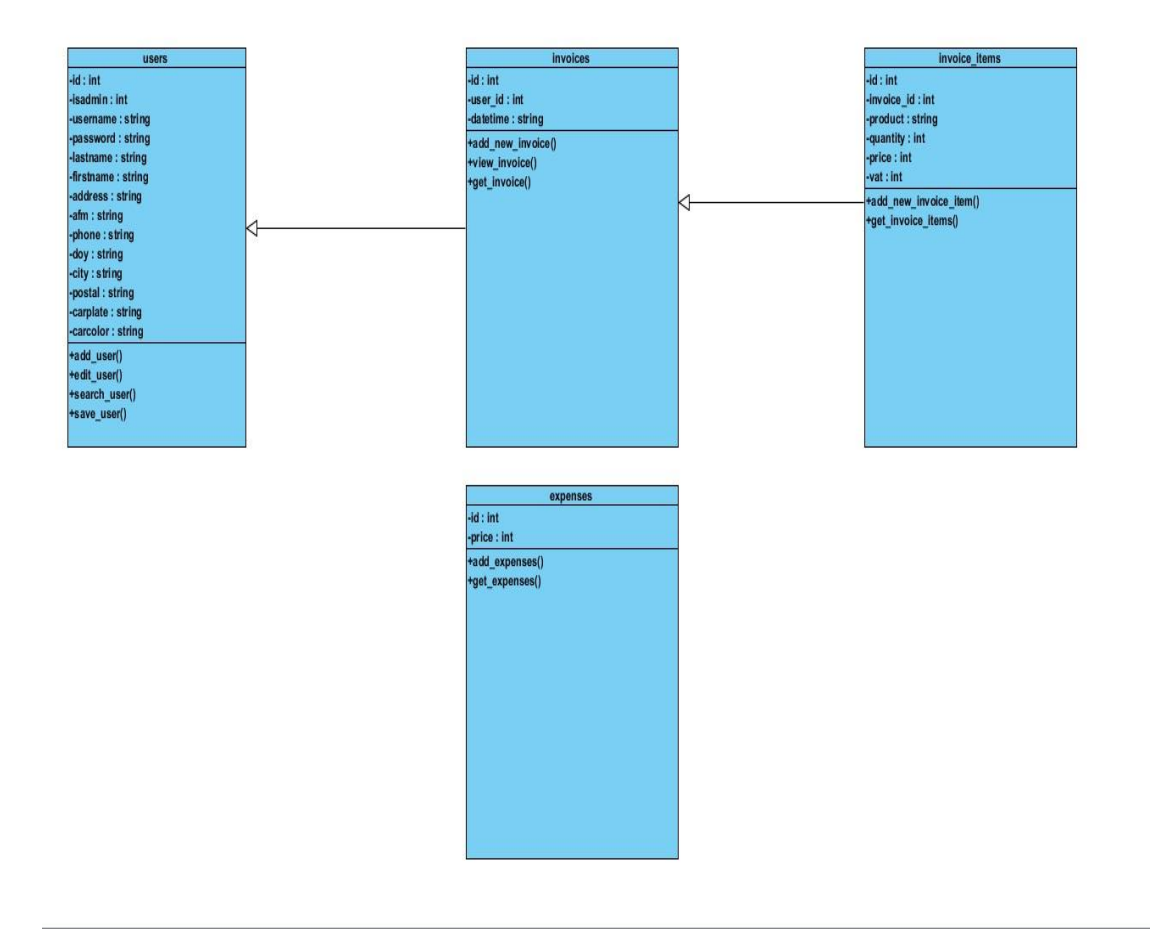

# **ΔΙΑΔΙΚΤΥΑΚΟΣ ΙΣΤΟΤΟΠΟΣ (ΠΑΡΟΥΣΙΑΣΗ ΟΛΩΝ ΤΩΝ ΔΥΝΑΤΟΤΗΤΩΝ ΜΕ ΠΕΡΙΓΡΑΦΗ ΚΑΙ ΕΙΚΟΝΕΣ)**

## **Αρχική σελίδα**

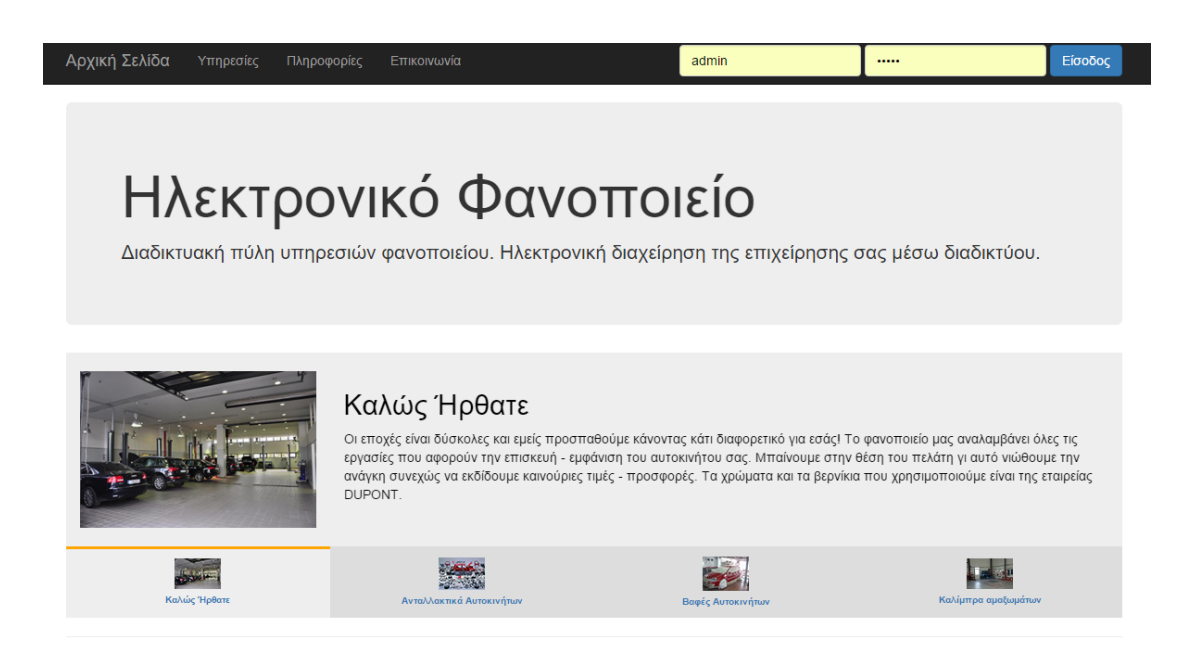

## **Σύνδεση χρήστη**

Πληκτρολογούμε το όνομα χρήστη και τον κωδικό και πατάμε είσοδος για να έχουμε πρόσβαση στις δυνατότητες τις ιστοσελίδας.

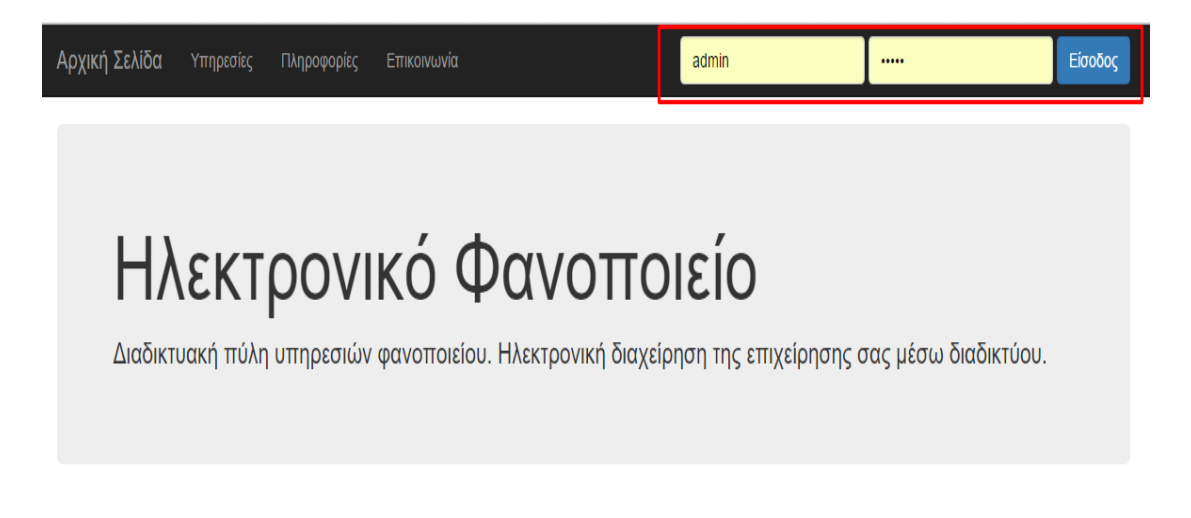

Η εμφάνιση της σελίδας μετά από την είσοδο.

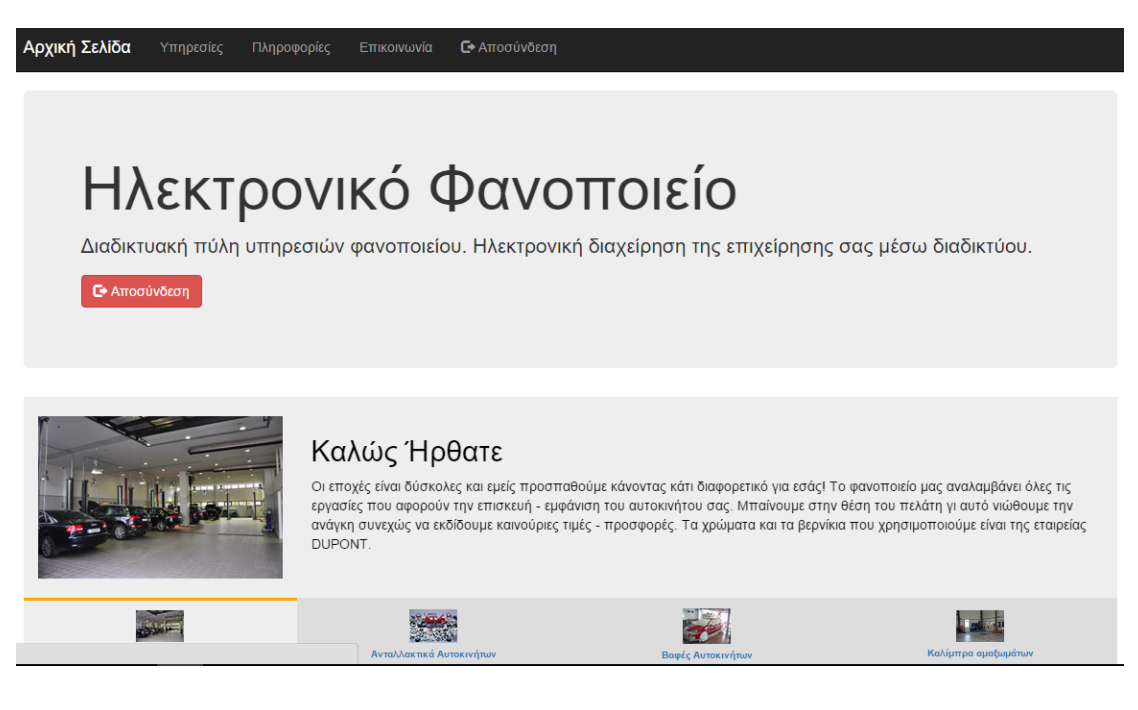

#### **Υπηρεσίες ιστοσελίδας**

#### **Εισαγωγή νέου πελάτη**

Επιλέγουμε προθήκη.

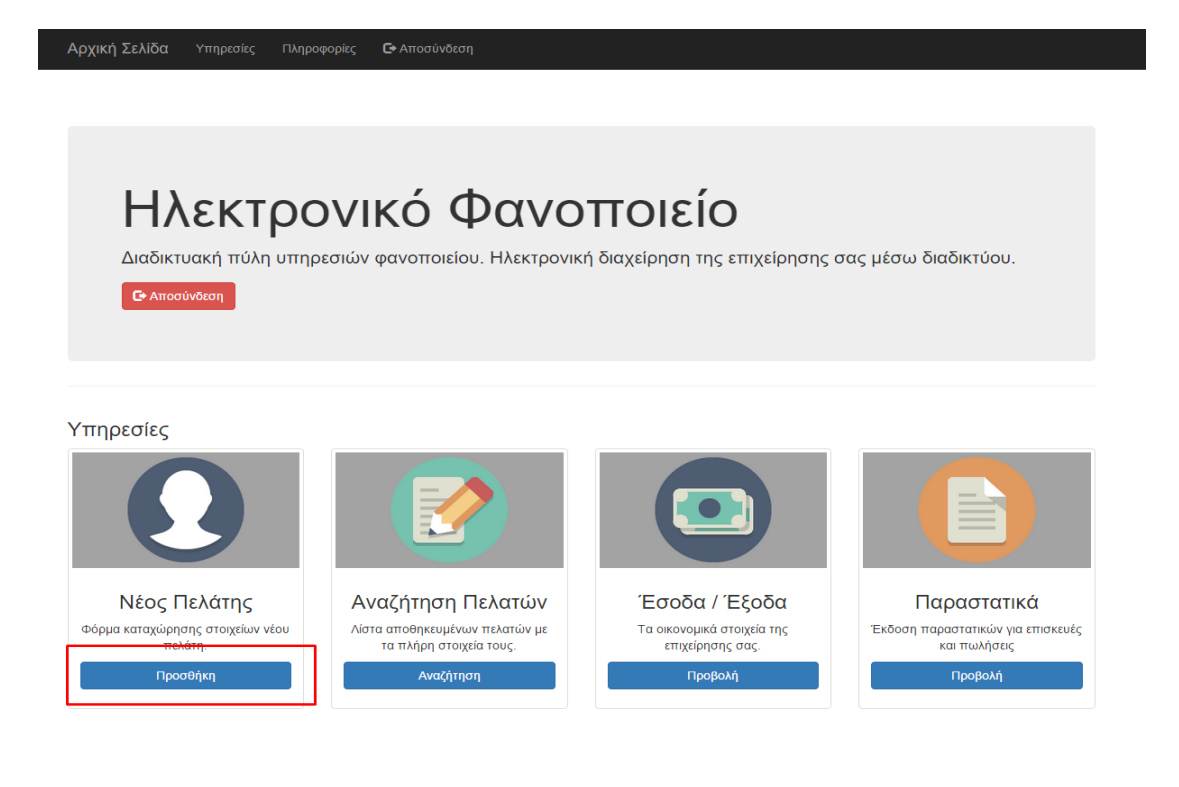

Εισάγουμε τα στοιχεία του πελάτη και πατάμε προθήκη πελάτη.

Αρχική Σελίδα Υπηρεσίες Πληροφορίες **G**+ Αποσύνδεση

## Νέος Πελάτης

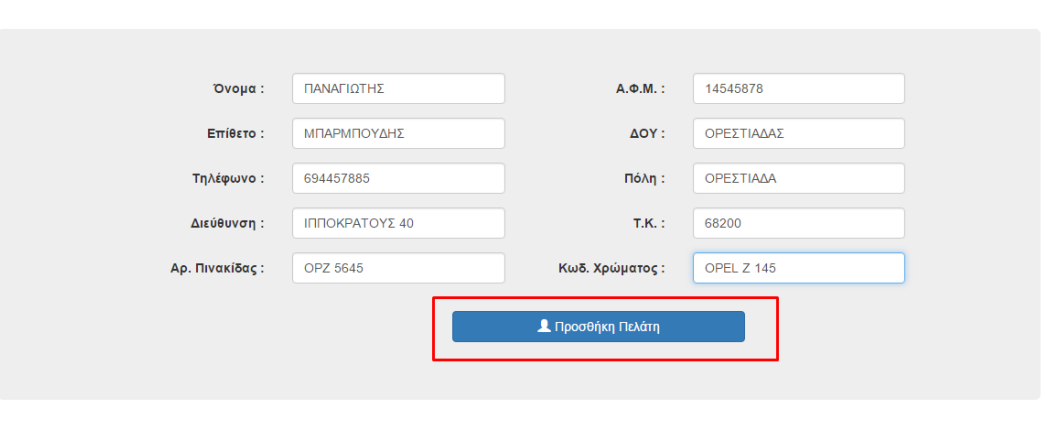

Βλέπουμε ότι ο πελάτης προστέθηκε επιτυχώς και παρακάτω την λίστα από τους πελάτες.

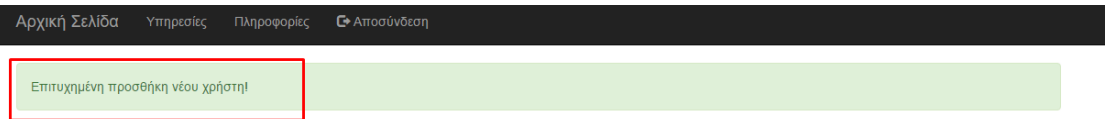

## Ιστορικό Πελατών

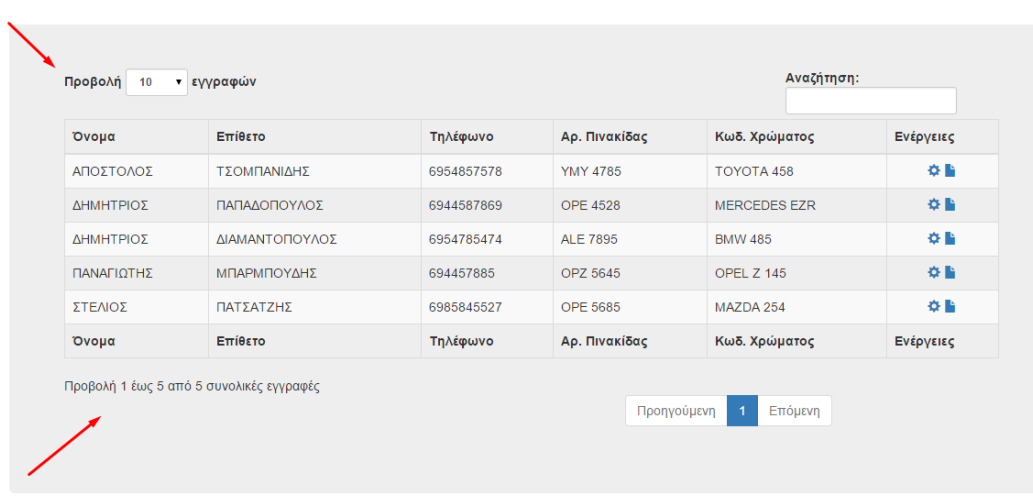

## **Αναζήτηση πελάτη**

Στις υπηρεσίες επιλέγουμε αναζήτηση.

Υπηρεσίες

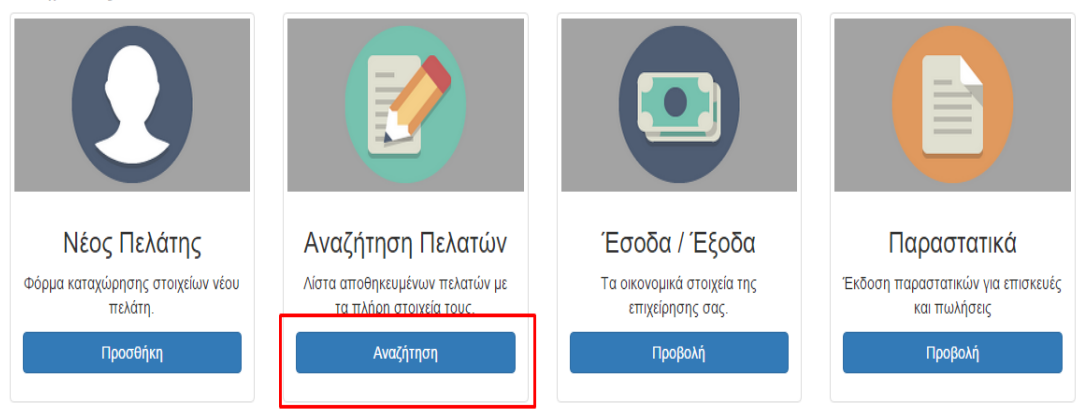

Πτυχιακή Εργασία - Τεχνολογικό Εκπαιδευτικό Ίδρυμα Μεσολογγίου

Στο πεδίο αναζήτηση πληκτρολογούμε τα στοιχεία που θέλουμε να αναζητήσουμε.

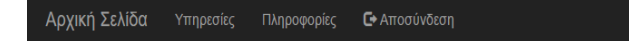

# Ιστορικό Πελατών

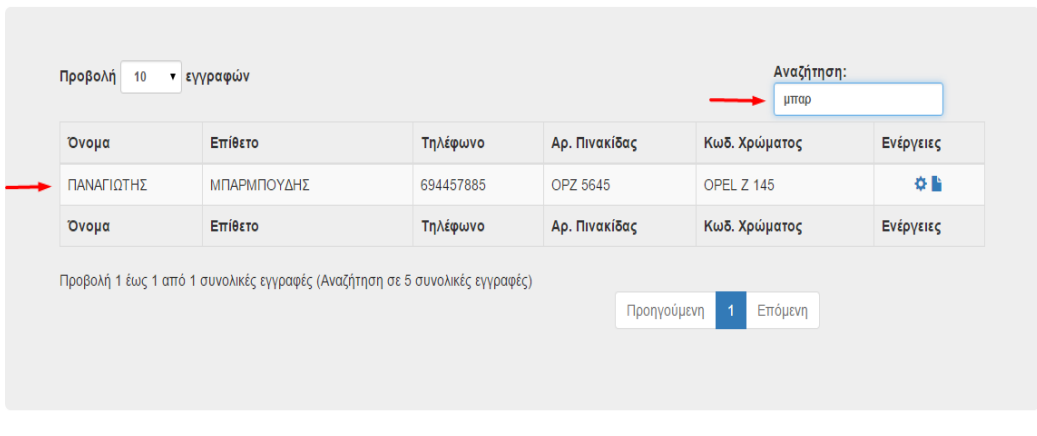

## **Επεξεργασία στοιχείων πελάτη**

Δίπλα από κάθε πελάτη υπάρχει η δυνατότητα επεξεργασίας των στοιχείων του με την επιλογή ενός μπλε συμβόλου **Φ** από την καρτέλα ενέργειες.

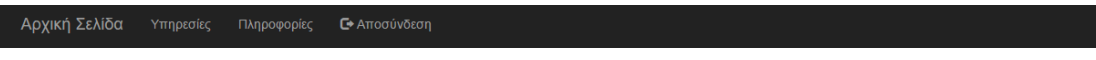

## Ιστορικό Πελατών

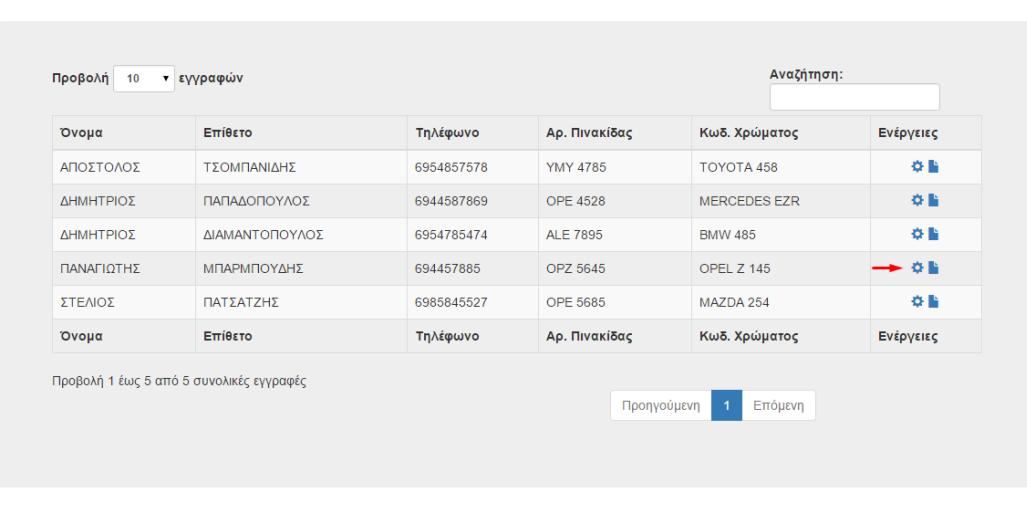

Αλλάζουμε το πεδίο του τηλεφώνου και πατάμε αποθήκευση.

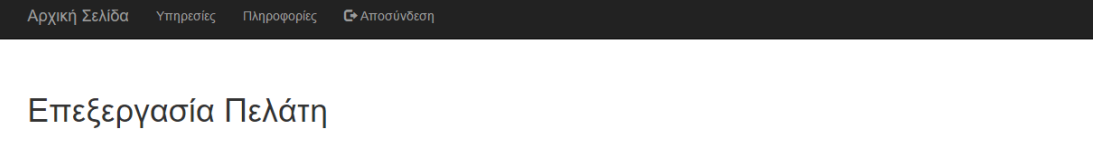

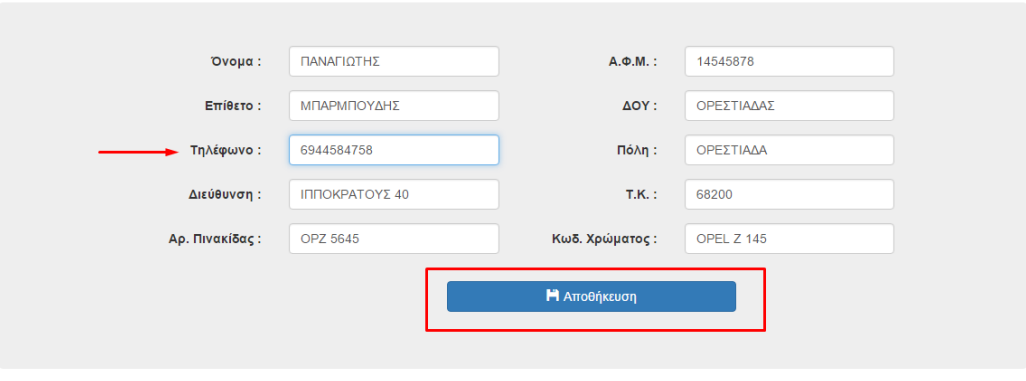

## **Έκδοση παραστατικού**

Από το ιστορικό των πελατών επιλέγουμε το μπλε σύμβολο **το για να εκδώσουμε** παραστατικό.

Αρχική Σελίδα Υπηρεσίες Πληροφορίες Ε Αποσύνδεση

## Ιστορικό Πελατών

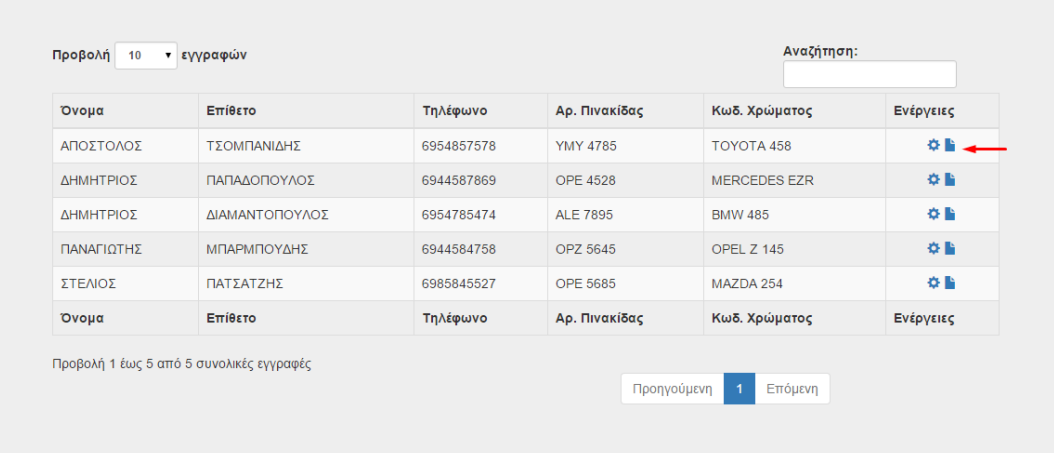

Εισάγουμε τα στοιχεία του προϊόντος στα κατάλληλα πεδία.

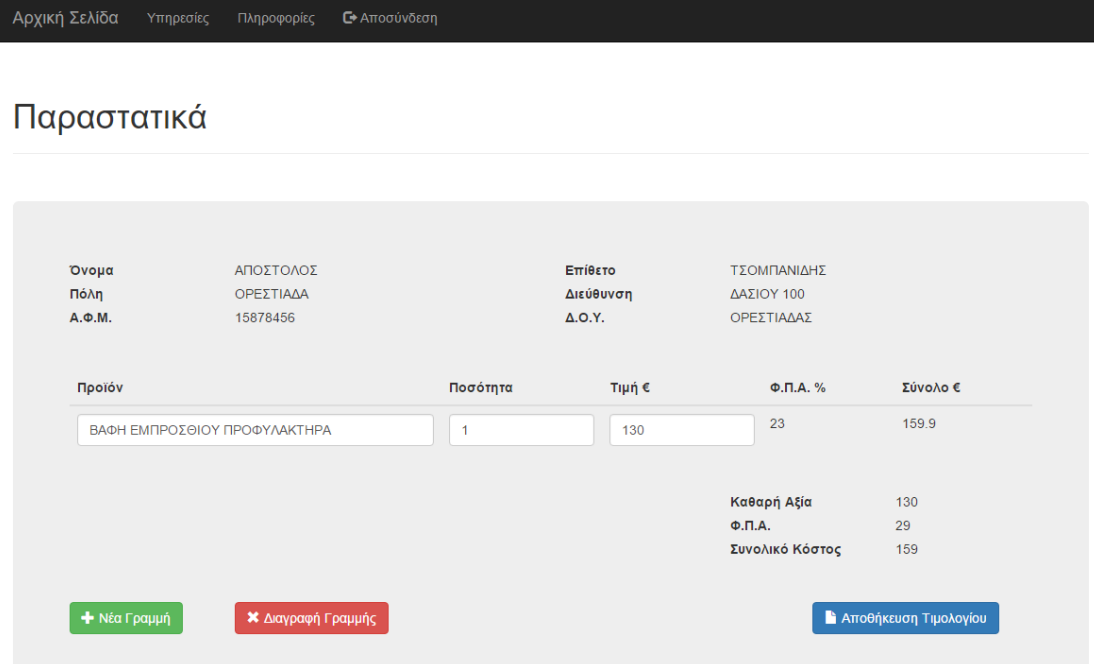

Με την επιλογή νέα γραμμή προσθέτουμε και αλλά προϊόντα.

Αρχική Σελίδα Υπηρεσίες Πληροφορίες **C**+ Αποσύνδεση

## Παραστατικά

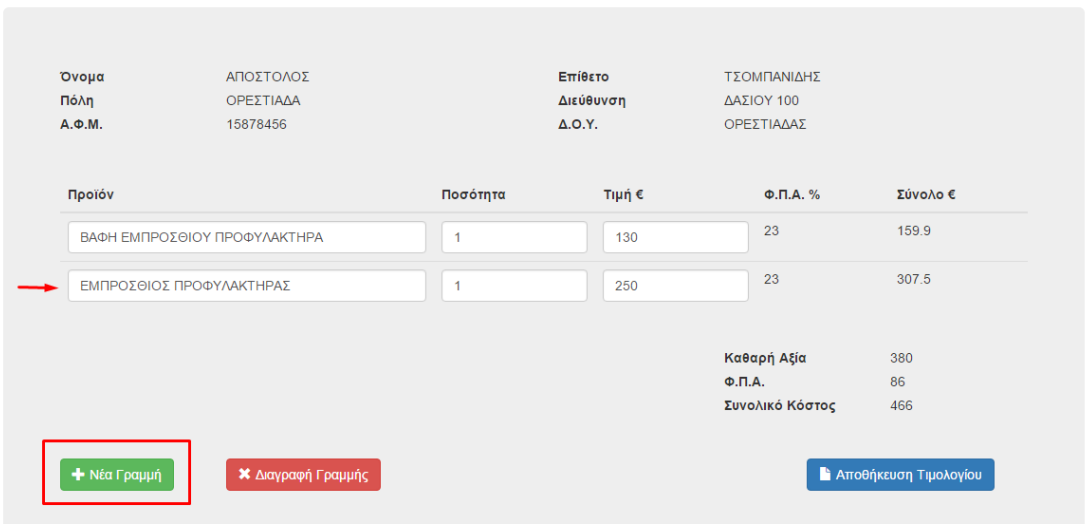

Με την επιλογή διαγραφή γραμμής διαγράφουμε την τελευταία γραμμή που κάναμε εισαγωγή.

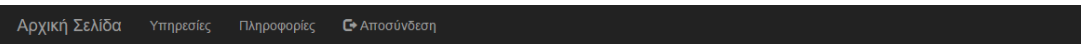

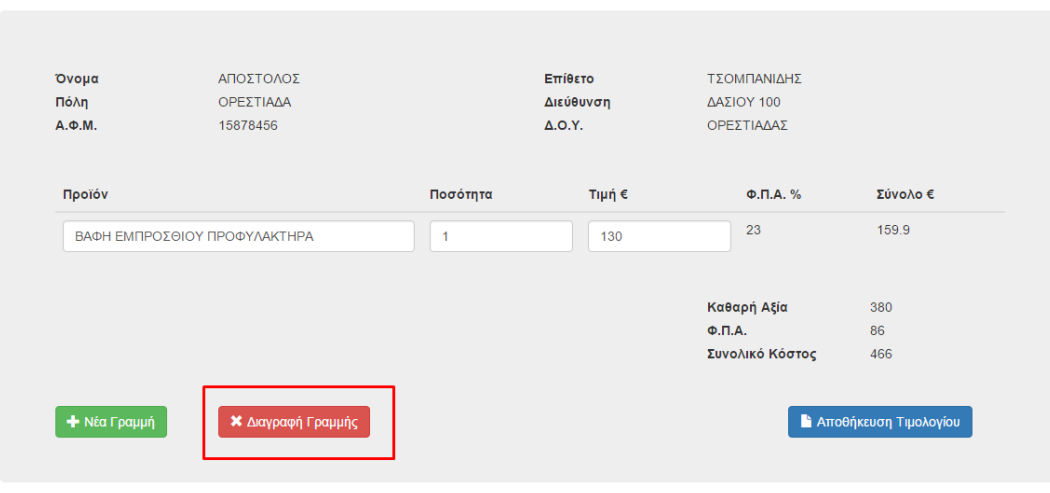

Για καταχώρηση του παραστατικού επιλέγουμε αποθήκευση τιμολογίου.

-<br>Αρχική Σελίδα γπηρεσίες Πληροφορίες **Γ**+ Αποσύνδεση

## Παραστατικά

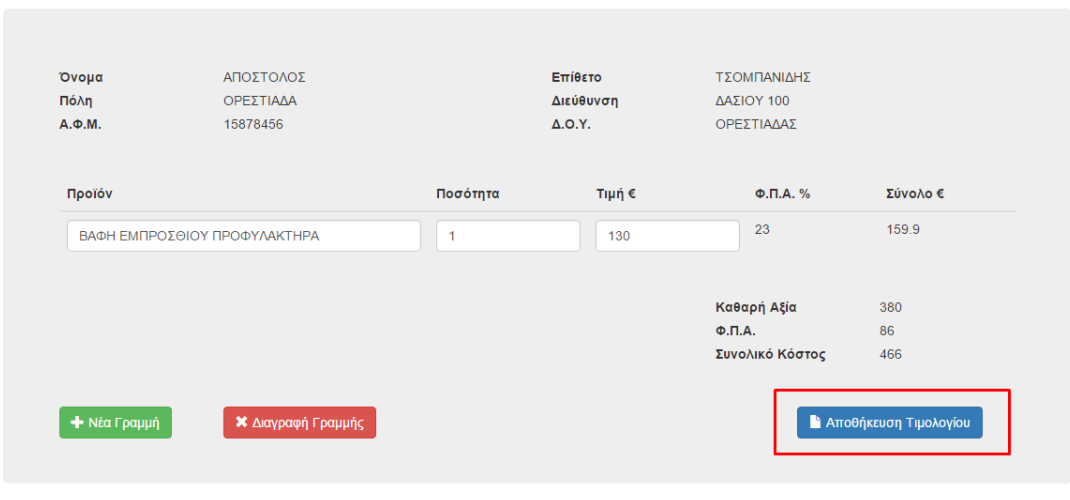

Βλέπουμε το παραστατικό που καταχωρήθηκε.

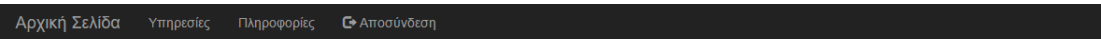

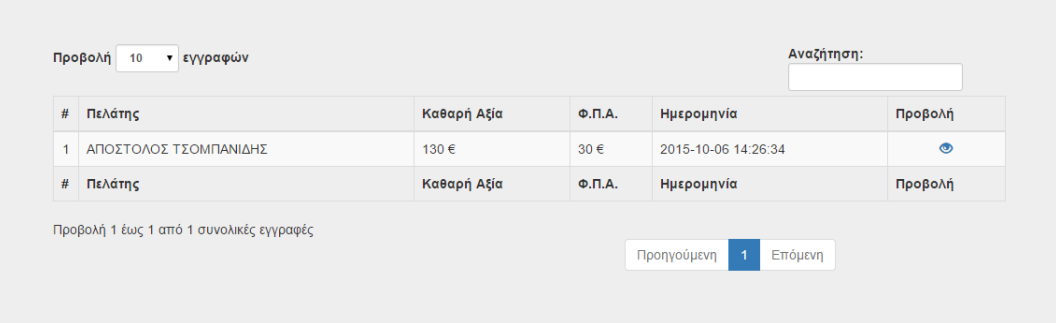

## **Έσοδα – Έξοδα**

Επιλέγουμε προβολή στα έσοδα – έξοδα.

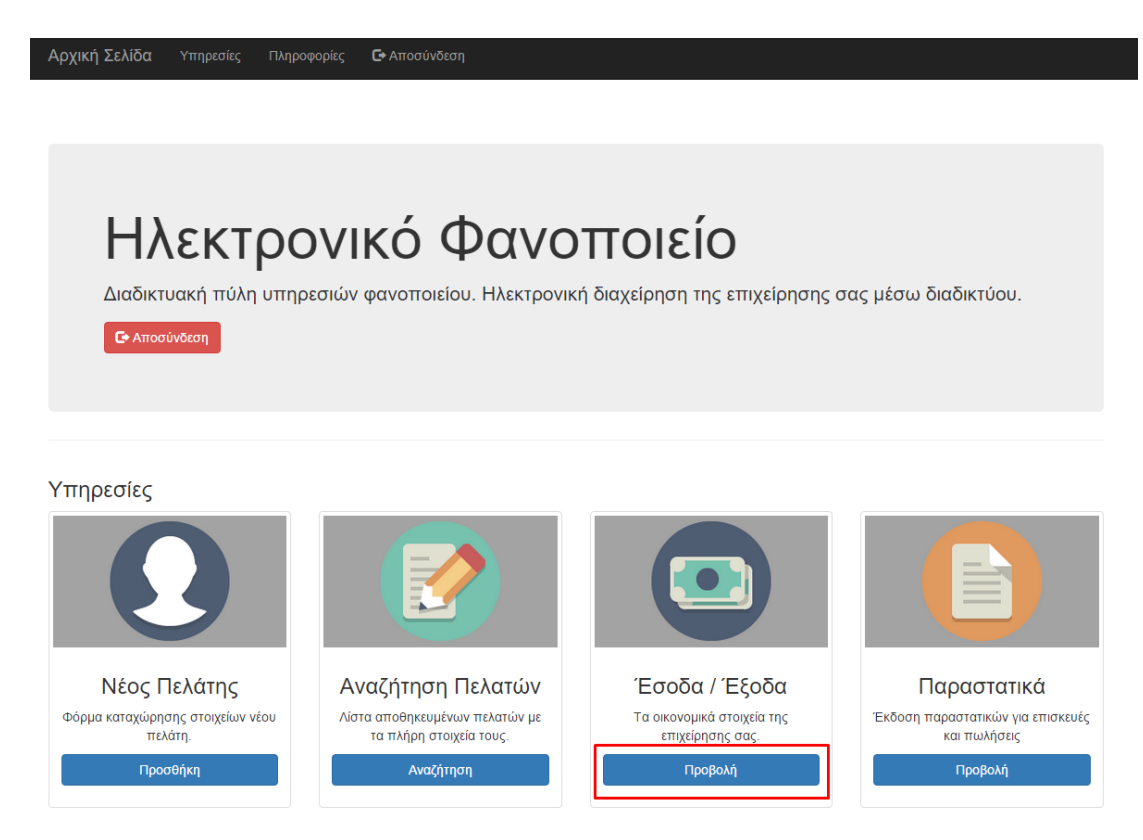

Βλέπουμε τα συνολικά έσοδα και έξοδα τις επιχείρησης μας

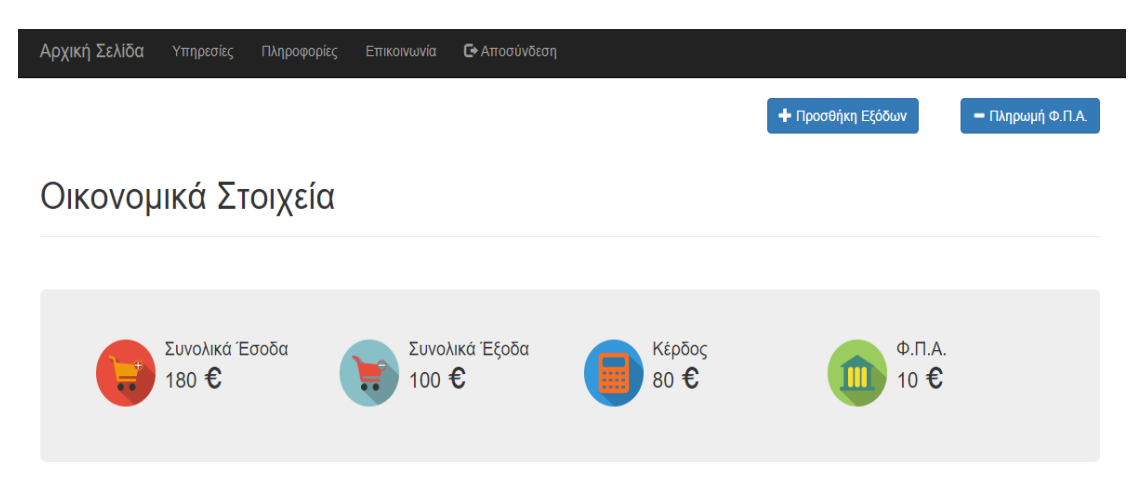

## **Προθήκη εξόδων**

Με την επιλογή προθήκη εξόδων εισάγουμε το ποσό, την υπηρεσία και την ημερομηνία πληρωμής.

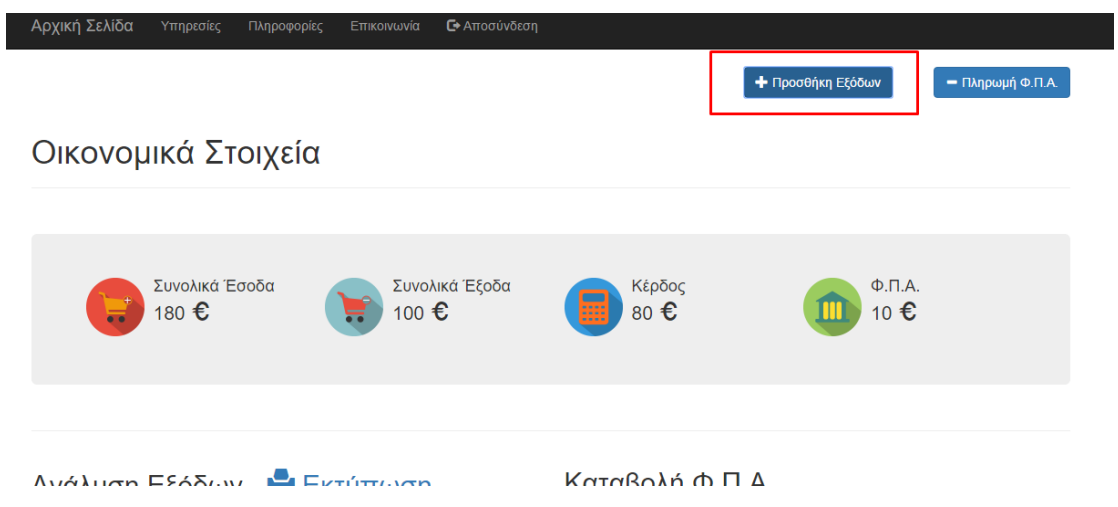

Πληκτρολογούμε το ποσό, την υπηρεσία, την ημερομηνία και πατάμε προθήκη.

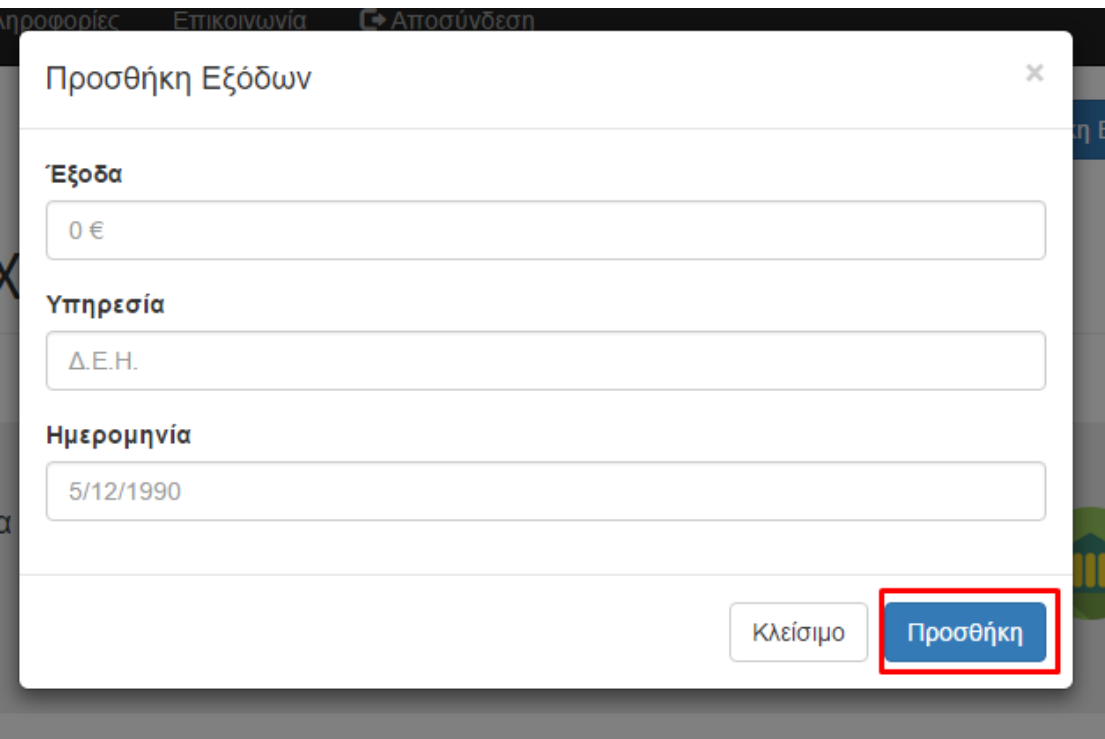

# **Πληρωμή Φ.Π.Α.**

Επιλέγουμε το κουμπί πληρωμή Φ.Π.Α.

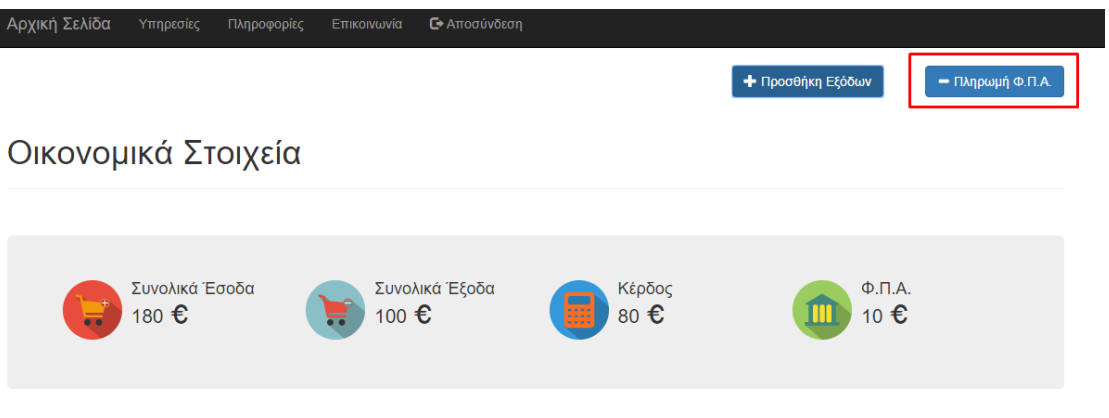

Εισάγουμε το ποσό και την ημερομηνία καταβολής του Φ.Π.Α. και πατάμε πληρωμή.

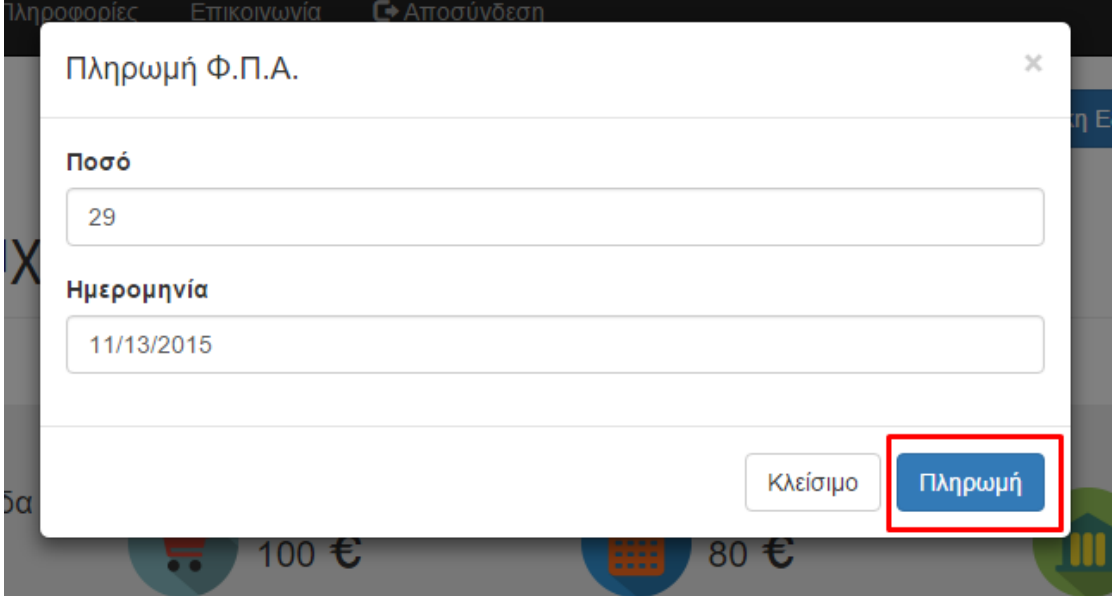

## **Ανάλυση εξόδων**

Παρακάτω στην υπηρεσία έσοδα-έξοδα μπορούμε να δούμε έναν πίνακα με την ανάλυση εξόδων.

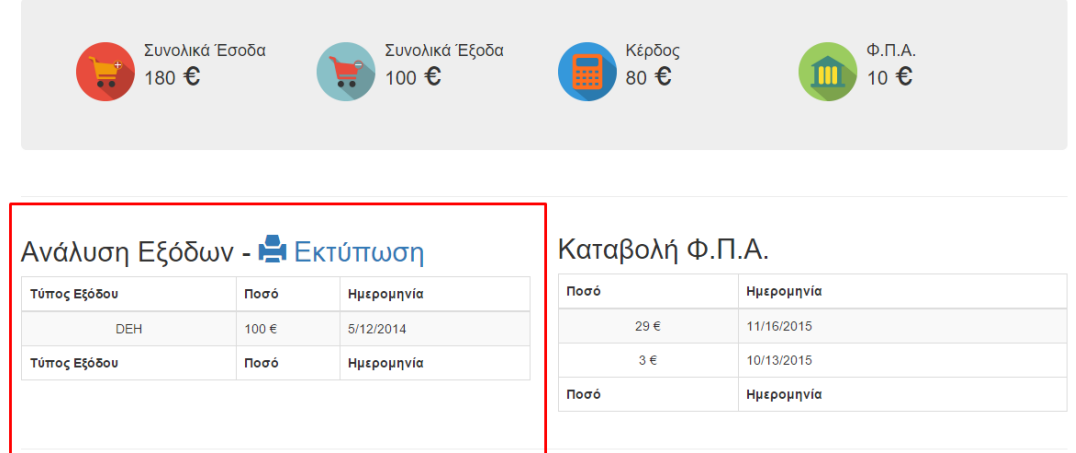

Υπάρχει και η δυνατότητα εκτύπωσης των εξόδων μας πατώντας στο κουμπί εκτύπωση.

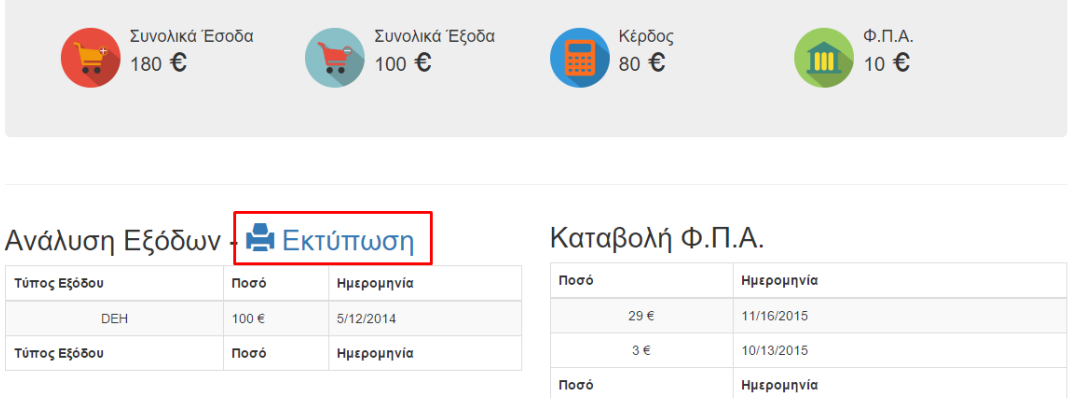

Βλέπουμε την σελίδα μας πως θα εκτυπωθεί και πατάμε το κουμπί της εκτύπωσης.

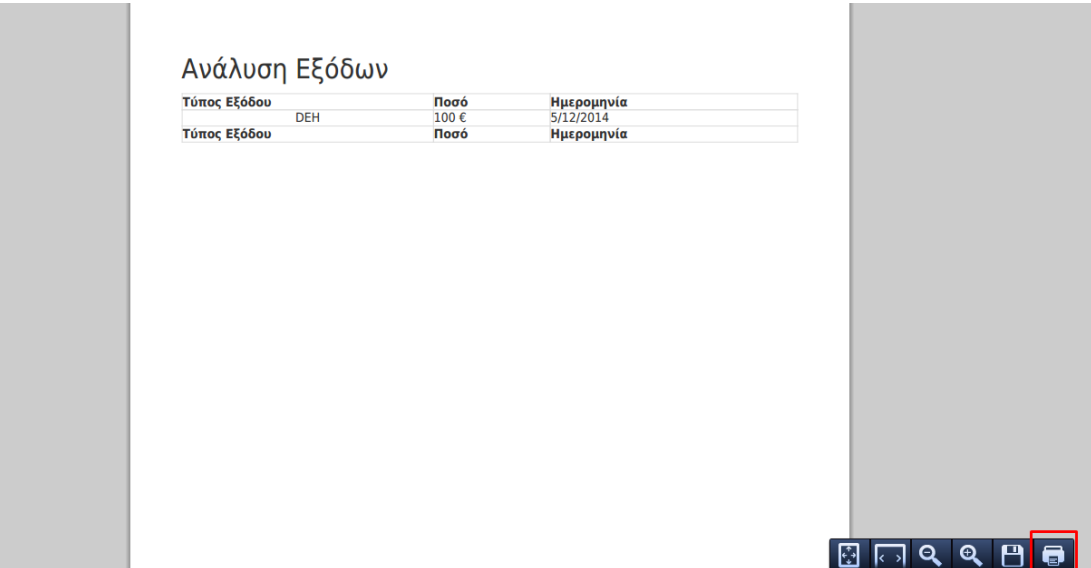

## **Καταβολή Φ.Π.Α.**

Βλέπουμε τον πίνακα που μας αναλύει την ημερομηνία και το ποσό που καταβάλαμε για τον Φ.Π.Α.

# Καταβολή Φ.Π.Α.

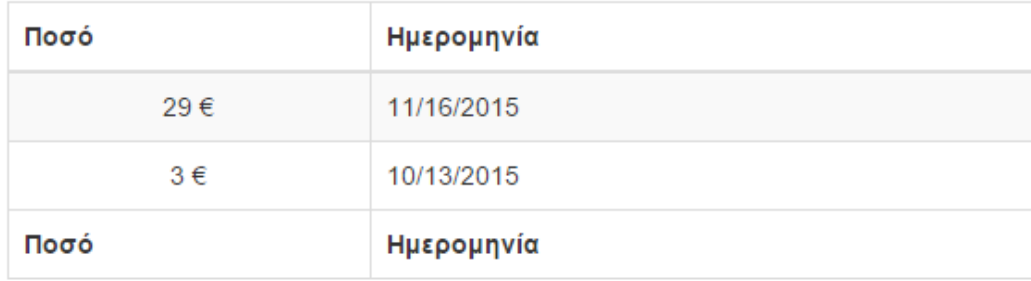

#### **Παραστατικά**

Επιλέγουμε προβολή στα παραστατικά.

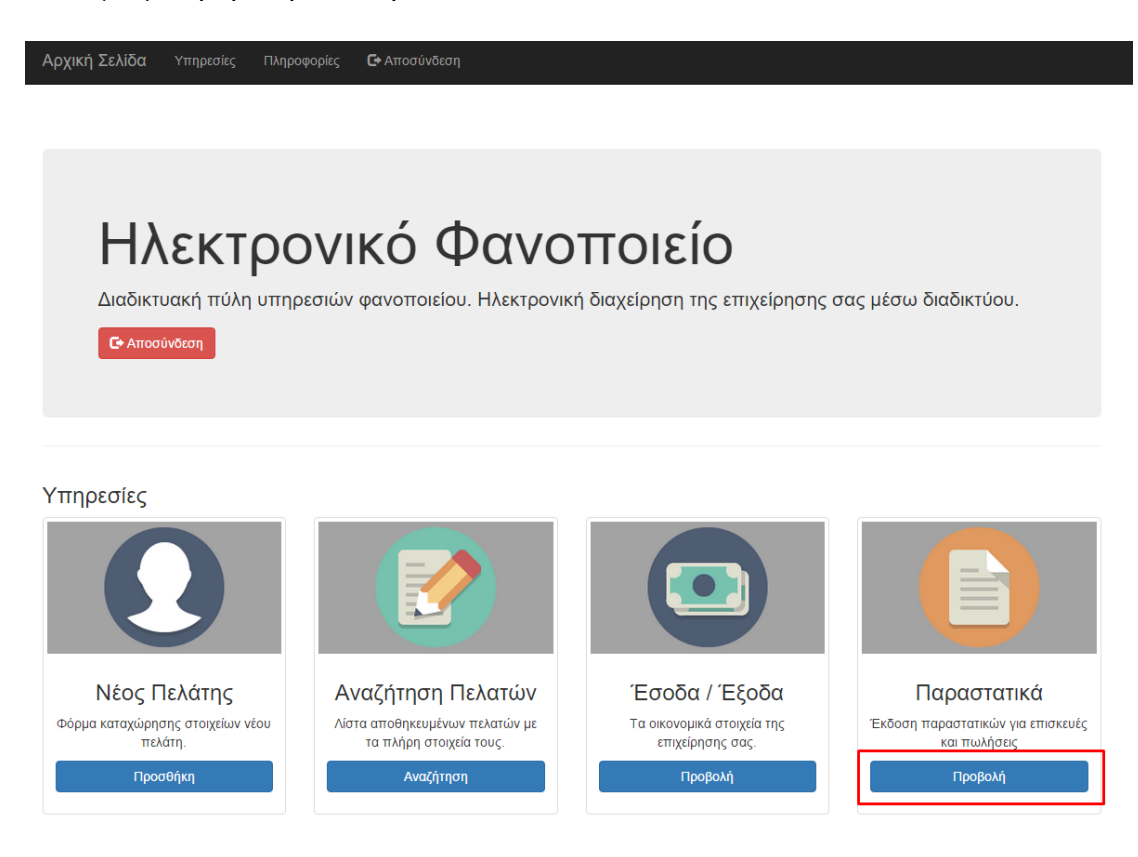

Βλέπουμε τα παραστατικά που έχουμε καταχωρήσει.

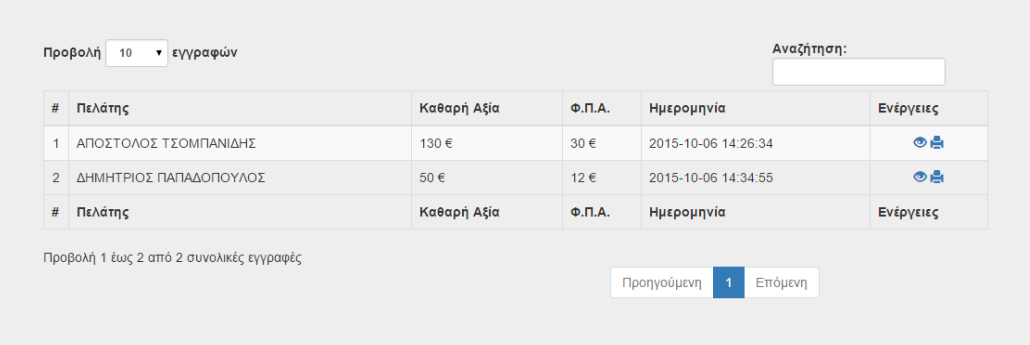

# **Αναζήτηση παραστατικών**

Στο πεδίο αναζήτηση πληκτρολογούμε τα στοιχεία που θέλουμε να αναζητήσουμε.

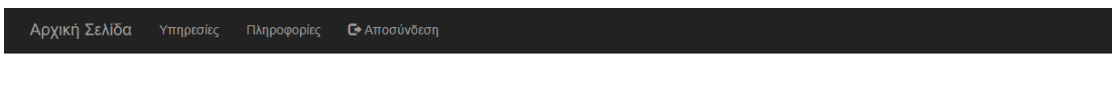

## Παραστατικά

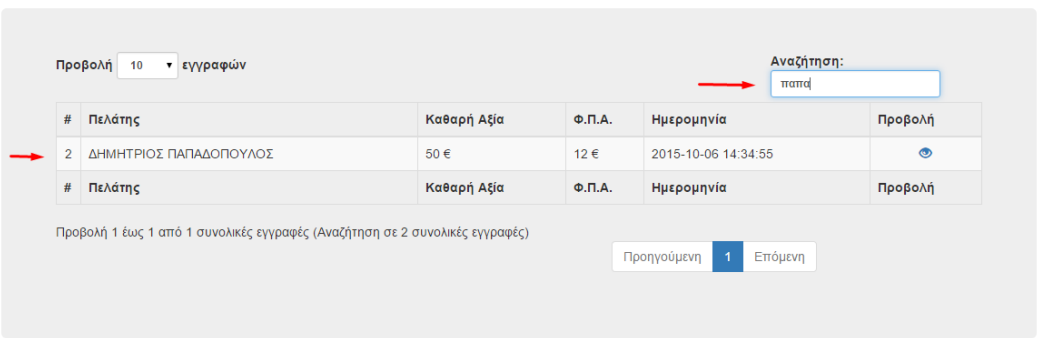

# **Προβολή παραστατικού**

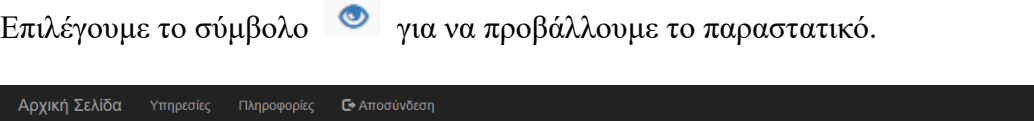

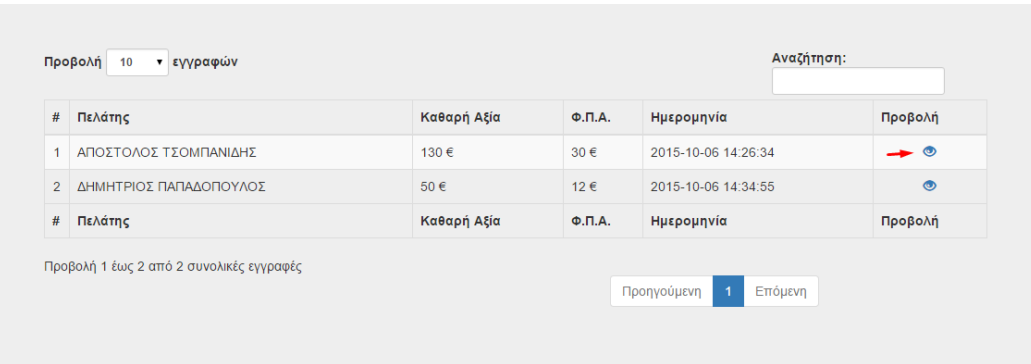

Βλέπουμε στα στοιχεία του παραστατικού.

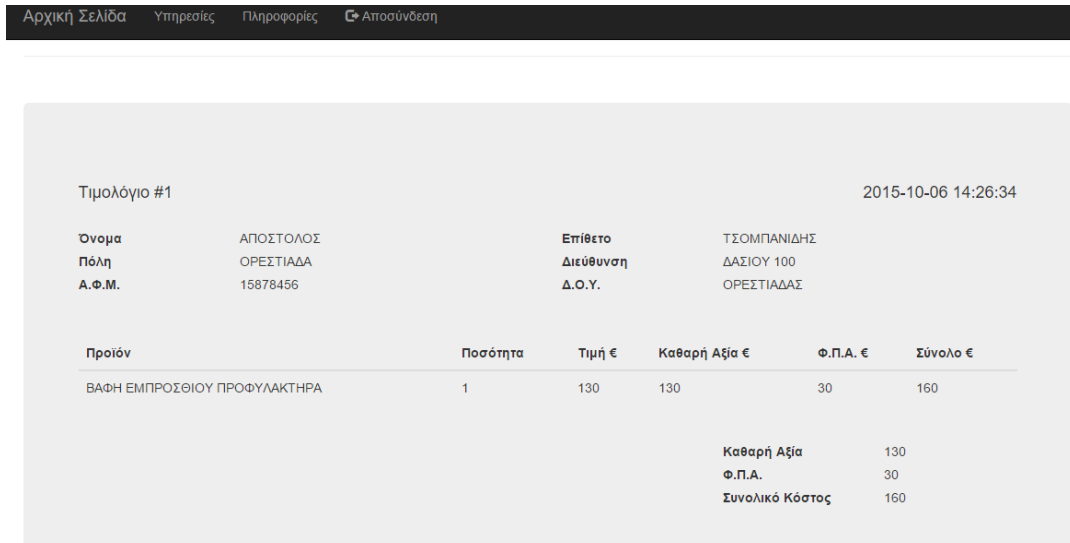

# **Εκτύπωση παραστατικού**

Επιλέγουμε το σύμβολο <sup>12</sup> για να εκτυπώσουμε το παραστατικό.

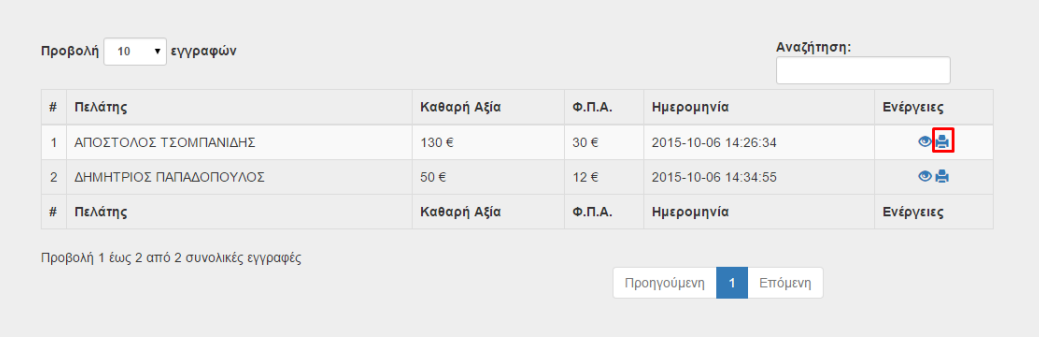

Βλέπουμε το παραστατικό και επιλέγουμε εκτύπωση.

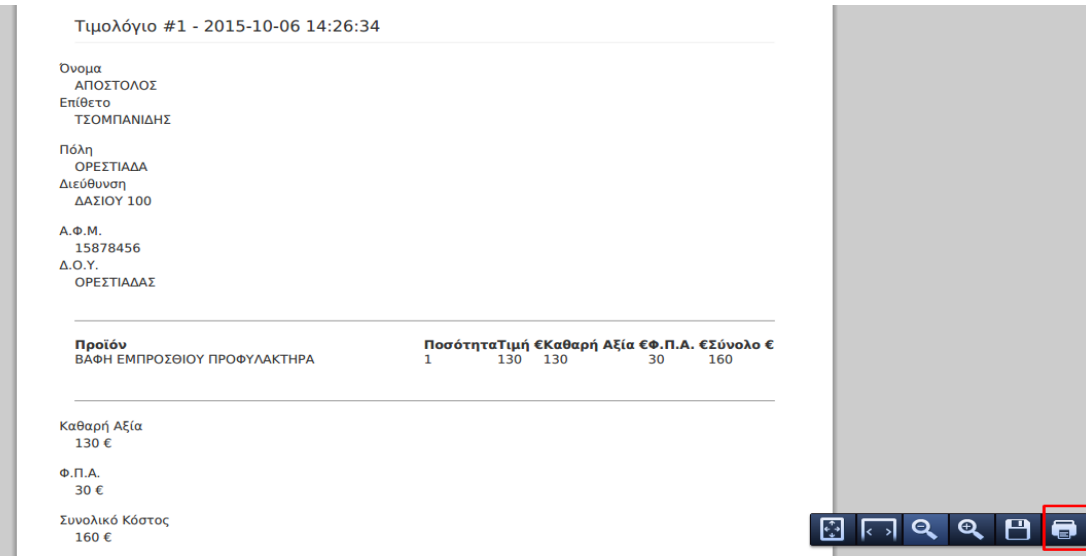

### **Επικοινωνία**

Βλέπουμε την σελίδα της επικοινωνίας στην οποία ο χρήστης μπορεί να στείλει το μήνυμα του για οποιαδήποτε απορία έχει.

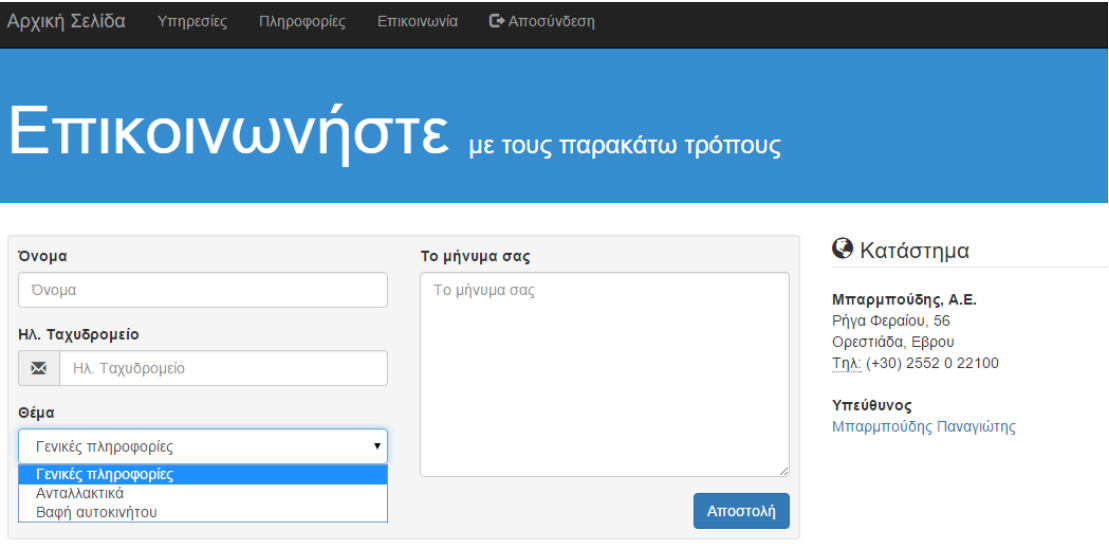

## **Πληροφορίες**

Βλέπουμε τις πληροφορείς τις ιστοσελίδας μας.

Αρχική Σελίδα Πληροφορίες **C**→ Αποσύνδεση

> Σκοπός αυτής της πτυχιακής εργασίας είναι η ανάπτυξη ενός διαδικτυακού τόπου για τις ανάγκες ενός ελευθέρου επαγγελματία που δραστηριοποιείται στο επάγγελμα του φανοποιού. Ο ελεύθερος επαγγελματίας θα έχει την δυνατότητα να δημιουργεί το προσωπικό του πελατολόγιο, να καταγραφεί τα έσοδα και τα έξοδα της επιχείρησης καθώς και να εκδίδει παραστατικά. Πρόκειται για ένα σύγχρονο και απόλυτα φιλικό ηλεκτρονικό περιβάλλον προς όλους. Η υλοποίηση του ιστότοπου έχει γίνει με την χρήση της γλώσσας προγραμματισμού PHP και εκμεταλλεύεται πλήρως τις δυνατότητες του πολύ δημοφιλούς Bootstrap framework.

#### **Αποσύνδεση χρήστη**

Επιλέγουμε αποσύνδεση.

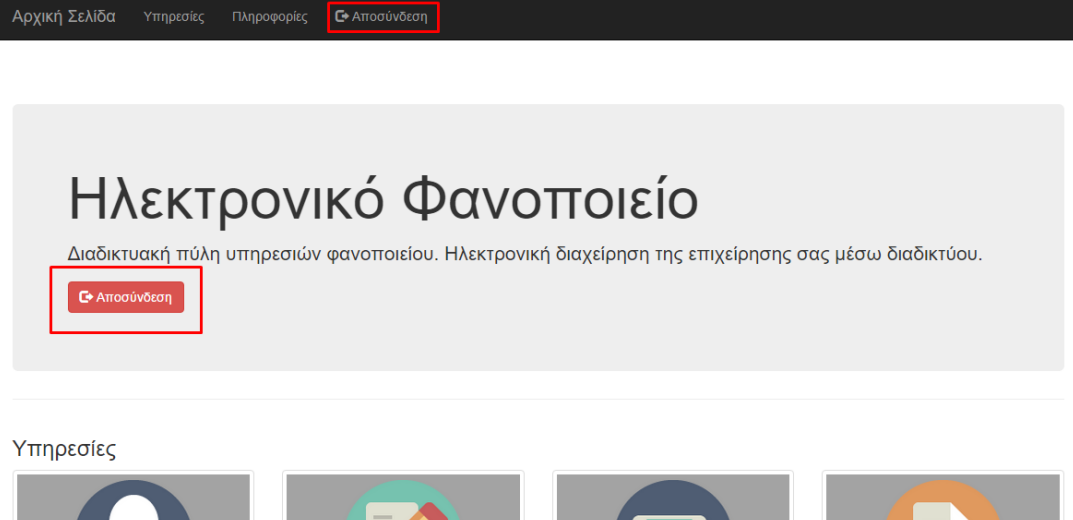

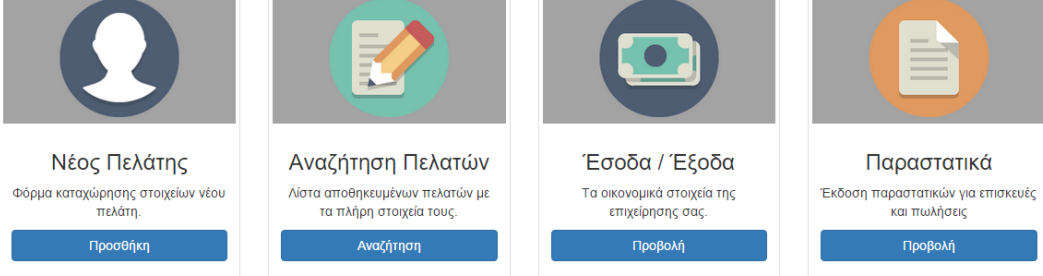

# **ΑΣΦΑΛΕΙΑ ΔΕΔΟΜΕΝΩΝ ΚΑΙ ΗΛΕΚΤΡΟΝΙΚΩΝ ΠΛΗΡΩΜΩΝ**

#### **Ασφάλεια σε περιβάλλον διαδικτύου**

Το διαδίκτυο (Internet), είναι το μεγαλύτερο σύμπλεγμά διαφορετικών δικτύων (Internet of Internets) που χρησιμοποιούν ως πρωτόκολλο επικοινωνίας το TCP/IP και βρίσκονται εγκατεστημένα σε κάθε γωνιά του πλανήτη . Επιτυγχάνει τη διασύνδεση ετερογενών δικτύων Η /Υ (INTERnetworking NETworks). Ο ιδιαίτερος χαρακτήρας του προκύπτει από την ανοχή που διαθέτει σε αναξιόπιστες συνδέσεις . Σχεδιάστηκε έτσι ώστε να υποστηρίζει πολλαπλές συνδέσεις µμεταξύ των υπολογιστών µε αποτέλεσμα να διατηρεί τη λειτουργικότητά του ακόμα και µε κατεστραµµένους κλάδους .

Πραγματικά είναι πολύ σημαντική η ικανότητά του κάθε υπολογιστή να μπορεί να στέλνει µηνύµατα στους άλλους ακολουθώντας οποιοδήποτε διαθέσιµο δρόμο και όχι κάποιο σταθερό και προκαθορισμένο.

Η ομάδα πρωτοκόλλων TCP/IP (Transmission Control Protocol / Internet Protocol), είναι αυτή που κατά κανόνα χρησιμοποιείται ως η προσυμφωνημένη μέθοδος επικοινωνίας και διαµεταγωγής δεδοµένων στο Internet, και η οποία καθιέρωσε τη λογική του «πακέτου »: στον κόµβο του αποστολέα το µήνυµα µετάδοσης τεµαχίζεται σε µικρά τµήµατα σταθερού µεγέθους τα οποία µεταδίδονται ανεξάρτητα µέσω του δικτύου . Κάθε πακέτο µεταφέρει ζωτικά στοιχεία για τη δροµολόγησή του (όπως πχ . η διεύθυνση προορισµού του ) και ακολουθεί τη δική του διαδροµή µέσα στο δίκτυο . Στον κόµβο του παραλήπτη τα πακέτα θα συναρµολογηθούν για να σχηµατιστεί το αρχικό µήνυµα . Φυσικά η όλη διαδικασία προϋποθέτει ότι κάθε υπολογιστής στο διαδίκτυο έχει και τη δική του διεύθυνση επικοινωνίας (IP address).

Με τον τρόπο αυτό , επιτεύχθηκε η δηµιουργία κατανεµηµένων δικτύων (distributed networks) τα οποία δεν εξαρτώνται από ένα κέντρο οργάνωσης – ελέγχου και άρα δεν χρειάζεται να στηρίζονται σε ένα µεµονωµένο κεντρικό υπολογιστή - οικοδεσπότη (single centralized host). Το σηµείο αυτό , ενοχλητικό για πολλούς , είναι που εξηγεί και την άναρχη δοµή του Internet: κάθε υπολογιστής -οικοδεσπότης είναι οµότιµος µέσα στο δίκτυο χωρίς να υπάρχει κεντρική διαχείριση.

Το διαδίκτυο αποτελεί σήµερα τη θεµέλια βάση για την παγκοσµίου κλίµακας επικοινωνία και πρόσβαση αποµακρυσµένων πόρων που απολαµβάνουν εκατοµµύρια χρήστες υπολογιστών . Τα πλεονεκτήµατα που προέκυψαν για την παγκόσµια κοινότητα από τη χρήση του Internet, είναι διαθέσιµα και στις επιχειρήσεις µέσω των intranets, δηλαδή των ιδιωτικών δικτύων υπολογιστών που χρησιµοποιούν το λογισµικό και τα πρότυπα του διαδικτύου αλλά δεν προσφέρουν ελεύθερη προσπέλαση σε όλους τους χρήστες.

Ένα intranet, χρησιµοποιεί το πρωτόκολλο TCP/IP τόσο για τοπικής εµβέλειας όσο και για ευρείας εµβέλειας µεταφορά πληροφοριών . Χρησιµοποιεί ακόµη τα πρωτόκολλα HTTP, SMTP και άλλα «ανοικτά » διαδικτυακά πρότυπα , για να µεταφέρει πληροφορίες ανάµεσα στους πελάτες και τους διανοµείς , προσανατολισµένο αυστηρά σε χρήστες που ανήκουν στην επιχείρηση ή έχουν κάποια συνεργασία µαζί της . Στη δικτυακή αρχιτεκτονική µιας τέτοιας επιχείρησης , συνήθως περιλαµβάνεται µια σειρά από υπολογιστές -διανοµείς (πχ . web server, SQL server, application server και database server), οι οποίοι είναι συνδεδεµένοι µεταξύ τους , όχι απαραίτητα µέσω ενός τοπικού δικτύου.

Υπάρχουν όµως ακόµη , θέµατα σχετικά µε την ασφάλεια στο Internet που κάνουν τους χρήστες να το αποφεύγουν για τη διακίνηση ευαίσθητων δεδοµένων . Κλασικό παράδειγµα η εισαγωγή του αριθµού πιστωτικής κάρτας για την προµήθεια αγαθών ή υπηρεσιών µέσω διαδικτύου . Είναι γενικά αποδεκτό ότι ο σηµαντικότερος παράγοντας που επηρεάζει τη περαιτέρω διάδοση της χρήσης του Internet, είναι αυτός της δηµιουργίας κλίµατος µεγαλύτερης εµπιστοσύνης και αξιοπιστίας σε αυτό.

Σύµφωνα µε την επισκόπηση "Third Annual Ernst & Young/Information Week Information Security Survey", όπως σημειώνεται στον Ahuja, το 87% αυτών που χρησιµοποιούν το διαδίκτυο , το 66% αυτών που δεν το χρησιµοποιούν ακόµη και το 83% αυτών που σκοπεύουν να συνδεθούν µέσα σε ένα χρόνο , δηλώνουν ότι θα χρησιµοποιούσαν το Internet για εµπορικές συναλλαγές αν διευρυνόταν σηµαντικά η παρεχόµενη ασφάλεια του.

#### **Βασικοί Χειρισμοί ασφαλείας δεόμενων στο Διαδίκτυο**

Σε γενικές γραµµές τα πρωτόκολλα του Internet, δίνουν τη δυνατότητα σε ένα τρίτο µέρος να παρέµβει µε τους ακόλουθους τρόπους στην επικοινωνία δυο νόμιμων µερών:

- Κρυφάκουσµα (eavesdropping): Οι πληροφορίες παραµένουν ανέγγιχτες , αλλά παραβιάζεται η εµπιστευτικότητά τους . Π .χ . η καταγραφή µιας ιδιωτικής συζήτησης.
- Παραποίηση (tampering): Οι πληροφορίες κατά τη µεταφορά τους µεταβάλλονται ή τροποποιούνται και στη συνέχεια στέλνονται στον αποδέκτη. Π .χ . η αλλαγή µιας αίτησης χρήστης (user's request) ή µιας απάντησης συστήµατος (system's response).
- Πλαστοπροσωπία (impersonation): Οι πληροφορίες πηγαίνουν σε ένα πρόσωπο που παριστάνει το νόµιµο αποδέκτη . Χρησιµοποιείται και ο όρος προσποίηση (spoofing) για τη περιγραφή της κατάστασης όπου κάποιος ή κάτι επιχειρεί να φανεί σαν κάποιος ή κάτι άλλο . Π .χ . ένας χρήστης µπορεί να ισχυρίζεται ότι έχει µια συγκεκριµένη διεύθυνση e-mail, ή ένας δικτυακός τόπος µπορεί να αυτό -προσδιορίζεται ως µια συγκεκριµένη URL (Uniform Resource Locator) διεύθυνση , χωρίς τίποτε από αυτά να ισχύει στη πραγµατικότητα .

Συνεπώς , οι χειρισµοί ασφάλειας (security controls) στο διαδίκτυο κινούνται σε τρεις κυρίως κατευθύνσεις :

- Αρχικά , είναι η προστασία της ιδιωτικότητας των δεδοµένων µε βασικό όπλο τους µηχανισµούς κρυπτογράφησης .
- Στη συνέχεια είναι η προστασία στα επικοινωνούντα µέρη του ενός από το άλλο , δηλαδή του αποστολέα από το παραλήπτη , και αντίστροφα . Αυτό σηµαίνει την προστασία της ακεραιότητας των δεδοµένων από τότε που έφυγαν από τον αποστολέα , αλλά και την υποστήριξη αδυναµίας απάρνησης ενεργειών για τα δυο µέρη . Μηχανισµοί σχετικοί µε ψηφιακές υπογραφές χρησιµοποιούνται ευρύτατα για τέτοιες λειτουργίες.
- Τέλος , είναι ο έλεγχος γνησιότητας της ταυτότητας των χρηστών , των προγραµµάτων ή των µηχανηµάτων (µέσω κυρίως συνθηµατικών και

ψηφιακών πιστοποιητικών ) καθώς και των εξουσιοδοτήσεων που διαθέτουν για τη προσπέλαση των προστατευµένων πόρων του συστήµατος (µέσω µηχανισµών ελέγχου προσπέλασης ).

#### **Απαιτήσεις και Λειτουργίες Ασφάλειας στο Internet**

Πιο αναλυτικά , η διαχείριση ασφάλειας (security management) οφείλει να υποστηρίξει τις ακόλουθες υπηρεσίες ασφάλειας (security services) γνωστές και ως λειτουργίες ασφάλειας (security functions):

- Εµπιστευτικότητα δεδοµένων (data confidentiality): Η προστασία ενάντια σε µη -εξουσιοδοτηµένες αποκαλύψεις πληροφοριών .Η τεχνολογία της κρυπτογράφησης (encryption or cryptography) είναι σχεδόν συνώνυµη της λειτουργίας αυτής , λόγω του κυρίαρχου ρόλου της . Υπάρχει όμως και µια ειδική κατηγορία απειλών εµπιστευτικότητας που απαιτεί ειδικά µέτρα αντιµετώπισης :
- Εµπιστευτικότητα ροής δεδοµένων (traffic flow confidentiality): Πολλές φορές όχι το περιεχόµενο , αλλά απλά η ύπαρξη κάποιων µηνυµάτων αποτελεί ευαίσθητη πληροφορία και άρα χρειάζεται προστασία . Και αυτός ο κίνδυνος διαρροής πληροφοριών γίνεται σοβαρότερος στις περιπτώσεις που κάποιος εισβολέας έχει καταφέρει να δηµιουργήσει ένα κρυφό κανάλι (covert channel) στο δίκτυο , από όπου καταγράφοντας την εµφάνιση σποραδικών bits µπορεί να εξάγει συµπεράσµατα σχετικά µε την επικοινωνία που παρακολουθεί . Οι απόπειρες υποκλοπής εδώ , εκδηλώνονται µε επιθέσεις τύπου traffic analysis και µπορούν να εξουδετερωθούν µε δυο κυρίως µεθόδους ελέγχου κίνησης δικτύου (traffic controls):
- 1. Παρεµβολές στη κίνηση (traffic pad): Ο διαχειριστής ασφάλειας εισάγει «θόρυβο » στο δίκτυο , δηλαδή πλαστά µηνύµατα , µε σκοπό να διαταραχθεί η κανονική ροή των πληροφοριών και να συγκαλύψει τις πραγµατικές ποσότητες στη κυκλοφορία των δεδοµένων .
- 2. Έλεγχος δροµολόγησης (routing control): Ο διαχειριστής προσπαθεί να επέµβει ενεργά στη διαδροµή που ακολουθούν τα µηνύµατα . Έτσι περιοδικά , καθυστερεί πακέτα δεδοµένων , αλλάζει τους ενδιάµεσους κόµβους που επισκέπτονται ή ακόµη και σβήνει ορισµένα (δεν υπάρχει πρόβληµα , αφού το TCP/IP έχει ανοχές αρκετές ώστε να ξαναζητάει από τους διανοµείς τα χαµένα πακέτα δεδοµένων ).
- Ακεραιότητα δεδοµένων (data integrity): Η δυνατότητα εντοπισµού παραποίησης και ανάκτησης των δεδοµένων . Για την προστασία της εγκυρότητας των δεδοµένων εκτός της κρυπτογράφησης , χρησιµοποιούνται µηχανισµοί δηµιουργίας περιλήψεων µηνυµάτων (message digests) και ψηφιακών υπογραφών (digital signatures).
- Αδυναµία απάρνησης (non-repudiation): Η προστασία από την µη -ανάληψη ευθύνης ενός αποστολέα ότι αυτός έστειλε συγκεκριµένα δεδοµένα (nonrepudiation of origin), καθώς και από την άρνηση ενός παραλήπτη ότι παρέλαβε κάποια δεδοµένα (non-repudiation of delivery). Χρησιµοποιούνται οι προαναφερθέντες µηχανισµοί προστασίας ακεραιότητας δεδοµένων , µαζί µε υποδοµές υποστήριξης και διακίνησης ψηφιακών πιστοποιητικών (X.509 certificates). Εποπτείες ή Αρχές Πιστοποίησης (Certification Authorities) αναλαµβάνουν την ευθύνη , ως τρίτες έµπιστες συµβολαιογραφικές αρχές (3 rd party trusted notaries) για την δηµιουργία κλίµατος εµπιστοσύνης στα επικοινωνούντα µέρη .
- Αναγνώριση και πιστοποίηση (identification and authentication): Η απαίτηση πληροφοριών πιστοποίησης , οι οποίες διακινούνται συνήθως κρυπτογραφηµένα , και οι οποίες µπορούν να επιβεβαιώνουν την ταυτότητα των µερών που επικοινωνούν Ο έλεγχος αυθεντικότητας αφορά δυο διακεκριµένες περιπτώσεις :
- 1. την ταυτότητα των χρηστών (user or entity authentication). Συνήθως συµβαίνει στην αρχή µιας τοπικής σύνδεσης (local logon) και οι µηχανισµοί που χρησιµοποιούνται ονοµάζονται πρωτόκολλα αυθεντικότητας(authentication protocols). Παραδείγµατα τέτοιων µηχανισµών είναι η χρήση αναγνωριστικού
και συνθηµατικού (user-ID & password), οι τεχνικές πρόκλησης -απόκρισης (challengeresponse techniques) και άλλες µορφές διαπιστευτηρίων (credentials).

- 2. την ταυτότητα των συστηµάτων ως αφετηρίες πηγές προέλευσης µηνυµάτων (origin authentication). Χρησιµοποιείται και ο όρος πιστοποίηση κατανεµηµένων συστηµάτων (authentication of distributed systems). Η λειτουργία αυτή έχει συναφές έργο µε την λειτουργία της αδυναµίας απάρνησης αποστολέα (non-repudiation of origin) και συνεπώς στηρίζεται στις µηχανισµούς ψηφιακών υπογραφών – πιστοποιητικών και αξιοποίησης έµπιστων τρίτων µερών (trusted third parties).
- Επίβλεψης (auditing) και υπευθυνότητας (accountability): Καταγράφουν τις δηλώσεις ταυτότητας και τις ενέργειες των χρηστών (αλλά και των συστηµάτων ) που αποκτούν πρόσβαση σε προστατευµένους πόρους .
- Ελέγχου αποδοτικότητας δικτύου (efficiency controls): Πρόκειται για µηχανισµούς που καταγράφουν και παρακολουθούν τη συνολική απόδοση του συστήµατος και την κίνηση του δικτύου , µε σκοπό την αποτροπή καταστάσεων άρνησης εξυπηρέτησης (prevention of Denial of Service).
- Υποστήριξης συνεργασίας των υπηρεσιών ασφάλειας που προσφέρονται από εφαρµογές (callable security services from applications): Οι εφαρµογές που εκτελούνται στο διαδίκτυο , διαθέτουν ενδεχοµένως χαρακτηριστικά ασφάλειας που πρέπει να µπορούν να κληθούν και να λειτουργούν µε ενιαίους τρόπους . Η βασική έννοια της υποστήριξης ενός βασικού πλαισίου συνεργασίας ασφαλών εφαρµογών (Security Application Program Interface) προωθείται µέσω των τεχνολογιών Generic Security Service API, Generic Cryptographic Service API και Generic Audit Service API.

#### **Ασφάλεια Ηλεκτρονικών Πληρωμών**

Η ανασφάλεια και η αβεβαιότητα των χρηστών σχετικά με την εκτέλεση ηλεκτρονικών αγορών, αποτελούν ίσως τους σημαντικότερους περιοριστικούς λόγους εξάπλωσης του ηλεκτρονικού εμπορίου. Οι χρήστες προκειμένου να πραγματοποιήσουν τις αγορές τους στο διαδίκτυο, πρέπει να είναι σίγουροι ότι τα προσωπικά τους δεδομένα προστατεύονται κατάλληλα και ότι δεν πρόκειται να πέσουν θύματα απάτης. Είναι γνωστό ότι οι ηλεκτρονικές πληρωμές στο διαδίκτυο εισάγουν πρόσθετους κινδύνους σε σχέση με τις παραδοσιακές πληρωμές και άρα πρέπει να λαμβάνονται πρόσθετα μέτρα ασφάλειας.

Τα ηλεκτρονικά συστήματα πληρωμών αντιμετωπίζουν τα εξής επιπλέον προβλήματα:

- Τα ψηφιακά έγγραφα μπορούν αυθαίρετα να αντιγραφούν.
- Οι ψηφιακές υπογραφές μπορούν να παραχθούν από οποιοδήποτε γνωρίζει το ιδιωτικό κλειδί.
- Η ταυτότητα του πληρωτή μπορεί να συνδεθεί με κάθε συναλλαγή πληρωμής, με αποτέλεσμα να γίνονται γνωστές οι καταναλωτικές και όχι μόνο συνήθειες του πληρωτή.

Προφανώς χωρίς πρόσθετα μέτρα ασφάλειας, το διαδεδομένο ηλεκτρονικό εμπόριο δεν θα ήταν βιώσιμο. Γενικά τα ηλεκτρονικά συστήματα πληρωμών αντιμετωπίζουν τους εξής επιτιθέμενους:

- Αυτούς που κρυφακούν στη γραμμή επικοινωνίας και συλλέγουν πληροφορίες (π.χ. αριθμούς πιστωτικών καρτών) τις οποίες χρησιμοποιούν για απάτες με σκοπό το δικό τους οικονομικό όφελος.
- Αυτούς που επεμβαίνουν και τροποποιούν τα μηνύματα που ανταλλάσσονται σε μια συναλλαγή πληρωμής, προκειμένου να κλέψουν αγαθά ή χρήματα.
- Τους ανέντιμους συμμετέχοντες στη συναλλαγή πληρωμής (π.χ. έμπορας), οι οποίοι χρησιμοποιούν για απάτες τις πληροφορίες πληρωμής (π.χ. αριθμούς πιστωτικών καρτών) που τους δίνει ο πελάτης.

Τα γενικά χαρακτηριστικά που αναφέρονται παρακάτω αποτελούν τα συστατικά στοιχεία ασφαλείας που θα πρέπει να έχει ένα σύστημα ηλεκτρονικών πληρωμών:

**Αυθεντικοποίηση Πληρωμής:** Τόσο ο πληρωτής, όσο και ο δικαιούχος πληρωμής, θα πρέπει να αποδεικνύουν τις ταυτότητες τους, οι οποίες δεν είναι απαραίτητα ίδιες με τις αληθινές τους ταυτότητες. Η Αυθεντικοποίηση δεν υπονοεί ότι απαραίτητα η ταυτότητα του πληρωτή αποκαλύπτεται.

**Ακεραιότητα Πληρωμής:** Το σύστημα θα πρέπει να διασφαλίζει ότι τα δεδομένα της συναλλαγής πληρωμής δεν μπορούν να τροποποιηθούν από αναρμόδιους συμβαλλόμενους.

**Έγκριση Πληρωμής:** Το σύστημα θα πρέπει να εξασφαλίζει ότι δεν θα αποσυρθούν χρήματα από τον λογαριασμό του πελάτη, χωρίς τη ρητή άδεια του και ότι το καθορισμένο ποσό μπορεί να αποσυρθεί μόνο από εξουσιοδοτημένο συμβαλλόμενο.

**Εμπιστευτικότητα Πληρωμής:** Το σύστημα θα πρέπει να διασφαλίζει την προστασία των δεδομένων της συναλλαγής από τρίτους.

#### **Υπηρεσίες Ασφάλειας Πληρωμών**

Ένα ηλεκτρονικό σύστημα πληρωμών, που χρησιμοποιείται στις συναλλαγές ηλεκτρονικού εμπορίου, θα πρέπει να περιλαμβάνει τις εξής υπηρεσίες ασφάλειας:

**Ανωνυμία Χρήστη:** Προστατεύει από την κοινοποίηση της ταυτότητας του χρήστη σε μια συναλλαγή πληρωμής. Συνήθως ο χρήστης επιθυμεί να πραγματοποιεί τις συναλλαγές του ανώνυμα.

**Μη Ανίχνευση Θέσης:** Προστατεύει από την κοινοποίηση της θέσης όπου γίνεται η συναλλαγή. Χρησιμοποιώντας μόνο ανωνυμία χρήστη, η IP διεύθυνση και το hostname του υπολογιστή, από τον οποίο στάλθηκε κάποιο μήνυμα ή έγινε κάποια συναλλαγή, είναι γνωστά. Και στην περίπτωση που ο υπολογιστής είναι προσωπικός, είναι δεδομένη η IP διεύθυνση του και άρα μπορεί να προσδιοριστεί ο χρήστης. Με την υπηρεσία μη ανίχνευσης θέσης εξασφαλίζεται ότι η IP διεύθυνση και το hostname του υπολογιστή δεν θα αποκαλυφθούν.

**Μη Ανίχνευση Συναλλαγής Πληρωμής:** Προστατεύει από τη σύνδεση δύο διαφορετικών συναλλαγών πληρωμών που περιλαμβάνουν τον ίδιο πελάτη. Ένας πληρωτής θέλοντας να διατηρήσει την ανωνυμία του, μπορεί να κρύβεται πίσω από ένα ψευδώνυμο, π.χ. μια αριθμητική ταυτότητα. Εάν χρησιμοποιεί την ίδια ταυτότητα σε όλες τις συναλλαγές του, τότε η συμπεριφορά του μπορεί να παρατηρηθεί και σε συνδυασμό με άλλες πληροφορίες η ταυτότητα του μπορεί να αποκαλυφθεί. Η υπηρεσία μη ανίχνευσης συναλλαγής πληρωμής, κρύβει τη σύνδεση μεταξύ συναλλαγών πληρωμών που περιλαμβάνουν τον ίδιο πληρωτή.

**Εμπιστευτικότητα των Δεδομένων της Συναλλαγής Πληρωμής:** Προστατεύει από την κοινοποίηση των δεδομένων της συναλλαγής πληρωμής σε τρίτους. Επιπλέον η υπηρεσία αυτή προστατεύει και κάποια δεδομένα της συναλλαγής πληρωμής από επιλεγμένους εμπλεκόμενους. Για παράδειγμα αποκρύπτει από τον έμπορα τις πληροφορίες για την πιστωτική κάρτα του πελάτη.

**Μη αποκήρυξη των Μηνυμάτων της Συναλλαγής Πληρωμής:** Προστατεύει από ενδεχόμενη άρνηση της προέλευσης των μηνυμάτων που ανταλλάσσονται σε μια συναλλαγή πληρωμής. Μπορεί ένας πελάτης να υποστηρίξει ότι ποτέ δεν έδωσε εντολή πληρωμής, ή ένας έμπορας να υποστηρίξει ότι δεν έλαβε πληρωμή από τον πελάτη. Η υπηρεσία μη αποκήρυξης μηνυμάτων λύνει τέτοιες διαφωνίες χρησιμοποιώντας μηχανισμούς ψηφιακής υπογραφής.

**Μη Επανάληψη Μηνυμάτων Συναλλαγής Πληρωμής:** Προστατεύει από επαναλαμβανόμενα μηνύματα σε συναλλαγή πληρωμής. Σε περίπτωση που ένας πελάτης στείλει ένα μήνυμα με τις πληροφορίες της πιστωτικής του κάρτας ως πληρωμή, το μήνυμα αυτό, ακόμη και σε κρυπτογραφημένη μορφή, μπορεί να παρθεί από έναν επιτιθέμενο ο οποίος να το επαναχρησιμοποιήσει. Η υπηρεσία μη επανάληψης μηνυμάτων προστατεύει από τέτοιου είδους επιθέσεις.

Πηγή: Ασφάλεια πληροφοριακών συστημάτων, Κάτσικας, Σωκράτης Κ., Εκδόσεις Νέων Τεχνολογιών 2004, Σελ. 342

# **ΑΞΙΟΛΟΓΗΣΗ ΕΡΓΑΛΕΙΟΥ**

Η αξιοποίηση της σύγχρονης τεχνολογίας προς όφελος μας είναι ένα ακόμα ένα εργαλείο στα χέρια μας. Ο κάθε επαγγελματίας είναι υποχρεωμένος να χρησιμοποιεί όλα τα εργαλεία που διαθέτει για να κάνει την καθημερνή του εργασία ευκολότερη και αποδοτικότερη. Ως ένα τέτοιο εργαλείο θα μπορούσε να λογισθεί η πλατφόρμα που παρουσιάσαμε παραπάνω.

Οι ευκολίες της συγκεκριμένης πλατφόρμας στοχεύουν στην μηχανοργάνωση του πελατολογίου της επιχείρησης ενός φανοποιείου δίνοντας του την δυνατότητα να διατηρεί ένα ηλεκτρονικό πελατολόγιο. Παράλληλα προσφέρει την λειτουργία της ηλεκτρονικής τιμολόγησης και της παρακολούθησης των εσόδων και εξόδων της επιχείρησης.

Όπως κάθε εργαλείο έτσι και αυτό παρουσιάζετε για να βοηθήσει τους επαγγελματίες του κλάδου καθώς και για να συγκεντρώσει νέες ιδέες βελτίωσης. Μια από αυτές θα μπορούσε να είναι η ενσωμάτωση ενός ηλεκτρονικού καταστήματος στην πλατφόρμα, μέσω του οποίου οι πελάτες θα μπορούσαν να αγοράζουν τα προϊόντα που επιθυμούν.

Τέλος στην εποχή του πλαστικού χρήματος επιβάλλεται η δημιουργία υποδομών είσπραξης πληρωμών μέσω του διαδικτύου. Ο πελάτης θα μπορούσε να παρακολουθεί μέσα από τον λογαριασμό του όλες του τις συναλλαγές με τον επαγγελματία, το υπόλοιπο του, καθώς και την ρύθμιση αυτού.

## **ΣΥΜΠΕΡΑΣΜΑΤΑ**

Η ηλεκτρονική παρακολούθηση μιας επιχείρησης καθώς και των συναλλαγών της με τους πελάτες της, δίνει την δυνατότητα του πλήρη οικονομικού ελέγχου. Πλέον ο κάθε επαγγελματίας γνωρίζει πόσα έσοδα έχει εισπράξει από κάθε πελάτη προφέροντας του την δυνατότητα να γίνει πιο ευέλικτος στις οικονομικές τους συναλλαγές. Έτσι ο επιχειρηματίας μπορεί να υιοθετήσει μια πιο αυστηρή ή ήπια οικονομική πολιτική με τον πελάτη του, με τελικό σκοπό την καλύτερη εξυπηρέτηση καθώς και την ομαλή λειτουργία της επιχείρησης.

Η οικονομική εικόνα της επιχείρησης μπορεί να βελτιωθεί παρακολουθώντας σε μηναία βάση τους δείκτες των εσοδών και εξόδων καθώς και των οφειλών τις επιχείρησης προς το κράτος. Ο επαγγελματίας θα μπορεί να υπολογίσει εάν παραμείνει εντός των οικονομικών του στόχων.

Ως τελικό συμπέρασμα μπορεί να εξαχθεί πως κάθε επιχείρηση η οποία έχει την ανάγκη να μεγαλώσει και να εξελιχθεί χρειάζεται την καθημερνή συστηματική οικονομική και πελατειακή παρακολούθηση. Στην εποχή μας ο καλύτερος τρόπος για να επιτευχθεί αυτός ο σκοπός είναι η ηλεκτρονική αποθήκευση των δεδομένων που μας ενδιαφέρουν καθώς και η άμεση πρόσβαση σε αυτές από κάθε είδους ηλεκτρονική συσκευή που συνδέεται στο διαδίκτυο.

Με βάση τα παραπάνω υλοποιήθηκε η συγκεκριμένη πλατφόρμα και αναπτύχθηκαν οι δυνατότητες της.

### **ΒΙΒΛΙΟΓΡΑΦΙΑ**

Μάθετε PHP, MySQL και Apache Melonie Julie C. Εκδόσεις Γκιούρδας Μ. 2008

Ανάπτυξη Web εφαρμογών με PHP και ΜySQL Luke Welling & Laura Thomson Εκδόσεις Γκιούρδας Μ. 2002

Τεχνολογίες διαδικτύου και ηλεκτρονικό εμπόριο Νικήτας Ν. Καρανικόλας Εκδόσεις Νέων Τεχνολογιών 2006

Ασφάλεια πληροφοριακών συστημάτων Κάτσικας, Σωκράτης Κ. Εκδόσεις Νέων Τεχνολογιών 2004